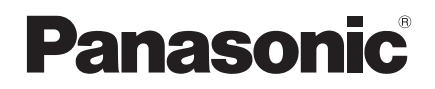

Operating Instructions Wired Remote Controller

## Model No. **CZ-RTC6BLW**

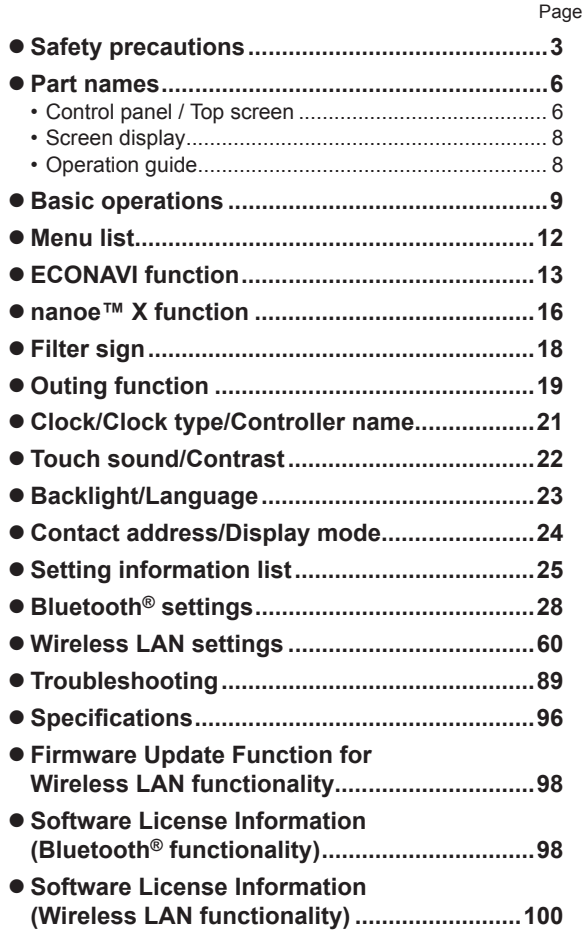

Installation Instructions separately attached

#### **English**

Panasonic

(l.

Before operating the unit, read these Operating Instructions thoroughly and keep them for future reference.

Thank you for purchasing the Panasonic wired remote controller.

- Read the Operating Instructions carefully for safe use. This manual describes the Operating Instructions of the wired remote controller. Read this manual as well as operating instructions supplied with indoor units and outdoor units.
- Be sure to read the "Safety precautions" (P.3) before use.
- This product is a remote controller that comes equipped with Bluetooth<sup>®</sup> **wireless technology.**

**Be sure to read the "General precautions for Bluetooth® functionality" (P.4) before use.**

- Keep this manual with operating instructions supplied with indoor units and outdoor units in a safe place.
- Be sure to keep this manual in a place easily accessible by users. In the case of user change, be sure to give this manual to the new user.

### **NOTICE**

The English text is the original instructions. Other languages are translation of the original instructions.

#### ■ You can use your mobile device (a smartphone, for example) to control **the air conditioner.**

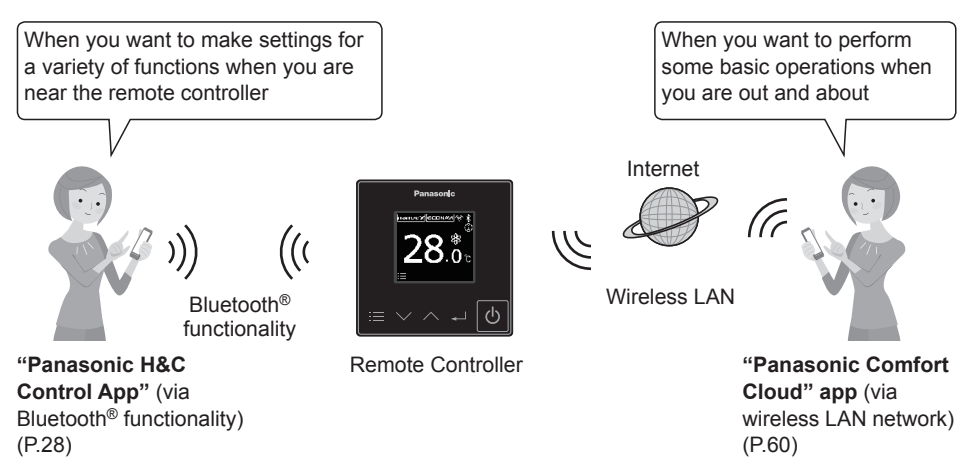

#### **Note**

• The Bluetooth® functionality and Wireless LAN functionality cannot be used simultaneously.

# **Safety precautions**

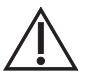

This symbol refers to a hazard or unsafe practice which can result in severe personal injury or death.

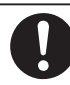

Matters to be observed  $||\bigwedge ||\bigwedge ||$  Prohibited matters

# **WARNING CAUTION**

This symbol refers to a hazard or unsafe practice which can result in personal injury or product or property damage.

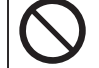

# **WARNING**

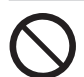

Do not use this appliance in a potentially explosive atmosphere.

In case of malfunction of this appliance, do not repair by yourself. Contact the sales or service dealer for repair and disposal.

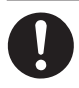

In case of emergency, remove the power plug from the socket or switch off the circuit breaker or the means by which the system is isolated from the mains power.

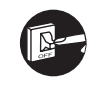

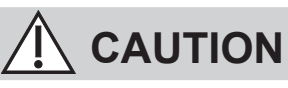

This appliance is not intended for use by persons (including children) with reduced physical, sensory or mental capabilities, or lack of experience and knowledge, unless they have been given supervision or instruction concerning use of the appliance by a person responsible for their safety.

Children should be supervised to ensure that they do not play with the appliance.

<for European market only>

This appliance can be used by children aged from 8 years and above and persons with reduced physical, sensory or mental capabilities or lack of experience and knowledge if they have been given supervision or instruction concerning use of the appliance in a safe way and understand the hazards involved. Children shall not play with the appliance. Cleaning and user maintenance shall not be made by children without supervision.

This equipment is not suitable for use in locations where children are likely to be present.

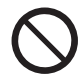

- Do not operate with wet hands.
- Do not wash with water.

### **[General precautions for ECONAVI]**

#### **WARNING**

• Do not use the ECONAVI function in a room with disabled persons or infants only. Due to their limited motions, the ECONAVI sensor may judge no person is present, causing the indoor unit to stop the operation.

### **[General precautions for Bluetooth® functionality]**

#### **WARNING**

- Do not use the remote controller where pacemaker users may be around. If used, turn off Bluetooth® functionality.
	- $-$  Bluetooth<sup>®</sup> functionality may cause pacemakers to malfunction and lead to an accident.
- Do not use the remote controller near electrical medical devices. If used, turn off Bluetooth<sup>®</sup> functionality.
- Bluetooth® functionality may cause these devices to malfunction and lead to an accident.
- Do not use the remote controller near automatic doors, fire alarms, or other automatically controlled devices. If used, turn off Bluetooth® functionality.
	- Bluetooth® functionality may cause these devices to malfunction and lead to an accident.

### **CAUTION**

- This product is permitted for use only in the country where it was purchased.
- This product uses signals in the 2.4 GHz band.
	- Signals in the 2.4 GHz band are used by medical devices, other similar devices, and nonlicensed amateur radio stations (hereafter referred to as other radio stations).
		- 1. Before using this product, make sure there are no other radio stations in the vicinity.
		- 2. If a radio interference occurs between this product and other radio stations, move the product or stop using the product (turn off Bluetooth® functionality).
		- 3. If problems with radio interference occur, consult the dealer from which the product was purchased.
- Keep an appropriate distance between the product and radio-emitting devices, such as cordless phones, microwave ovens, and wireless LANs, to prevent Bluetooth® interference from these devices that can affect normal operation and performance of the product.
- The following actions may be punishable by law.
	- Disassembling or alteration of this product
	- Removal of certification labels
- The maximum line-of-sight distance of this product is 10 meters. This distance will be shorter when obstacles or people are in the path of radio waves or radio interference from appliances (e.g., microwave ovens) exists.

#### **[General precautions for Wireless LAN functionality]**

- The wireless LAN coverage must include the remote controller installation location.
- Please ensure that the Router supports the WPA2-PSK (TKIP/AES) encryption.
- To complete connection of this remote controller to the wireless network service the Router may be required.
- The End user should read and accept the Terms of use and Privacy Notice in the contents of "Panasonic Comfort Cloud" app.
- There is a risk of unauthorised operation if a vulnerable password is set for the wireless router.
- Users are responsible for all costs associated with downloading and using the "Panasonic Comfort Cloud" app and the remote controller, including without limitation all fees charged by your Device carrier and internet service provider and any other wireless LAN or data access charges.
- Panasonic remote controller is designed for communication to the "Panasonic Comfort Cloud" app.
- Third party wireless LAN interfaces cannot be connected to the "Panasonic Comfort Cloud" app.
- Updates to the service may mean there are changes to the design of the "Panasonic Comfort Cloud" app screen and display.

#### **[Precautions for using mobile device application]**

- When operating an air conditioner from a remote controller located outside the visibility of the air conditioner, make sure that the operation of the air conditioner will not negatively affect its surroundings or the occupants beforehand.
- When occupants include children, elderly people, people with ailments, or people with disabilities, make sure the product is used in the presence of a capable, supervising adult.
- When one or more people are in a room with an air conditioner, let them know beforehand that the air conditioner is going to be operated from a remote controller located outside the visibility of the air conditioner.
- Children should be supervised or instructed to stay away from the product.
- Poor radio-wave conditions due to an existence of obstacles or radio-emitting devices, such as a microwave oven, in the vicinity of the product can lead to a non-response error. Periodically check the operating conditions of the product.
- Regarding Bluetooth® functionality, the maximum line-of-sight distance of this product is 10 meters. Obstacles in the path of radio waves can shorten this distance. If a problem occurs, remove the obstacles or shorten the distance between this product and the connected device.
- It is recommended to lock the mobile device screen to prevent inadvertent operation of the airconditioning system.

# **Part names**

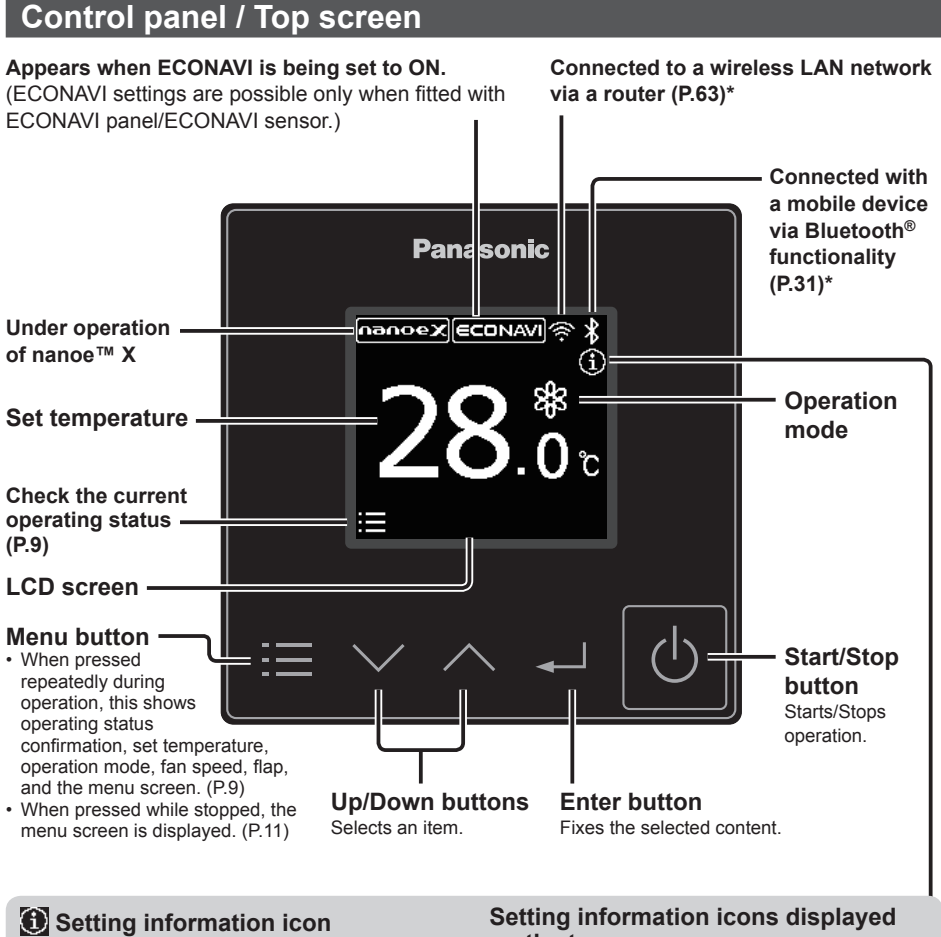

- Only the partial settings can be checked on the top screen. To check all the settings  $(P.25)$
- You can limit the number of icons to be displayed to simplify the display. (P.24)

**on the top screen**

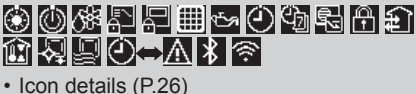

\* The Bluetooth® functionality and Wireless LAN functionality cannot be used simultaneously.

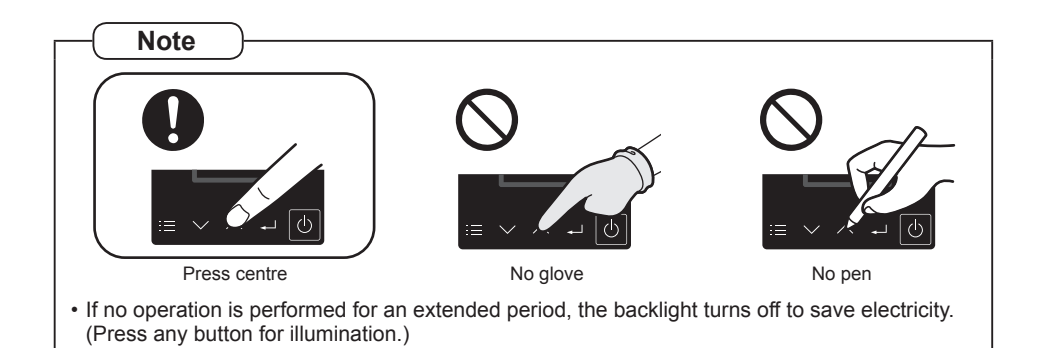

**Screen display**

#### **Internal cleaning in process Internal drying in process**  $\bullet$  To stop the  $\bullet$  To stop the **internal cleaning internal drying operation operation** Press  $\blacksquare$ . Press **...** ŋ 圆  $\bullet$  To resume Press  $\lceil -1 \rceil$  $\bullet$  To resume Press  $[\cdot \cdot]$ **operation operation** to finish to finish  $Press$   $\phi$  $Press$   $\boxed{\circ}$ . ■ Key operations locked ■ Prohibited Keys are locked so Being centrally operations are not controlled, operation All keys START/STOP possible. is not possible. are locked. is prohibited.  $\bullet$  To return to the  $\bullet$  To return to the **top screen top screen** Press  $\blacksquare$ . Press  $\blacksquare$ . כנ≡:ו [≔]⊅ **Operation stop screen When inspection is required** Refer to  $E04$ A Œ "Troubleshooting" UNIT  $1-1$ (P.89). nanoex|ECONAVI nanoex nanoex|ECONAVI **ECONAVI**

### **Operation guide**

The currently operable content is displayed.

- $\cdot \blacksquare$ : Menu button
- **Example 1: Enter button**

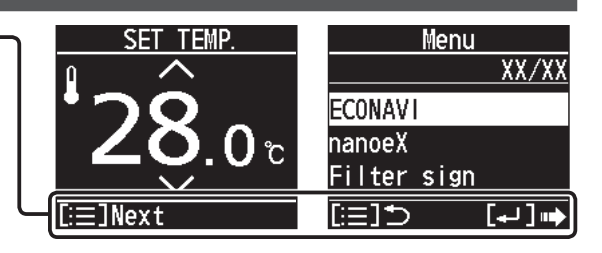

H.

H.

会

尝

# **Basic operations**

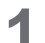

### **1 Start operation.**

#### $Press$   $\boxed{0}$ .

- Pressing  $\overline{\circ}$  after recovery from mains power failure will resume operation with the contents before mains power failure has occurred.
- It is possible to set the screen in Step 2 as the top screen when starting operation. (P.24 "Display mode") In that case, skip Step 2 below.
- **To stop operation**

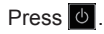

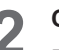

#### **2 Check the current operating status.** Press $\blacksquare$ .

• When no operation is performed for several seconds, the display returns to the top screen.

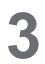

### **3 Select the item to set.**

#### Press  $\blacksquare$ .

(Repeat)

- When no operation is performed for several seconds, the display returns to the top screen.
- "SET TEMP." (Set temperature) is not displayed in Fan mode  $(S<sub>c</sub>)$ .

#### **Note**

● For models that cannot change the airflow direction, "FLAP" is not displayed.

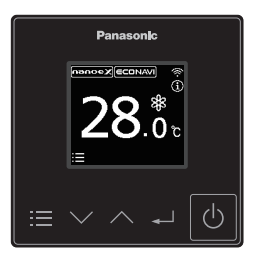

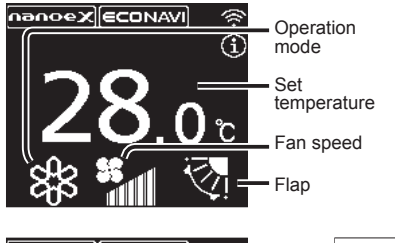

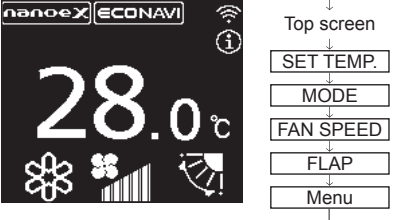

### **Set temperature**

**4 Change the setting. (0.5 °C steps)**

Press  $\wedge \vee \rightarrow \rightarrow$ .

(Press to finish.)

- **Cool/Dry :** 18.0 °C to 30.0 °C
- **Heat :** 16.0 °C to 30.0 °C
- **Auto :** 17.0 °C to 27.0 °C

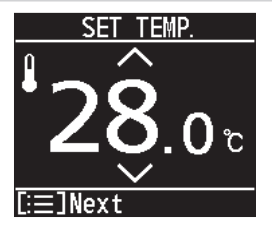

### **Operation mode (e.g. Cool, Heat, etc.)**

 $Press \wedge \vee \rightarrow \rightarrow$ 

(Press to finish.)

- **(Auto):** The mode is automatically switched to Cool or Heat to achieve the set temperature.
- Operation modes that cannot be set are not displayed.

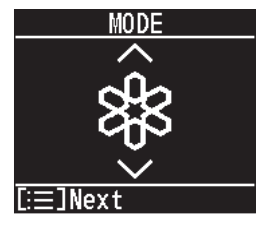

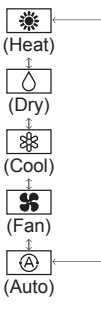

### **Fan speed**

**4 Change the setting.**

Press  $\wedge \vee \rightarrow \rightarrow$ 

(Press to finish.)

- **(A)** (Auto): Cannot be selected in Fan mode.
- Depending on the model, selectable fan speed may differ.

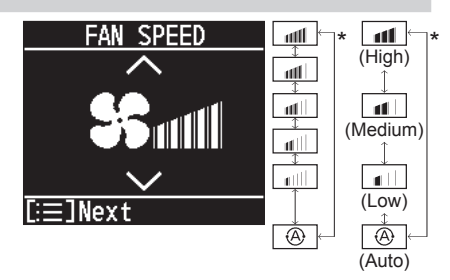

\* Depending on the model, either of the displays appears.

#### **Flap**

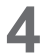

**4 Change the setting.**<br>Press  $\sim$   $\rightarrow$  **.** 

(Press to finish.)

: Swing

• Pressing  $\land \lor$  during swing can stop the flap at your preferred position.

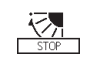

- The swing and airflow direction on the remote controller is not synchronised with the flap movement.
- Depending on the type of indoor unit and operation mode, Flap can be set in 3 levels.
- The flap display differs from the actual flap angle.

### **Menu**

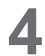

**4 Select the menu item.**<br>Press  $\sim$   $\sim$   $\rightarrow$  **.** 

- To return to the top screen Press  $\blacksquare$ .
- See "Menu list" (P.12) for the menu items.
- When no operation is performed for several minutes, the display returns to the top screen.
- The menu screen can also be displayed if you press  $\blacksquare$  while stopped.

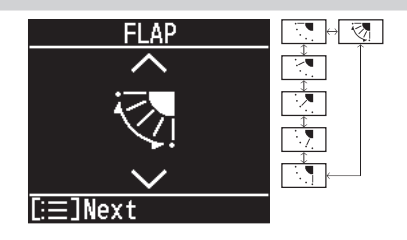

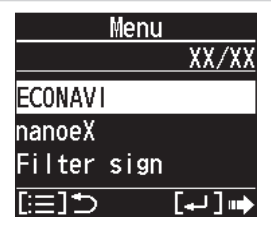

# **Menu list**

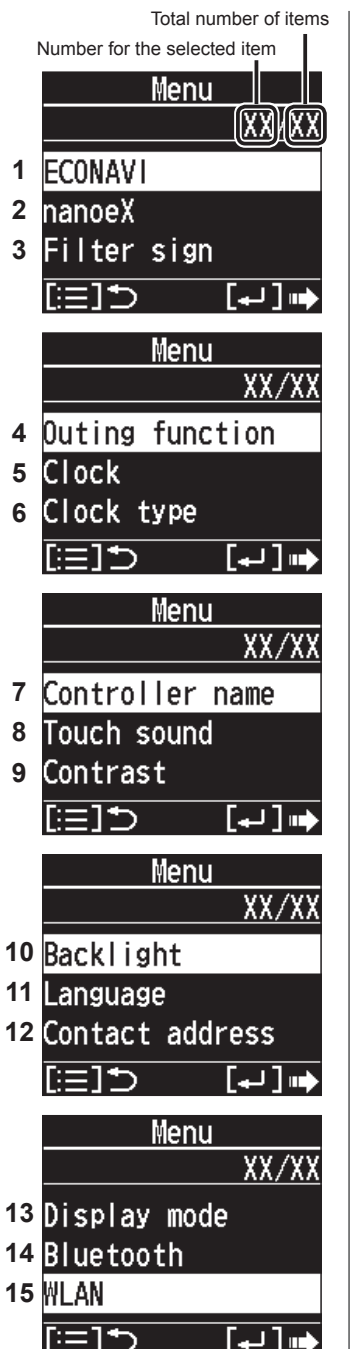

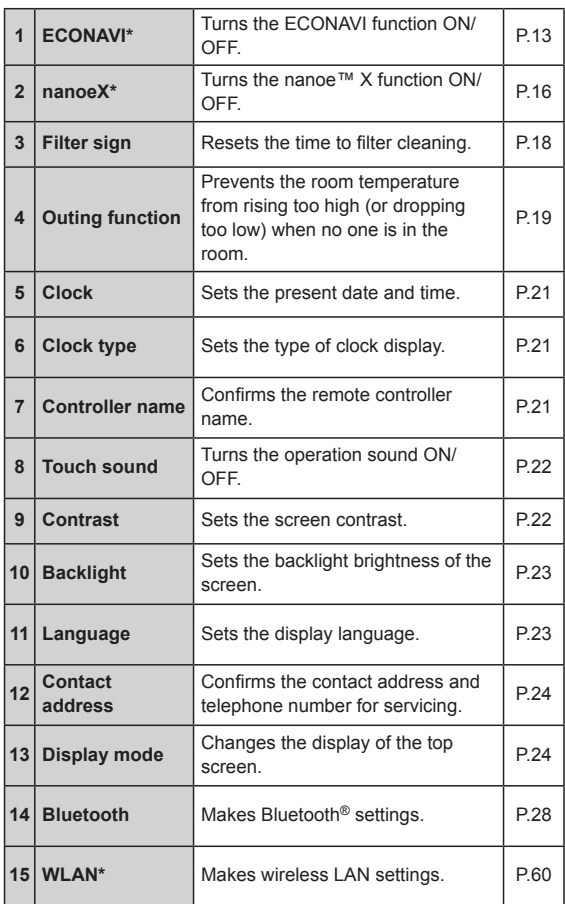

\* Some menus cannot be used if the function is not fitted. If unavailable menus are selected, the display shown on the right appears.

• If the menu operations are locked, the display shown on the right appears and the menu cannot be used.

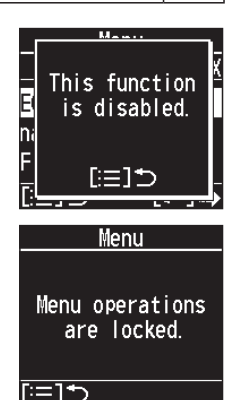

# **ECONAVI function**

**This function is available by attaching an optional ECONAVI sensor. The ECONAVI sensor detects human activity and conserves energy based on the activity level.**

### **Overview of the ECONAVI function**

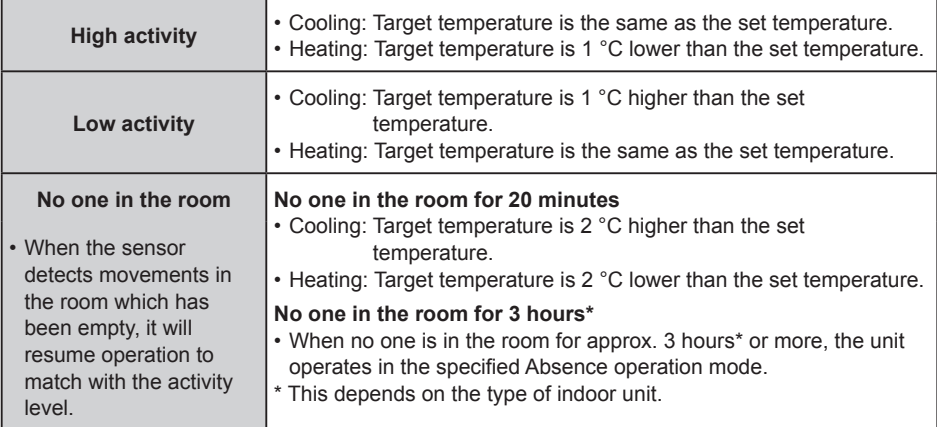

#### **Note**

- ECONAVI can be set using the separately sold ECONAVI panel or by connecting the holder on the wall.
- Even when target temperature is changed through the ECONAVI function, the set temperature shown in the remote controller does not change.
- Even when Cooling/Heating is changed to Fan through the ECONAVI function, the operation mode shown in the remote controller will still be Cooling/Heating.
- $\bullet$  It is possible to choose from the following options for the operation to be performed after a lapse of 3 hours\* since the room has been empty.
	- Operates in the Fan mode only.
	- Stops and resumes operations after human movements are detected.
	- Stops and will not resume operations even after human movements are detected.
	- Continues operation in the current mode.
	- If you need to do so, please contact the dealer.
- \* This depends on the type of indoor unit.
- $\bullet$  Turn the ECONAVI function OFF if:
	- You want to maintain the room temperature at a set temperature.
	- You want to keep air conditioner running while nobody is in a room.
	- The sensor fails.
	- Only infants, babies, or people only with disabilities are in the room.
- When operating more than one indoor unit, the energy-saving effect may be reduced depending on the room condition.

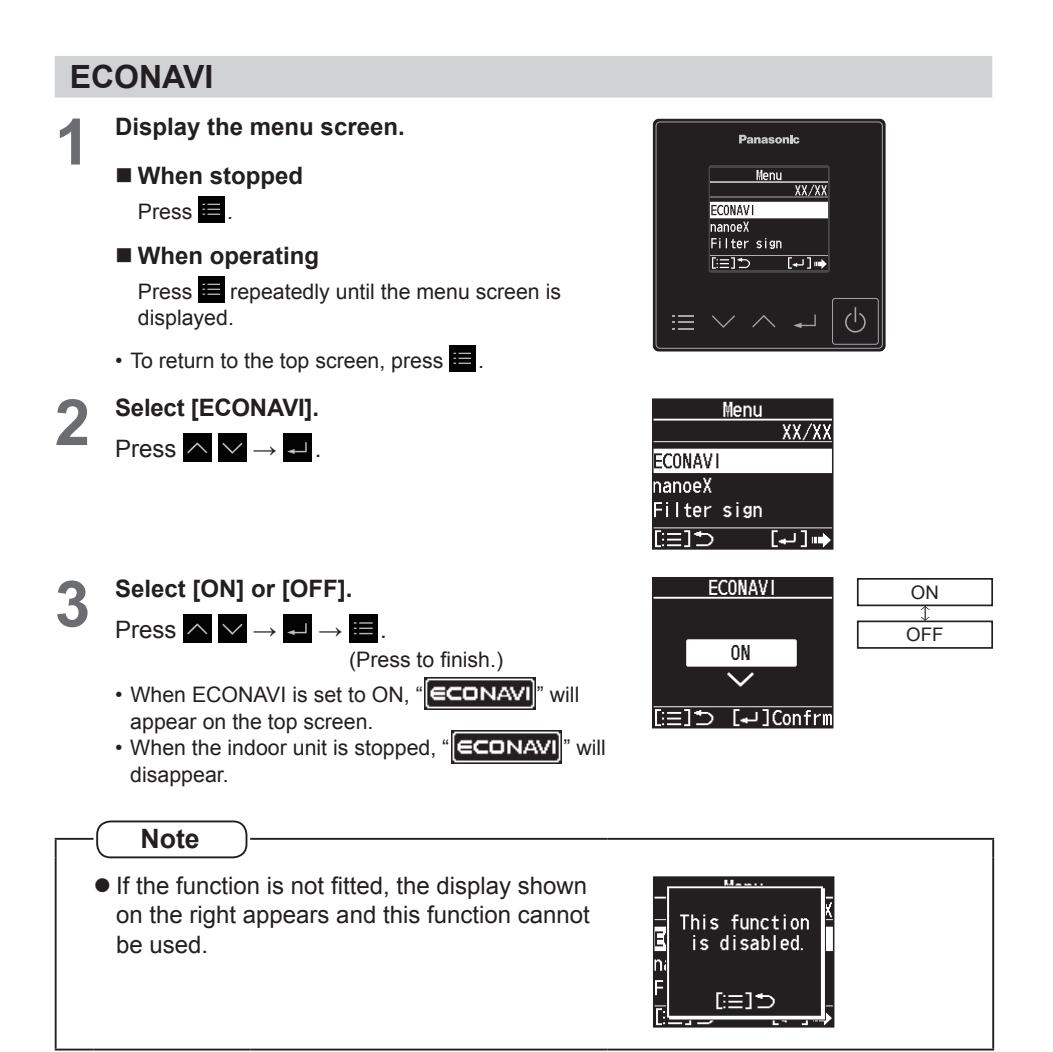

## **nanoe™ X function**

### **Display during operation of nanoe™ X**

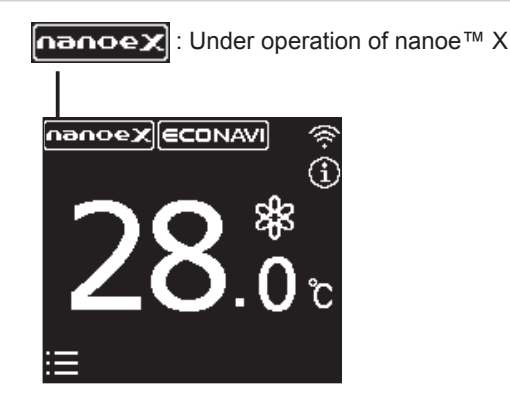

**nanoe™ X** For a fresher and cleaner environment

nanoe™ X generates negative ions using the air in the room to give a healthy air. It also reduces the smell in the room, and constrains propagations of mold and bacteria.

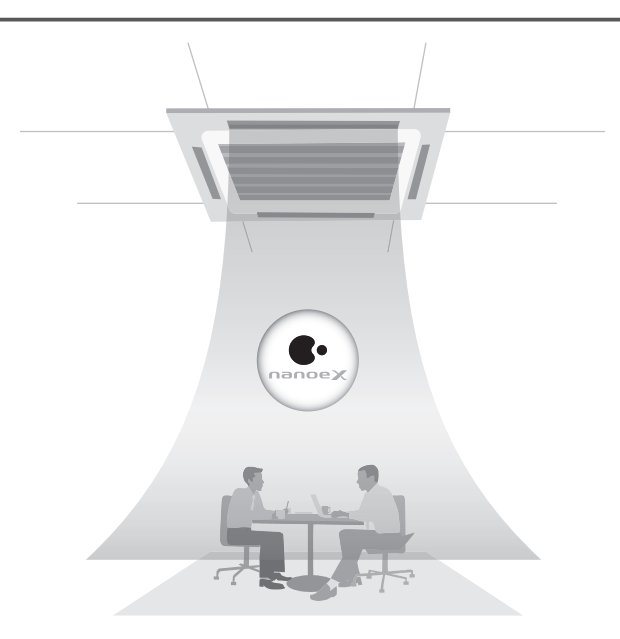

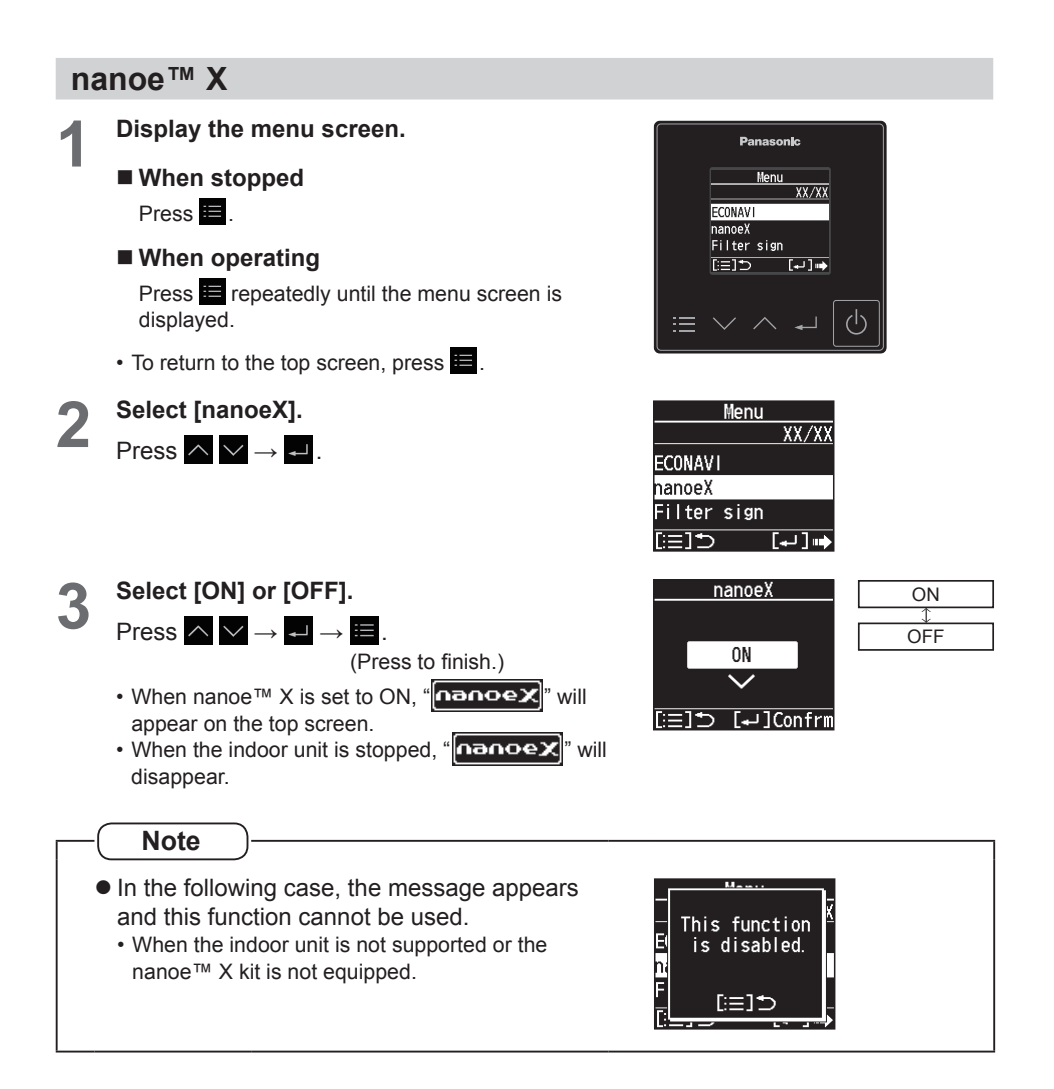

# **Filter sign**

When the cleaning time comes, the icon shown on the right appears on the top screen.

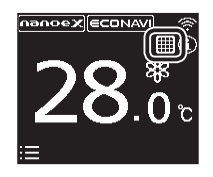

**EEID [**JConfrm

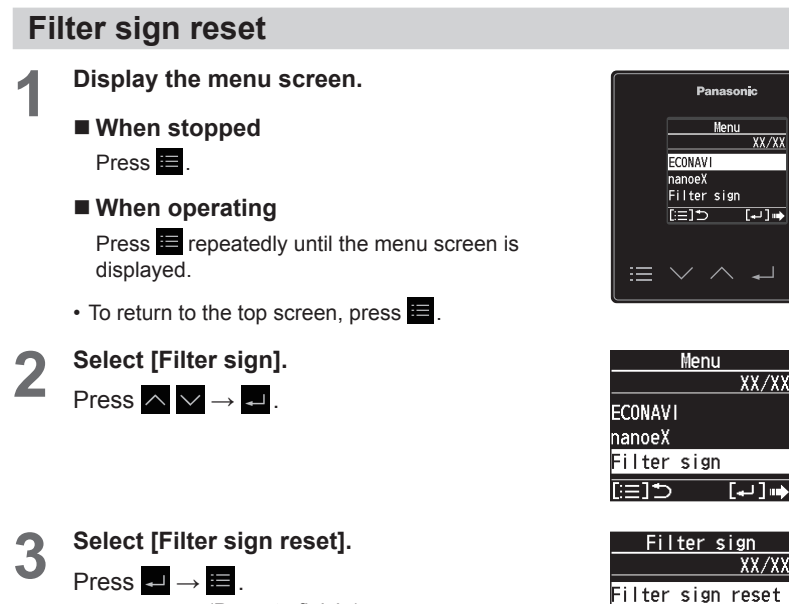

(Press to finish.) (The filter cleaning time count is reset.)

# **Outing function**

#### **This function prevents the room temperature from rising too high (or dropping too low) when no one is in the room due to outing, etc.**

#### **General Performance of the Outing Function**

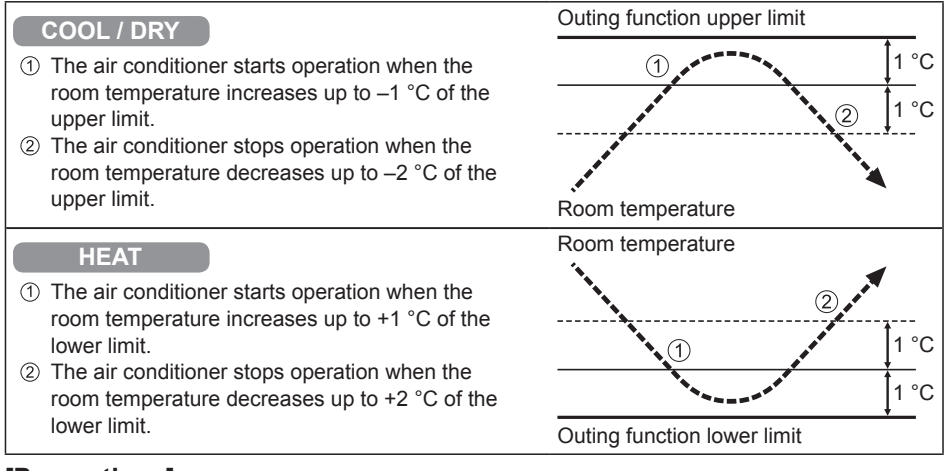

#### **[Precautions]**

• The outing control only starts/stops the air conditioner. It does not change the operation mode/temperature setting.

Therefore, the operation mode/temperature needs to be set beforehand so that the outing function turns on the air conditioner with your desired operation mode/ temperature setting.

- If the room temperature rapidly changes, the room temperature may get over the upper or lower limit when the outing function is activated.
- The outing function is invalid during FAN/AUTO operation mode.
- The air conditioner's stop order (stated in  $\oslash$  / above) is valid only when the outing function is operated.

If operated using other remote controller (or a central control device such as System Controller), the outing function does not work.

#### **• Outing function indication**

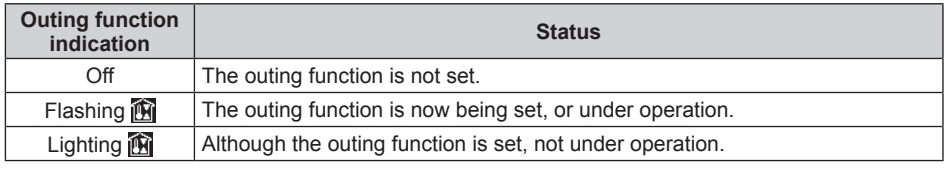

#### **Note**

• A remote controller loses outing function operation information when electrical supply is cut for seventy two hours or more during outing function. Following power restoration, the unit does not operate in outing function mode.

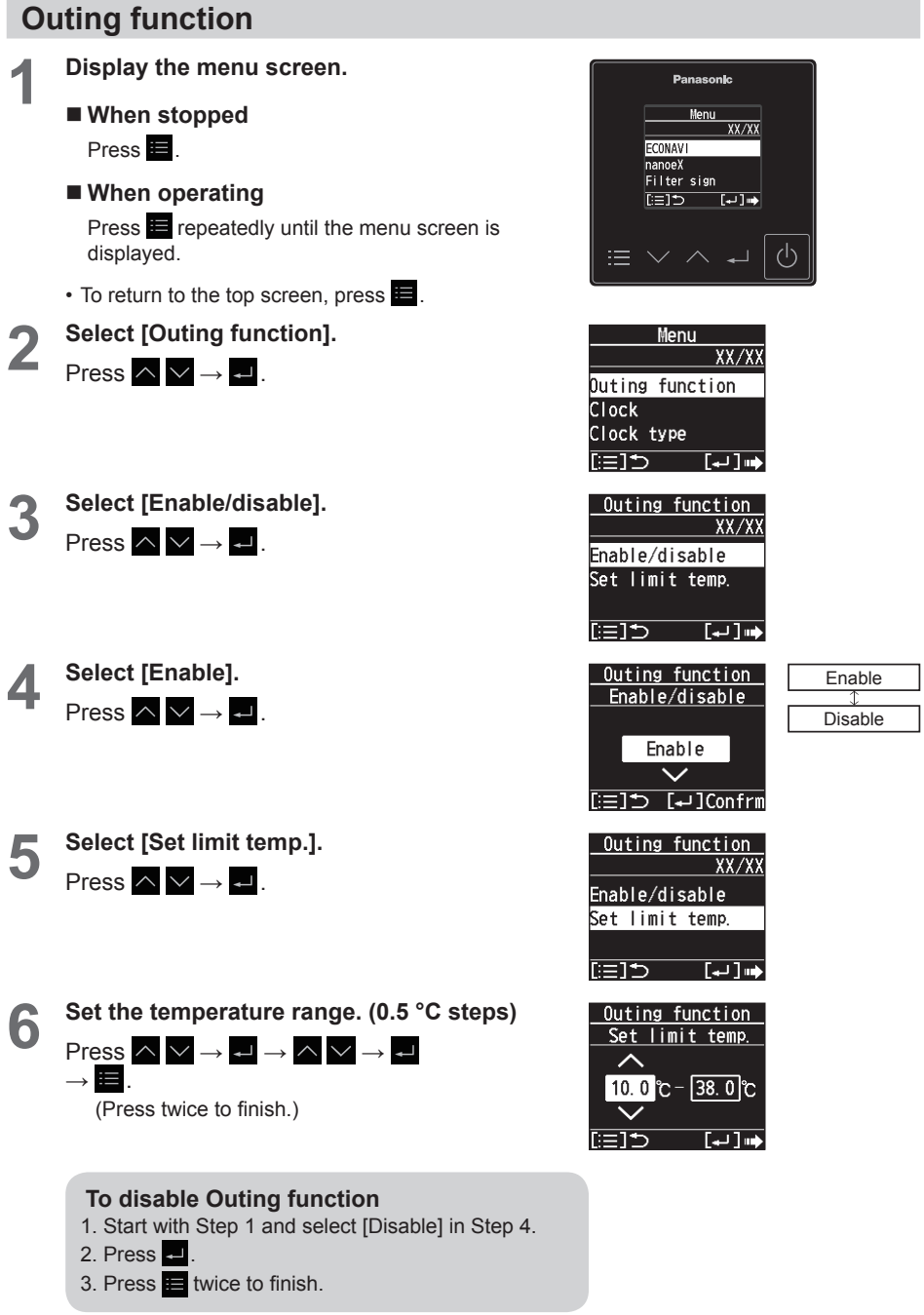

# **Clock/Clock type/Controller name**

Steps 1 and 2 are common operations for each item.

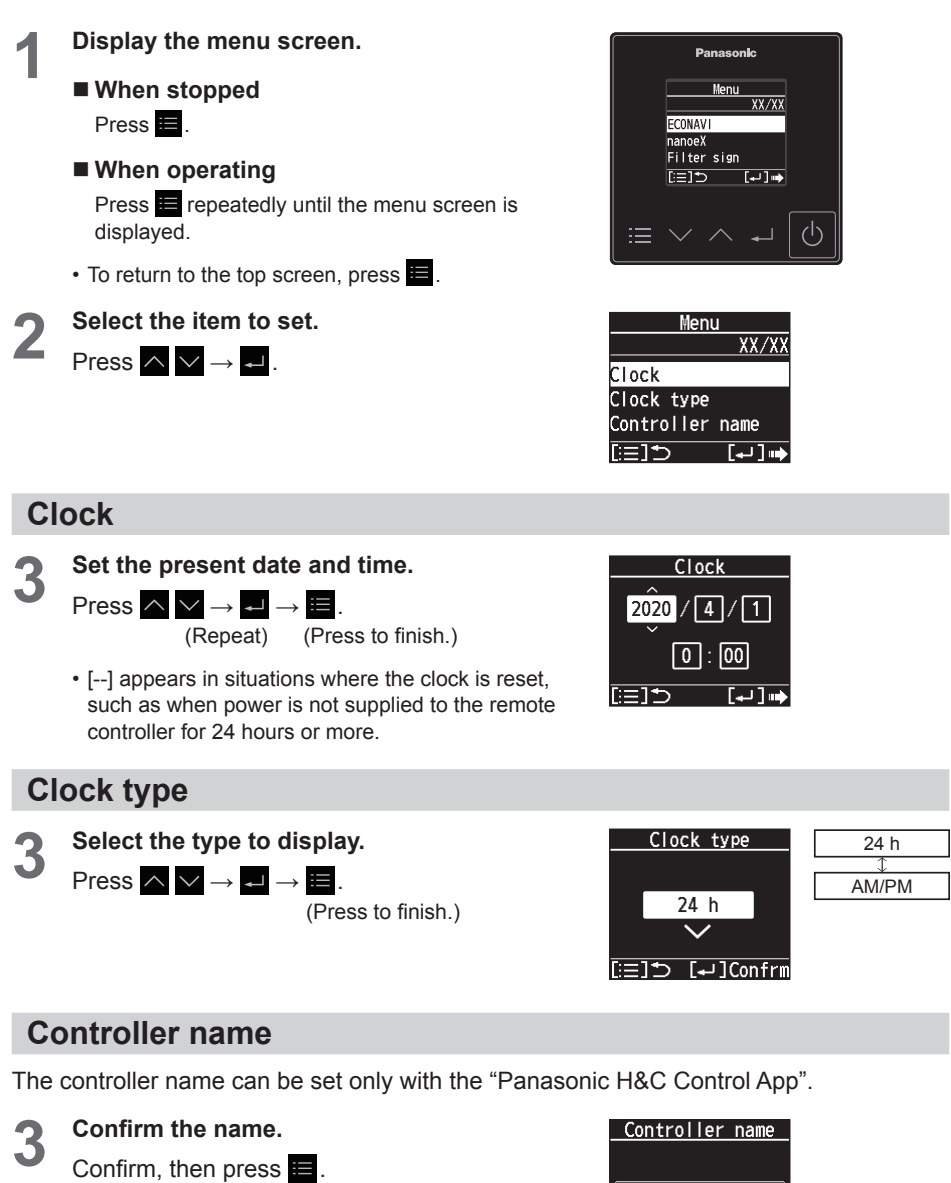

(Press twice to finish.)

Unset

רו≕⊺

# **Touch sound/Contrast**

Steps 1 and 2 are common operations for each item.

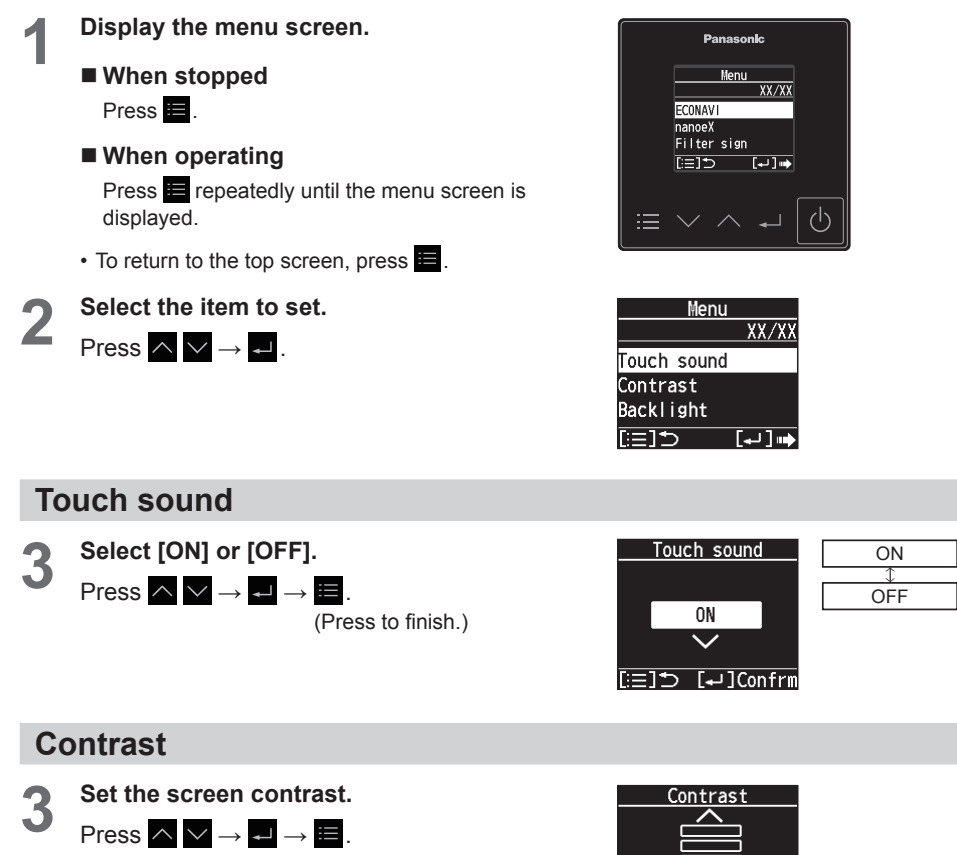

(Press to finish.)

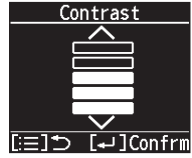

# **Backlight/Language**

Steps 1 and 2 are common operations for each item.

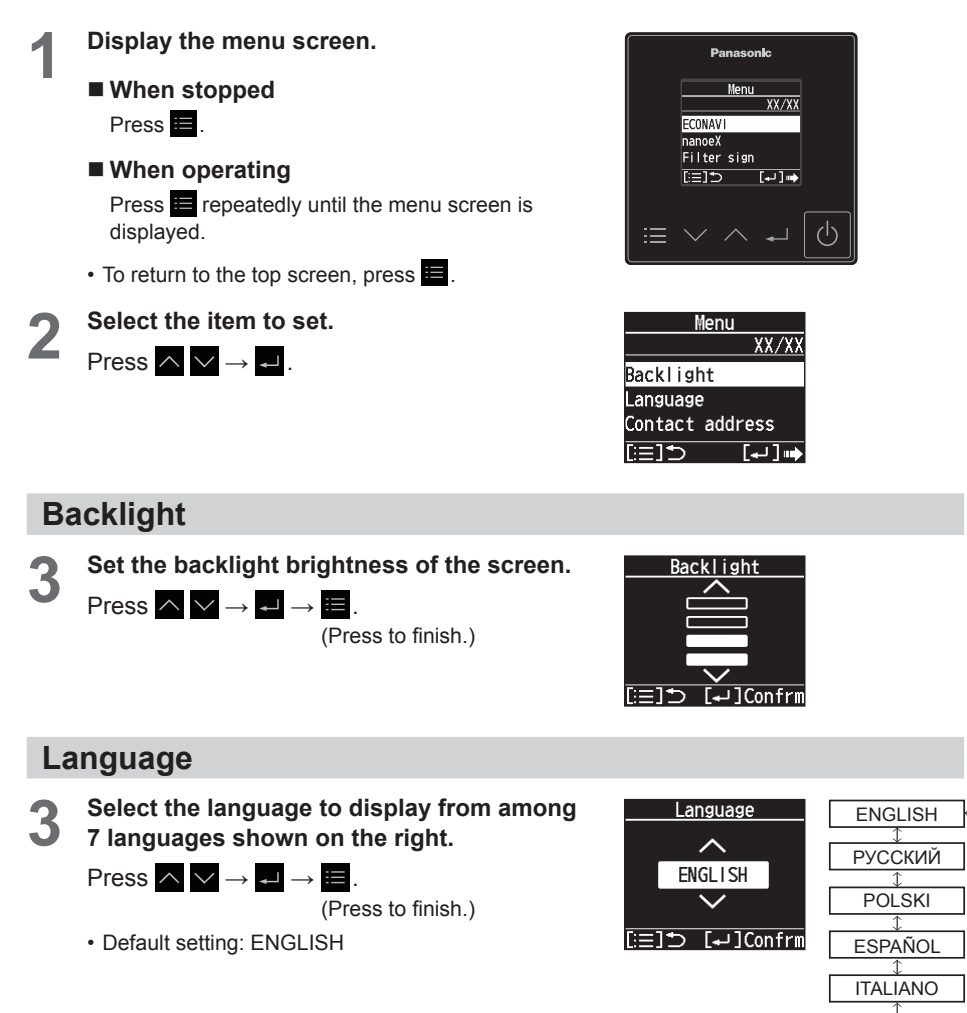

**DEUTSCH FRANÇAIS** 

# **Contact address/Display mode**

Steps 1 and 2 are common operations for each item.

**1 Display the menu screen. When stopped** Press **... When operating** Press  $\equiv$  repeatedly until the menu screen is displayed.  $\cdot$  To return to the top screen, press  $\blacksquare$ . **2 Select the item to set.**<br>Press  $\land$   $\lor$   $\rightarrow$  .

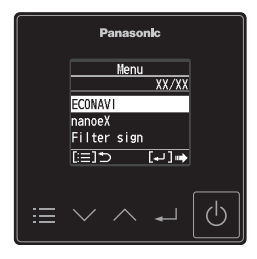

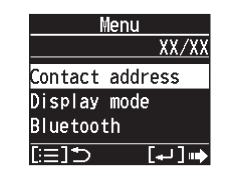

### **Contact address**

The contact address can be set only with the "Panasonic H&C Control App".

#### **3 Confirm the name and the contact number.**

Confirm, then press  $\blacksquare$ .

(Press twice to finish.)

• If you need to contact for servicing, check the back cover of the operating instructions for indoor units or outdoor units.

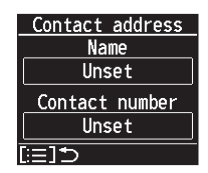

### **Display mode**

**3 Select the display mode for the top screen.**

Press  $\wedge \vee \rightarrow \rightarrow \Rightarrow$   $\equiv$ 

(Press to finish.)

#### • **Detailed:**

The number of icons is not limited. During operation, the current operation mode, fan speed, and flap are displayed on the top screen. (Refer to Step 2 in "Basic operations" (P.9))

• **Standard:**

The number of icons is not limited.

• **Simple:**

Limits the number of icons displayed on the top screen to simplify the display.

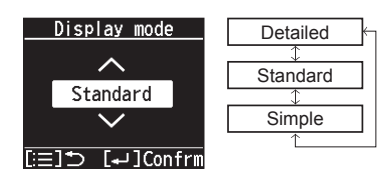

# **Setting information list**

This provides the meanings of setting information icons.

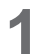

#### **1 Display the setting information screen.**

Press **on** the top screen. (Press and hold for 4 seconds or more.)

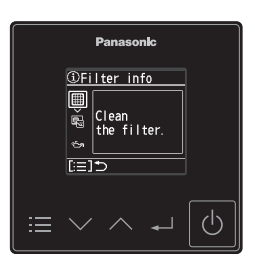

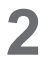

**2 Select the icon.**<br>Press  $\land \lor \rightarrow \blacksquare$ .

• Only icons currently being displayed on the screen are displayed here.

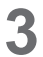

#### **3 Check the meaning of the icon.**

Confirm, then press  $\rightarrow \blacksquare$ .

(Press to finish.)

• Scroll through the screen with  $\sim$   $\sim$  .

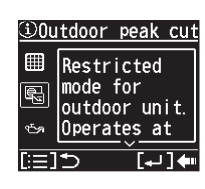

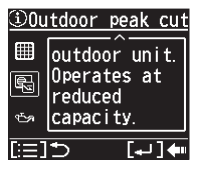

#### **Setting information icon list**

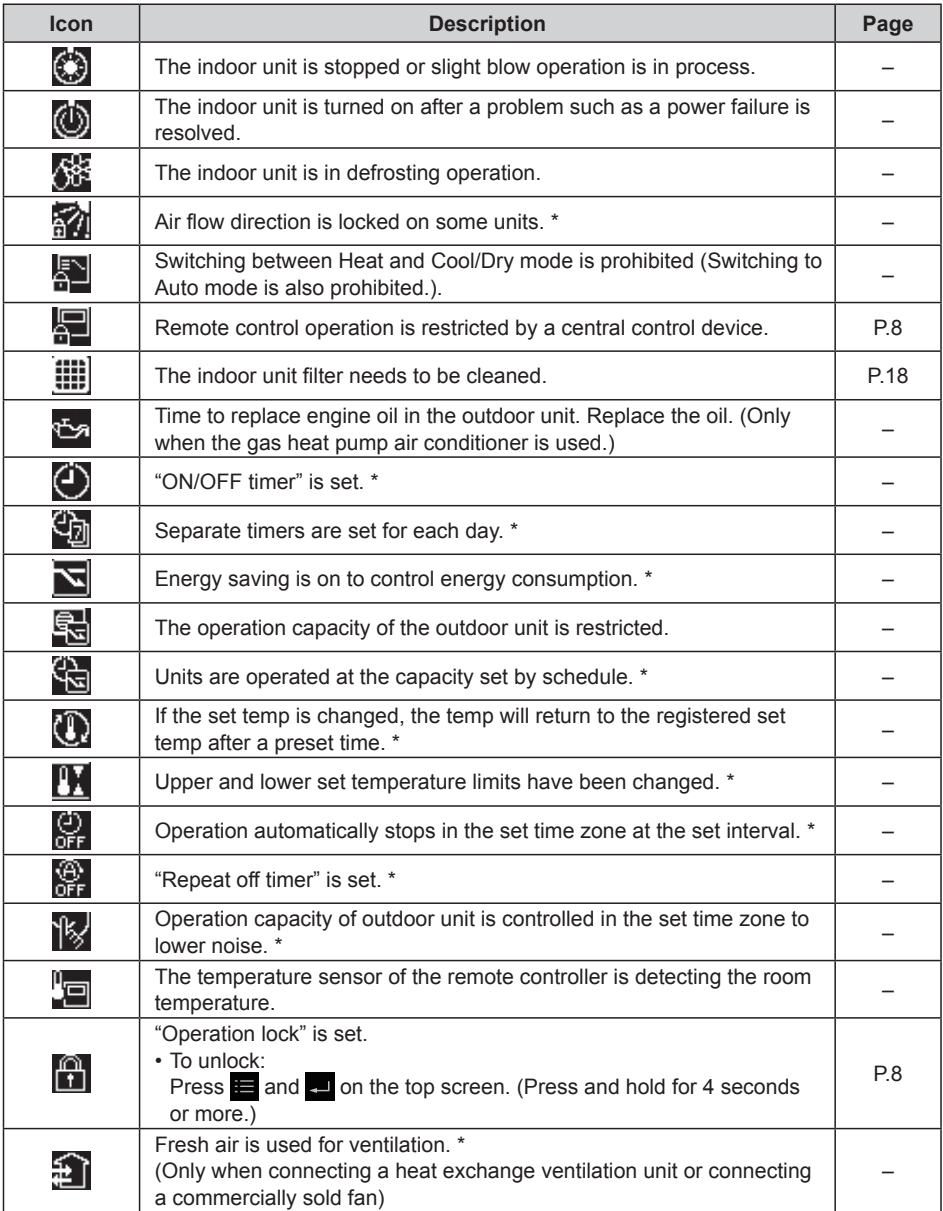

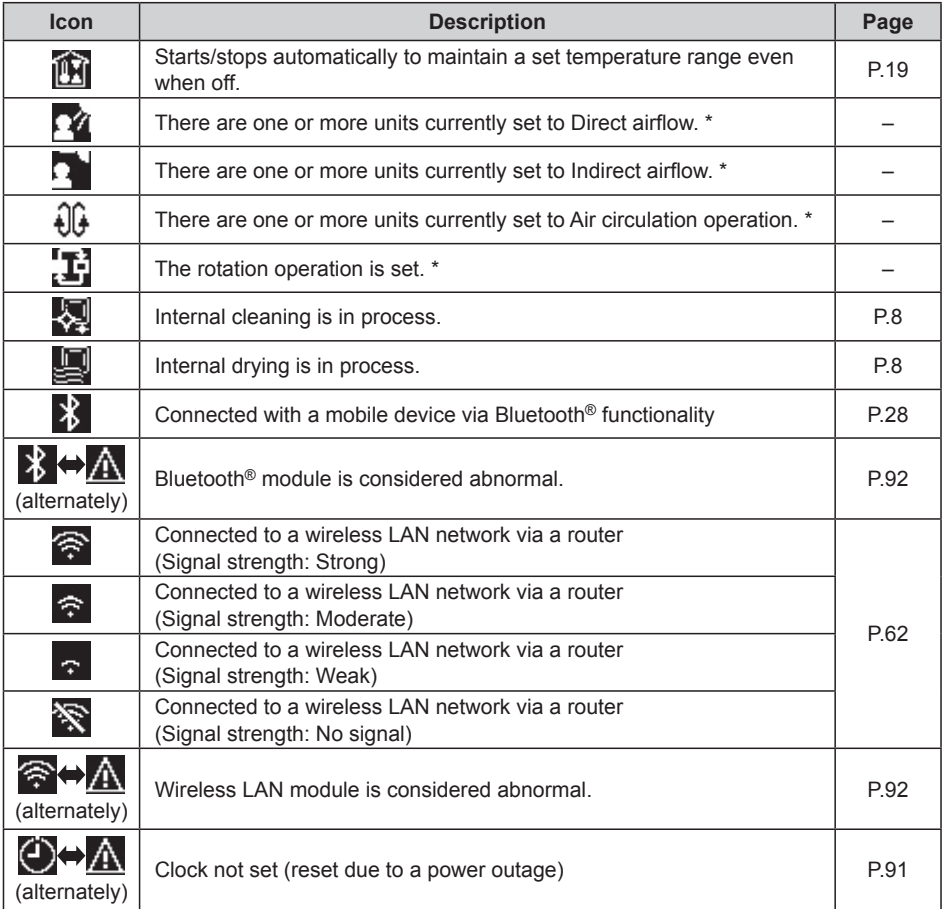

\* Can only be set using the "Panasonic H&C Control App"

# **Bluetooth® settings**

Before use, confirm the version of the OS on the mobile device and the Bluetooth® version (P.96), and install the "Panasonic H&C Control App" onto the mobile device. In addition, be sure to read the "General precautions for Bluetooth<sup>®</sup> functionality" (P.4).

### **Panasonic H&C Control App**

**You can use the "Panasonic H&C Control App" on your mobile device to operate the air conditioning unit, make detailed settings for functions such as the energy saving function, etc.**

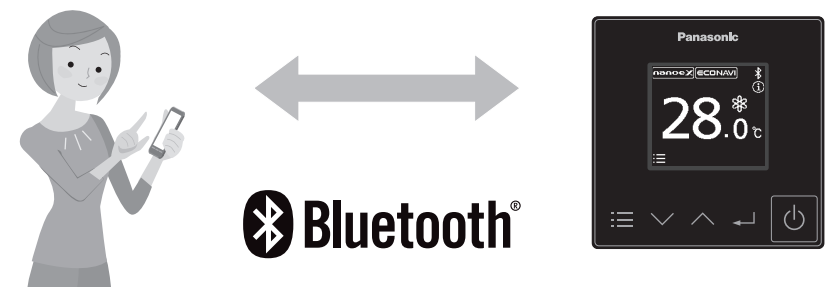

**Functions that can be set with the "Panasonic H&C Control App" (some examples)**

#### ● Weekly timer<sup>\*1</sup>

The operation ON/OFF schedule or temperature setting schedule can be set by setting the day and time.

- **Energy saving operation On/Off** Operates in an energy saving mode.
- **Power consumption monitor**<sup>\*2</sup>

Displays the approximate power consumption for a day, a week or a year.

● Rotation and Backup functions<sup>\*3</sup> The rotation functions helps you equalize the operating times. The backup function allows operation to continue even when an error has occurred.

\*1 This is not synchronised with the Weekly timer set with the "Panasonic Comfort Cloud" app.

- \*2 Supported only by models that support the power consumption monitor
- \*3 Rotation operation is available only when there is a control group of 2 PAC systems (each system being a combination of 1 outdoor unit and 1 indoor unit).

### **Installing the "Panasonic H&C Control App"**

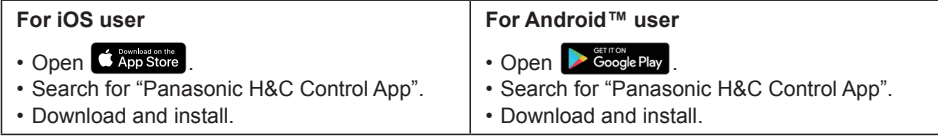

- The "Panasonic H&C Control App" is free, but the communication fees for downloading it and updating it are at the customer's expense.
- The "Panasonic H&C Control App" screen may change without notice due to updates.
- Functions are not displayed in the "Panasonic H&C Control App" screen if the air conditioner does not support them.
- $\bullet$  The screen operations are the same on iOS and Android™. The iOS screen has been used in the examples.

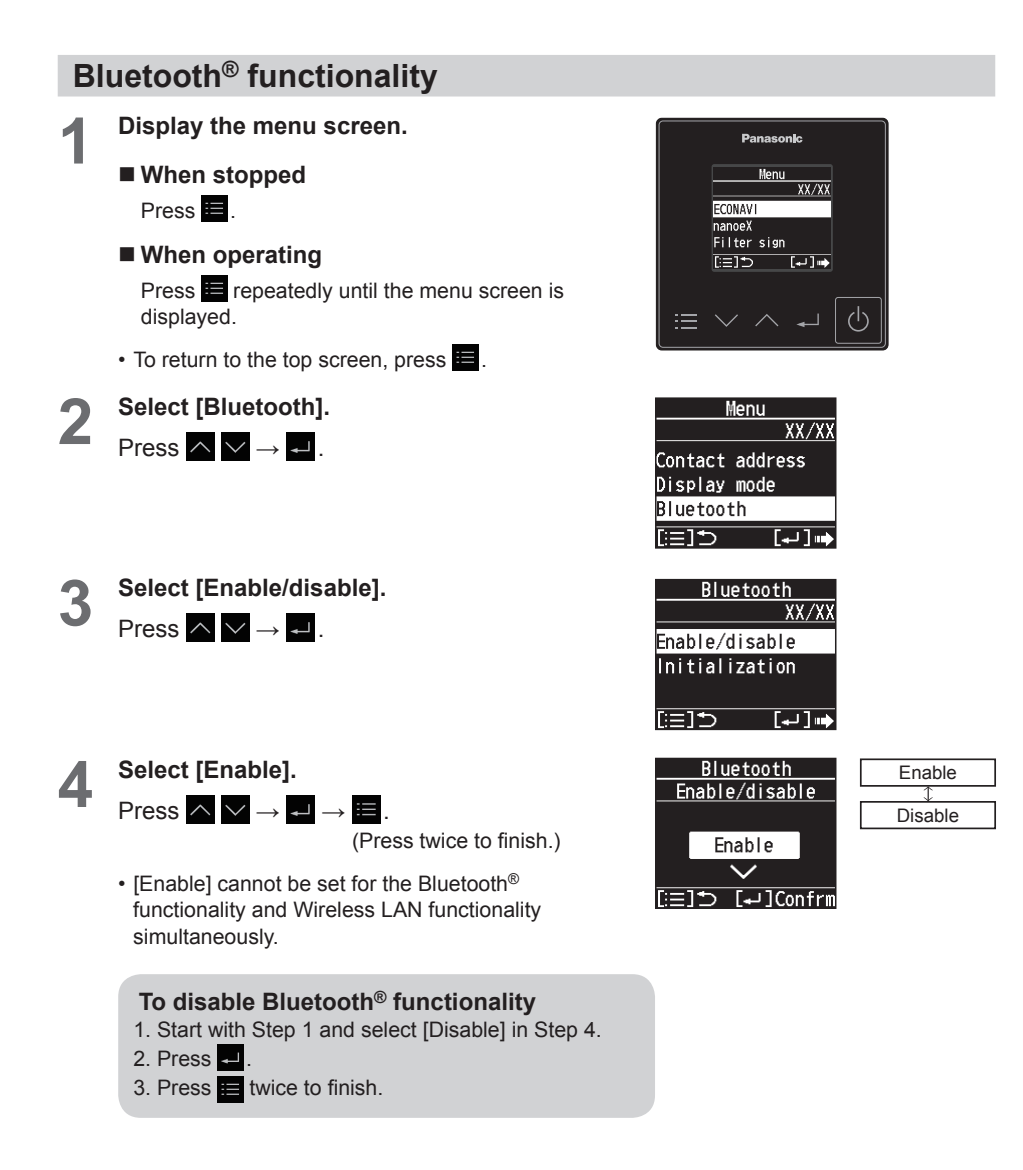

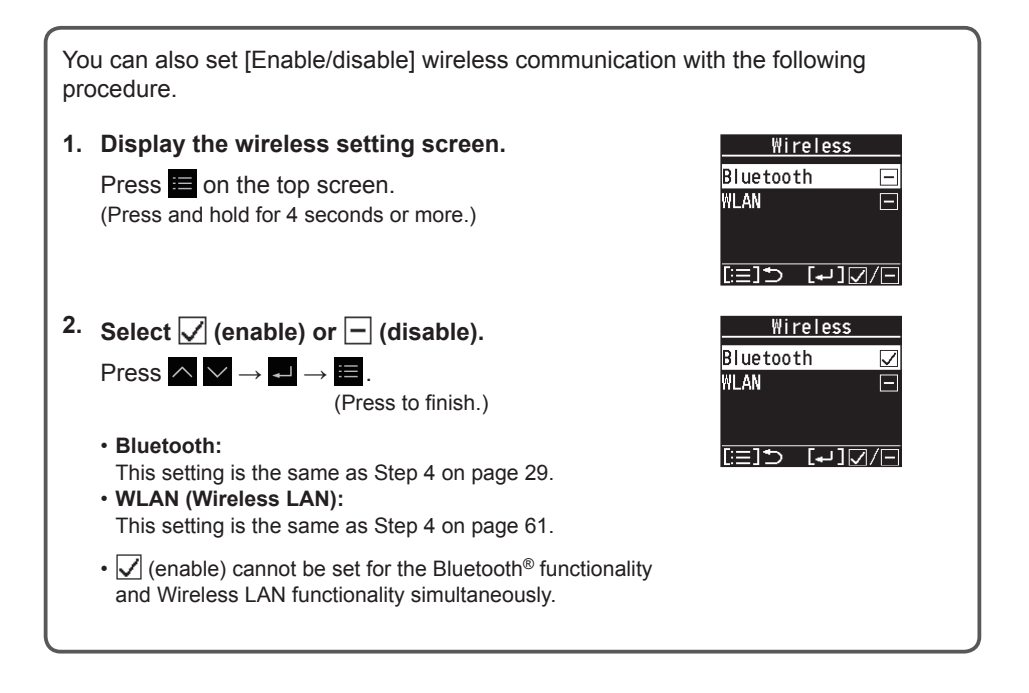

#### **datanavi**

This unit supports datanavi. For details on the usage, supporting regions, etc., visit the following URL. https://datanavi.ac.smartcloud.panasonic.com/global/

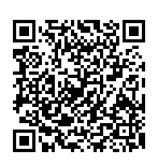

### **Connecting with the "Panasonic H&C Control App"**

Before connecting, set Bluetooth® functionality to [Enable] on the remote controller. (Step 4 on page 29)

When connecting, try getting the mobile device as close as possible to the remote controller.

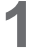

#### **1 Start the "Panasonic H&C Control App".**

- Remote controllers in the vicinity are displayed on the Home screen.
- Remote controllers that have been paired have " $\mathbb{R}$ " displayed to the left.

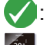

: Remote controller last connected

: Unconnected remote controller within Bluetooth® communication range

: Connected remote controller outside Bluetooth® communication range

#### **2 Select the remote controller you want to operate.**

**Mobile device**

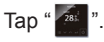

• If the remote controller is not displayed, slide down to update and the remote controller is detected.

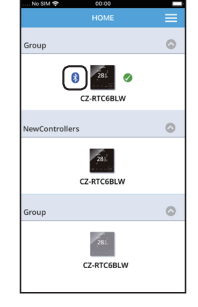

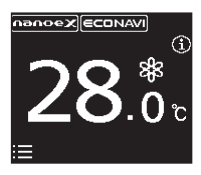

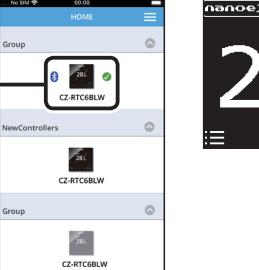

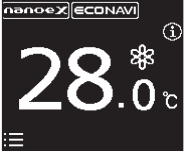

■ When making a Bluetooth<sup>®</sup> connection for the first time, go to Step 3.

Tap

■ For the second and subsequent Bluetooth<sup>®</sup> connections, go to Step 5.

### **3 Confirm the numbers on the mobile device match the 6 digits on the remote controller.**

• If the numbers do not match, check the remote controller you want to connect again. (Step 2)

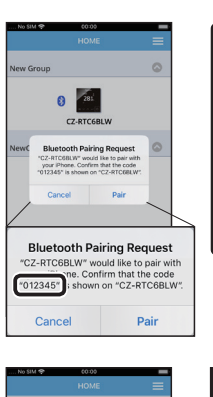

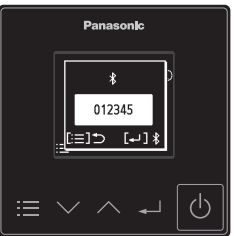

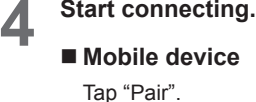

■ Remote controller Press  $\blacksquare$ .

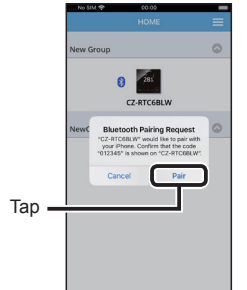

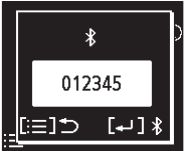

# **5 Confirm that the Bluetooth® connection is completed.**

• " $\sum$ " is displayed on the top screen when the Bluetooth® connection is established. Once this step is complete, subsequent connections will be made automatically.

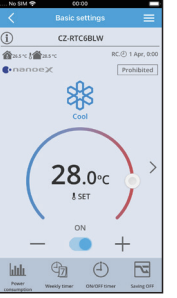

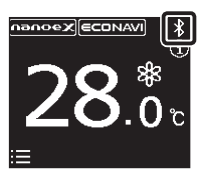

When the Bluetooth<sup>®</sup> connection is complete, the mobile device information is stored, and the above Steps 3 and 4 are unnecessary from next time. Refer to page 33 to delete the stored mobile device information.

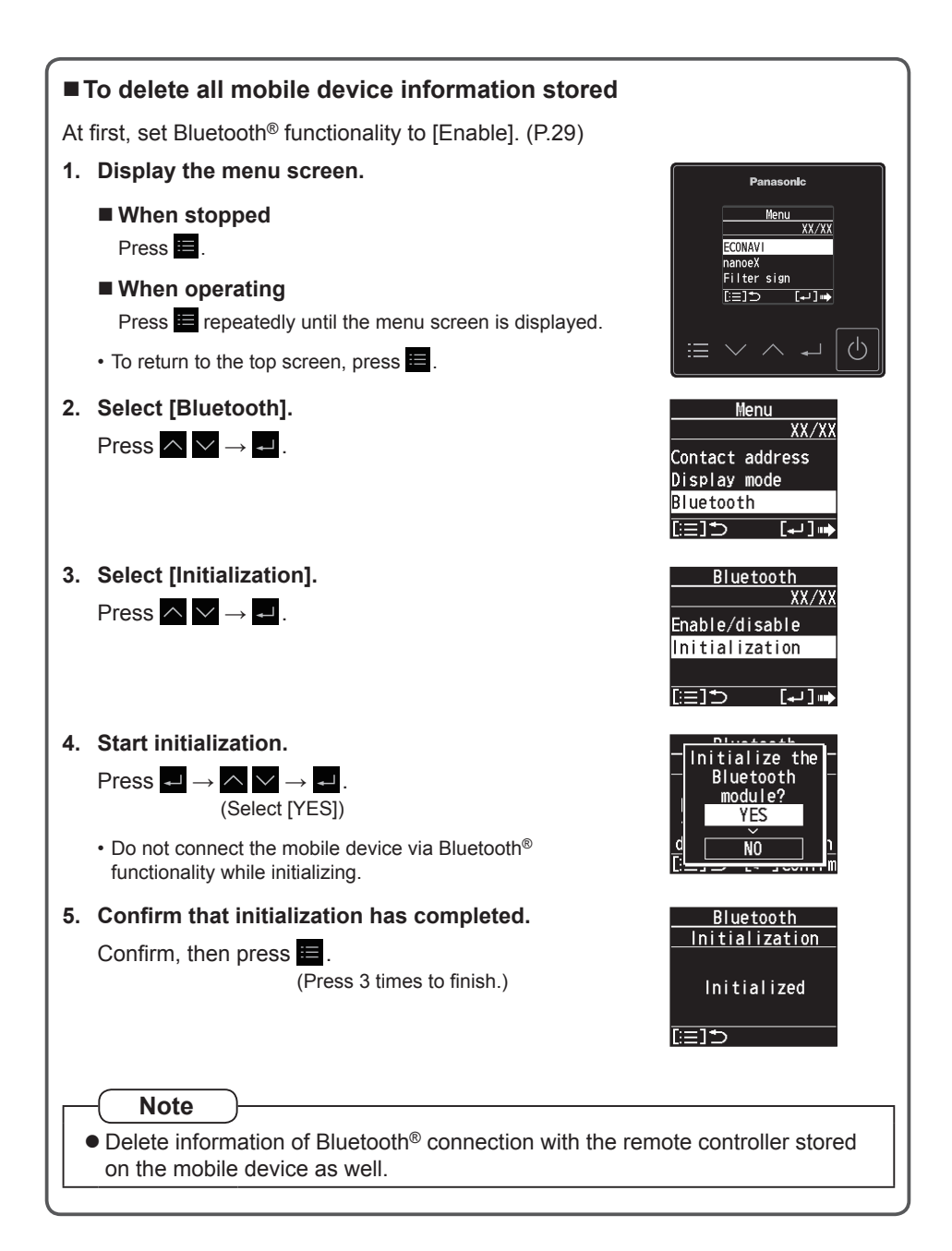

### **Basic settings screen**

When Bluetooth<sup>®</sup> connection is successful, the following screen appears.

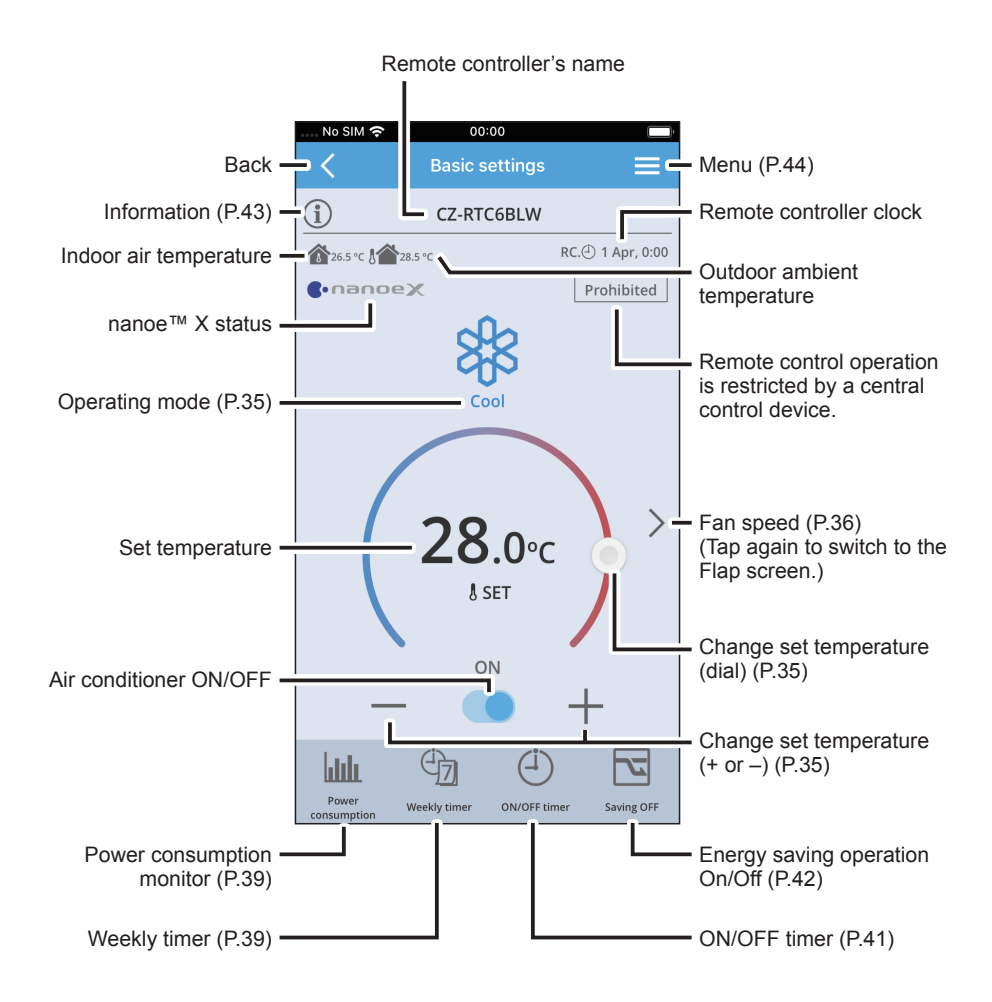

• Functions are not displayed in the "Panasonic H&C Control App" screen if the air conditioner does not support them.

#### ■ Operation mode

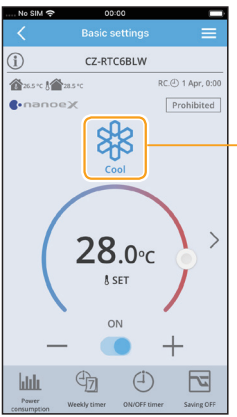

- Touch to select the operation mode.

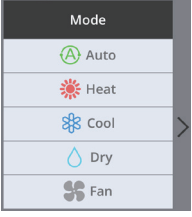

- Auto mode is automatically switched to Cool or Heat to achieve the set temperature.
- Operation modes that cannot be set are not displayed.

#### ■ Set temperature

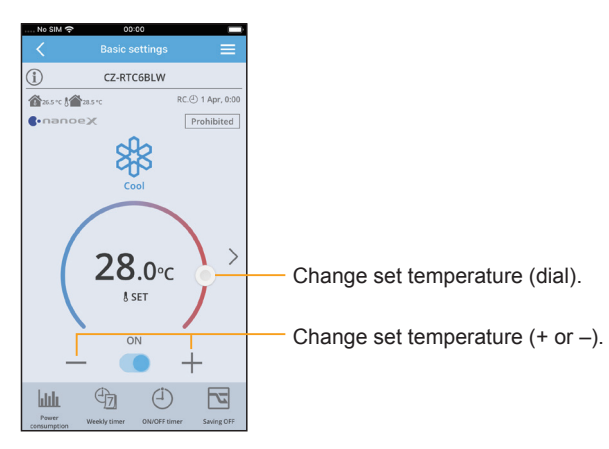

#### **Bluetooth® settings Bluetooth® settings**

#### **Fan speed**

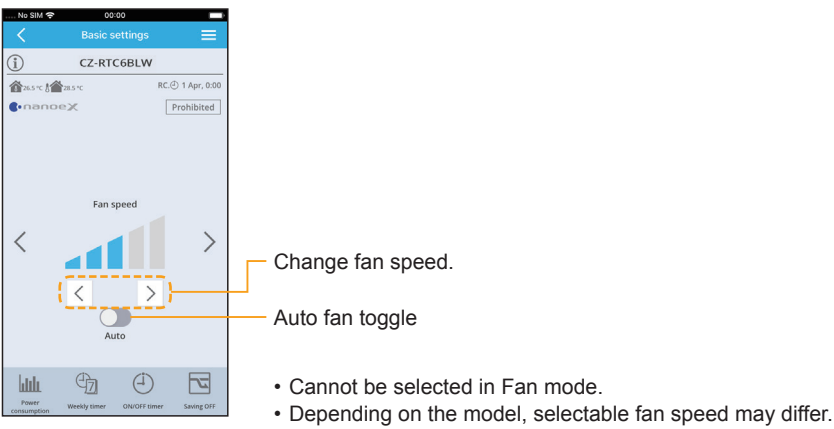

• Depending on the model, either of the displays appears.

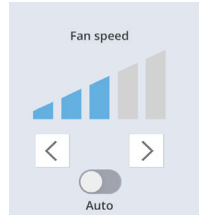

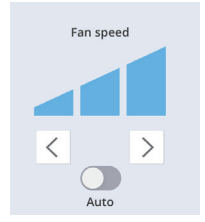

#### **Flap**

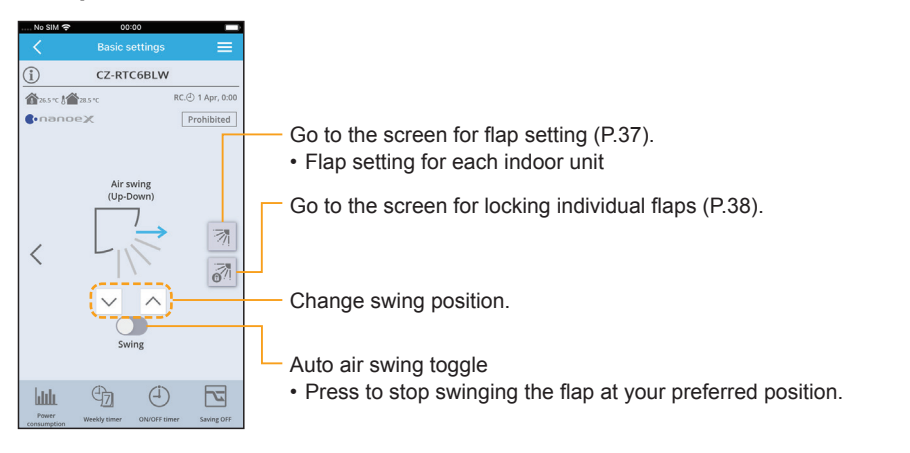

- The swing position and the airflow direction shown on the screen are not synchronized with the actual flap movement.
- The flap display differs from the actual flap angle.
# **Flap setting for each indoor unit**

# **When setting flaps for each indoor unit**

• Flaps of all air outlets of 1 indoor unit face the same direction.

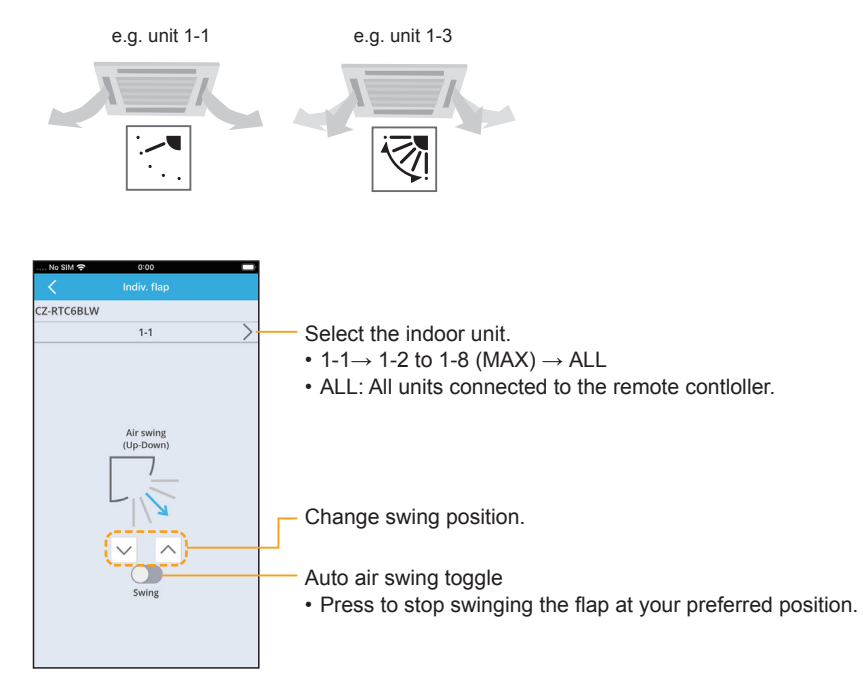

# **Flap setting for each air outlet (Lock individual flap)**

**When setting the flap for each air outlet individually according to the room condition**

• Even if the flap setting of all indoor units or each indoor unit (P.37) is changed, the flap directions set here are not changed.

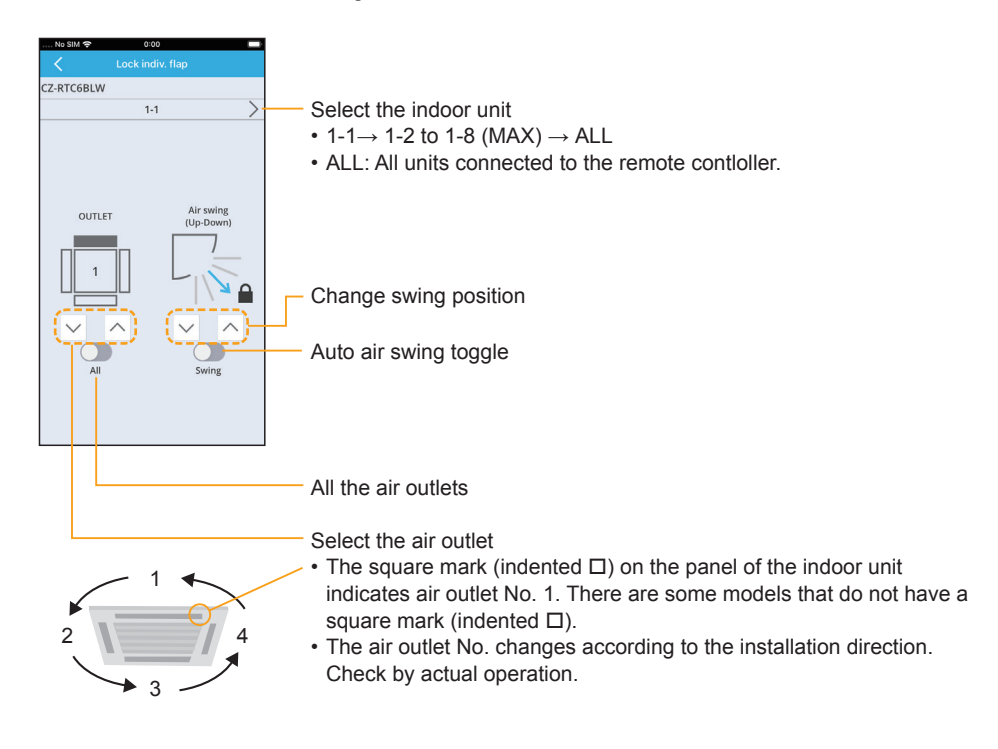

• For types other than the 4-way cassette type, this screen does not appear and this function cannot be used.

# **Power consumption monitor**

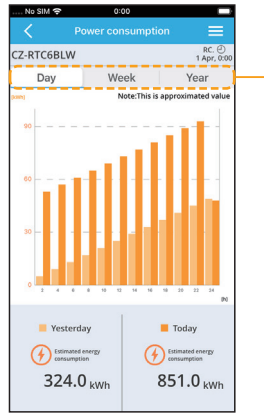

Select the period to display

• You can view the power consumption (approx.).

# **Weekly timer**

#### **You can set a weekly operation schedule.**

- The operation ON/OFF schedule or temperature setting schedule can be set by setting the day and time (e.g. 8:00 AM from every Monday to Friday).
- Up to 8 settings are available for each day.

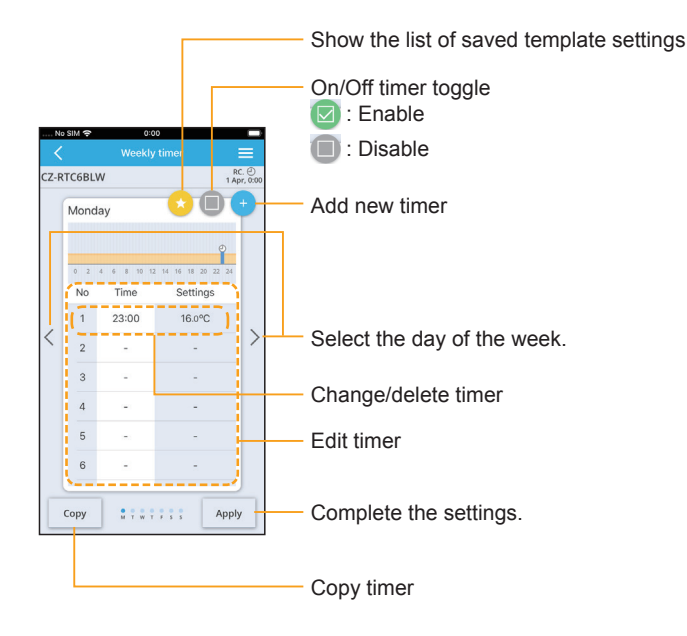

# **Bluetooth® settings Bluetooth® settings**

#### **Add new timer**

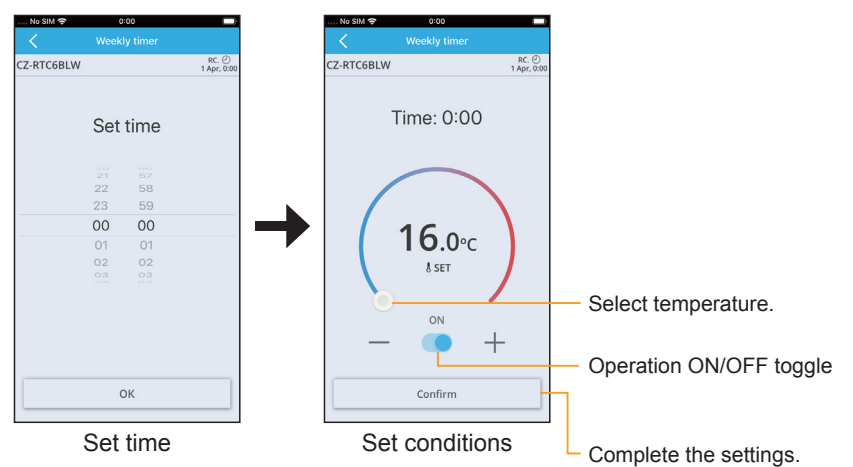

#### **Change/delete timer**

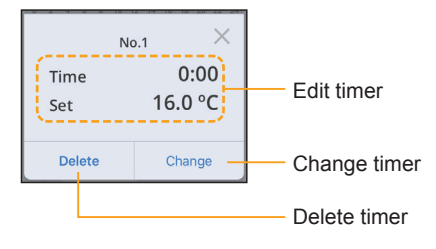

#### **Copy timer**

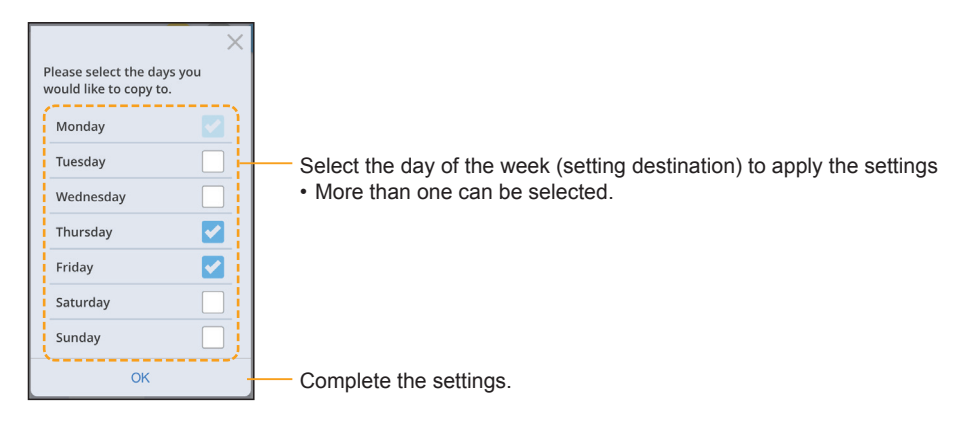

# **ON/OFF timer**

**This turns ON/OFF at the specified time.** (e.g. Turning ON/OFF after 3 hours)

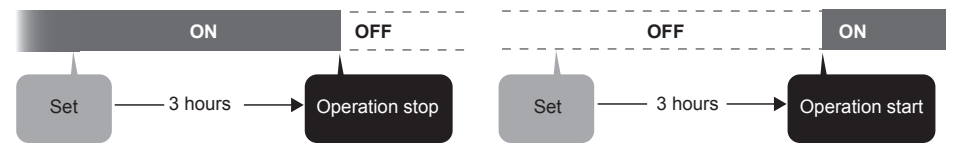

- Use OFF timer for example when: Reducing electric consumption while sleeping
- Use ON timer for example when: Operating the air conditioner according to the meeting start time.

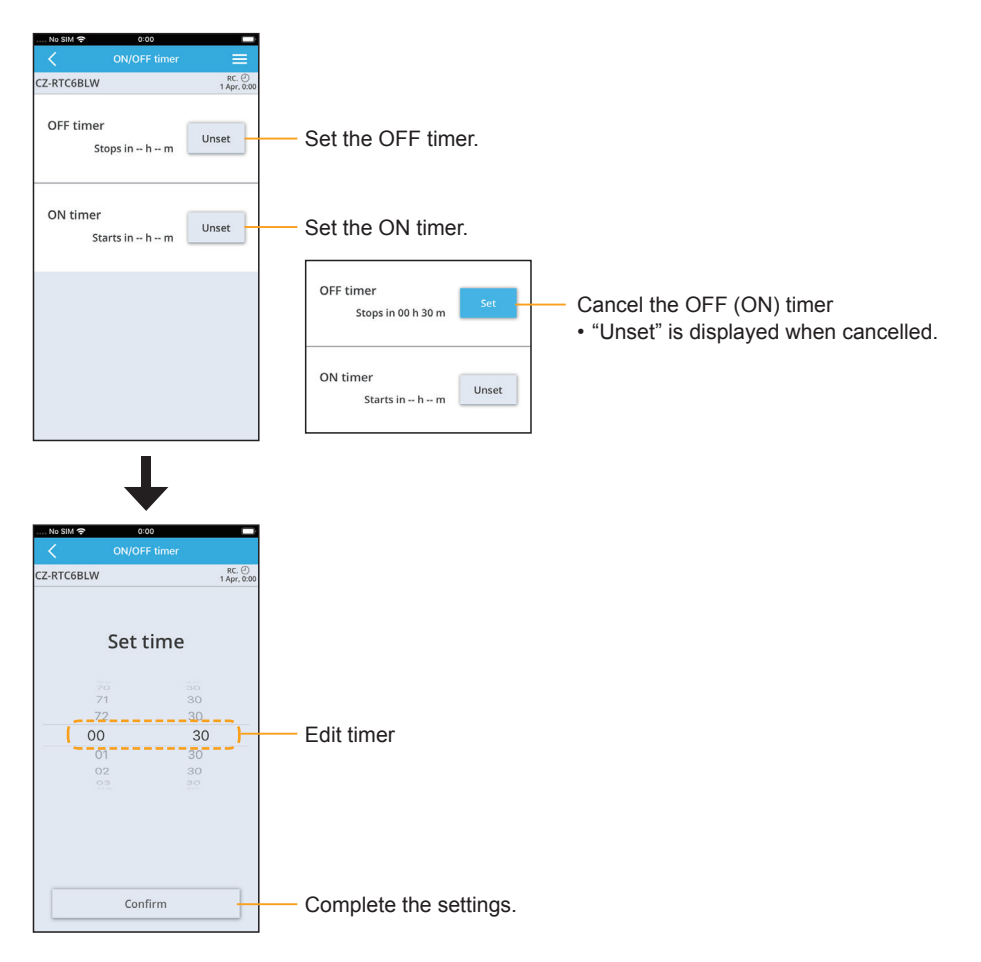

# **Energy saving**

Refer to page 49 for information about the function.

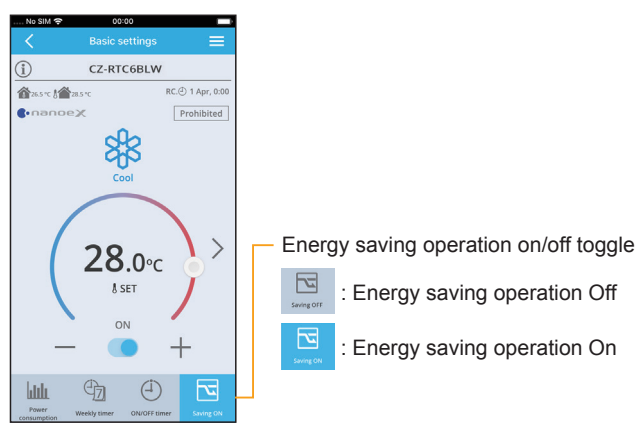

# **Information**

You can view information about the connected units.

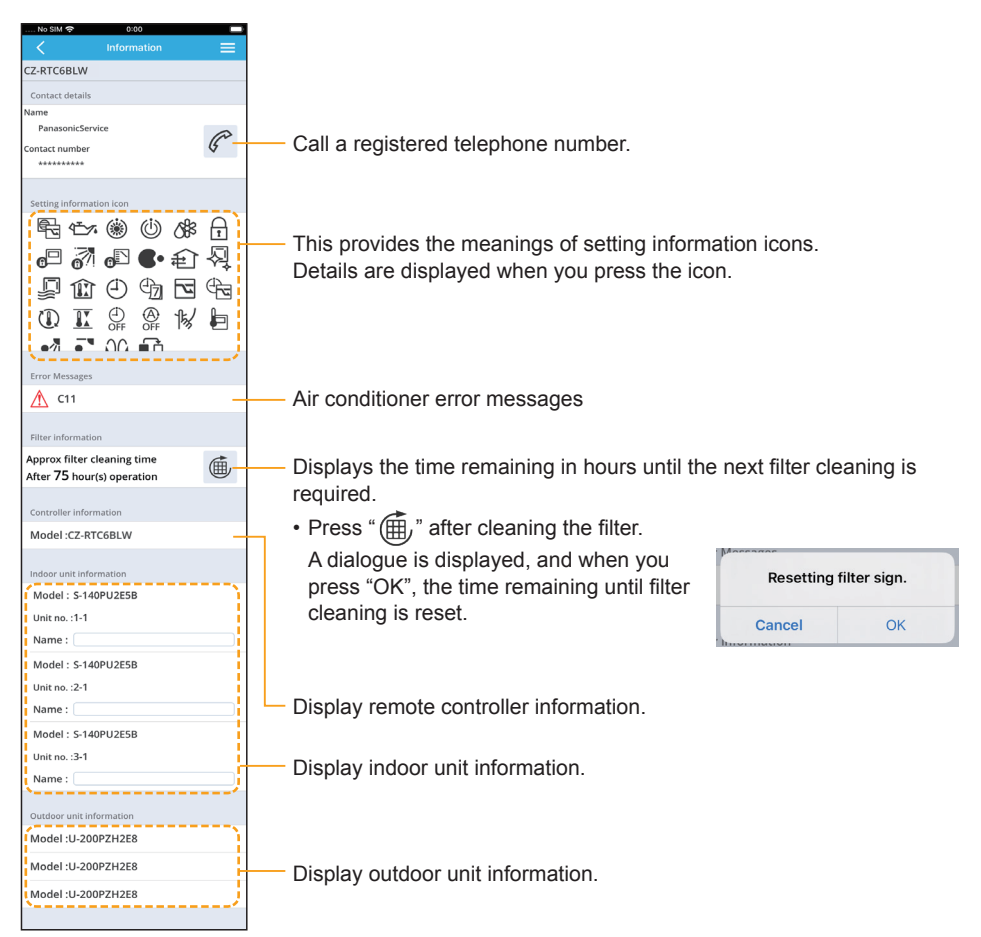

# **Menu list**

The menus displayed when a remote controller is connected differ to the menus displayed when a remote controller is not connected.

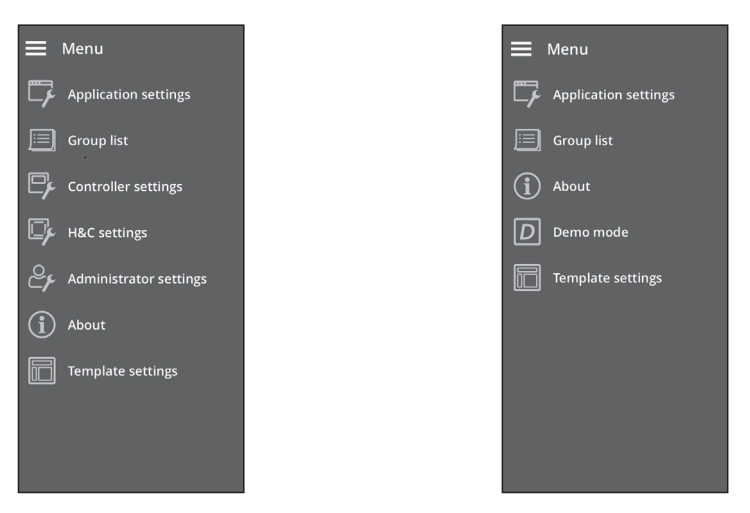

Depending on the model, there are some menus that are not available. The menu is not displayed in this case.

\* If the remote controller time is not set (Figure 1) or is wrong (Figure 2), set it in "Controller settings". (There are functions such as the weekly timer that need the remote controller time to work.)

Figure 1 Figure 2

G

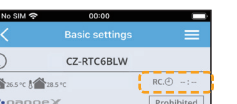

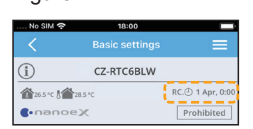

When a remote controller is connected When a remote controller is not connected

# **Application settings (Menu → Application settings)**

Change the application's settings.

(Refer to page 46 to change the remote controller's settings.)

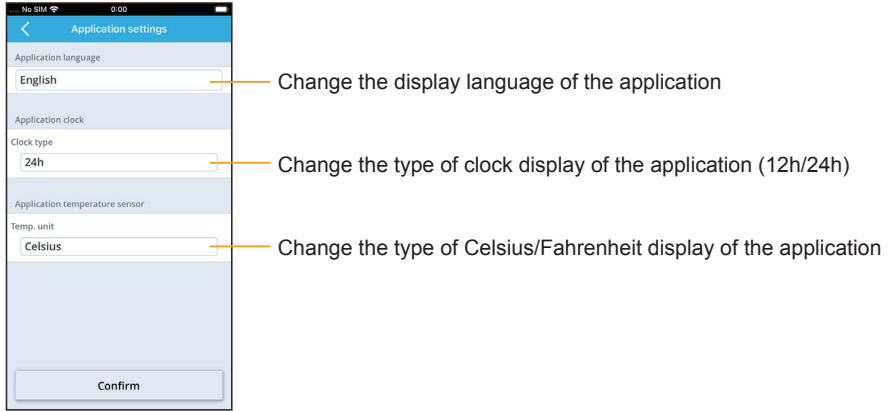

# **Controller settings (Menu → Controller settings)**

Change the remote controller's settings.

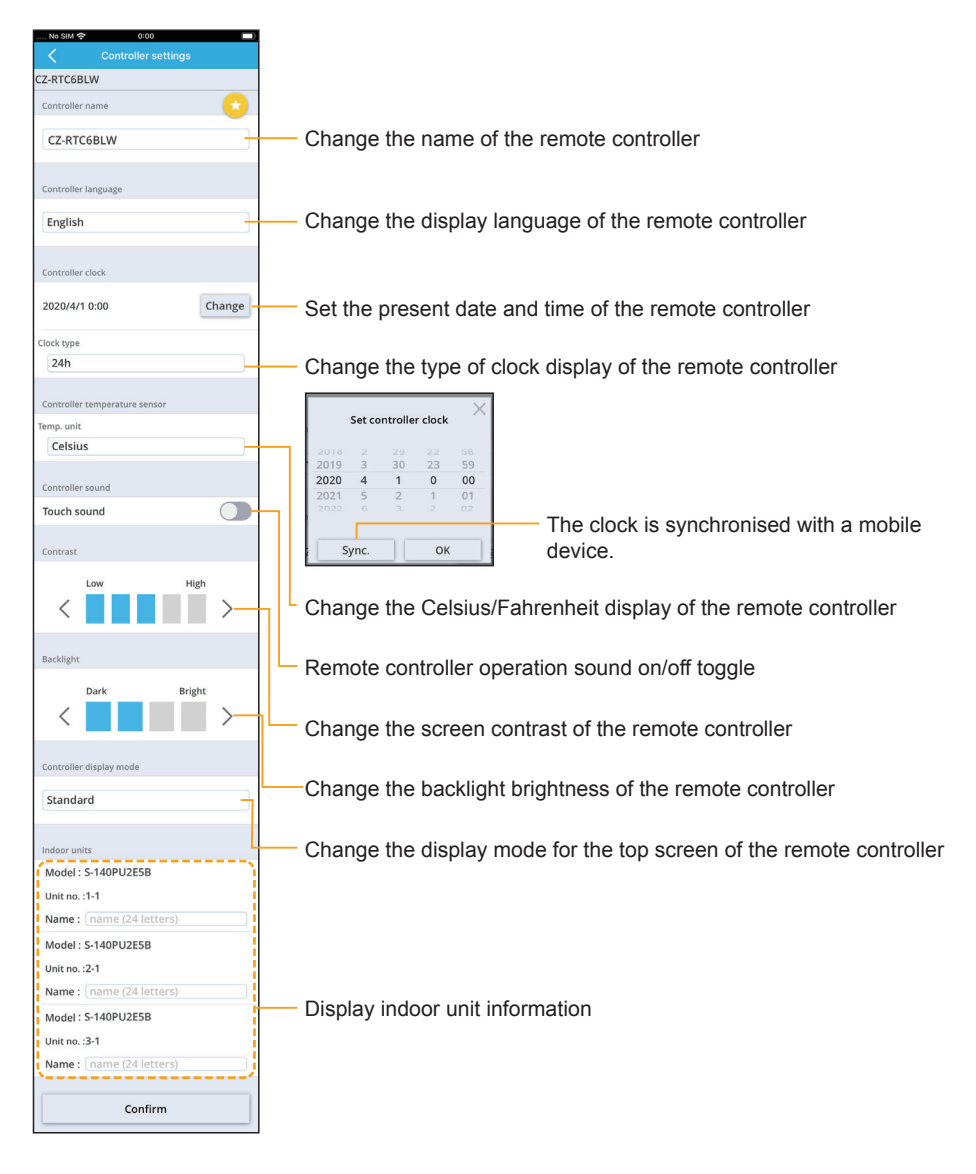

# **ECONAVI settings (Menu** Ú **H&C settings** Ú **ECONAVI settings)**

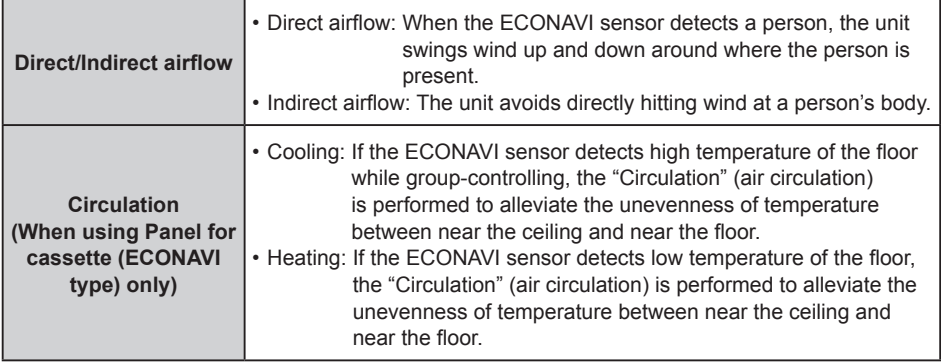

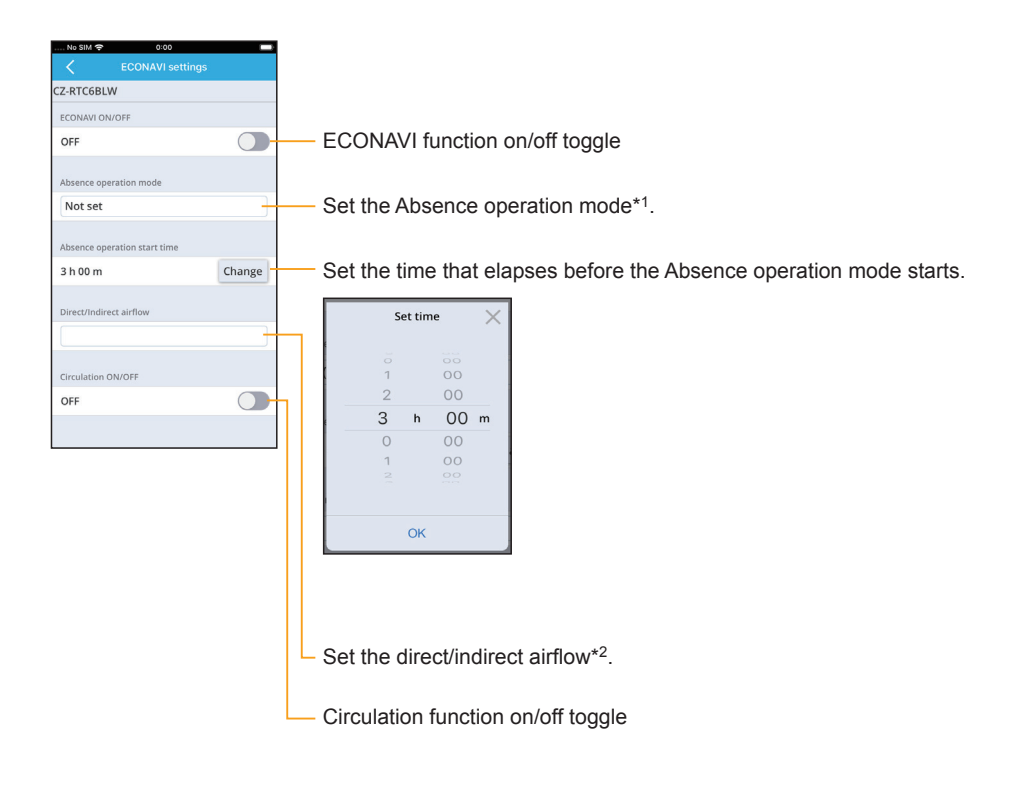

#### **\*1: Types of the Absence operation mode**

Select the Absence operation mode from among the following 4 options on the remote controller.

• **Not set**

If human activity is detected, the operation status is restored according to the level of human activity.

• **Standby**

Pauses the COOL/DRY or HEAT operation, and performs only the FAN (slight breeze) operation. If human activity is detected, the operation status is restored according to the level of human activity.

#### • **Stop (no restart)**

Stops the operation. After stopped, the operation is not resumed even if human activity is detected.

• **Stop (restart)**

Stops the operation. After stopped, the operation is resumed if human activity is detected, and the operation status is restored according to the level of human activity.

#### **\*2: Types of the Direct/Indirect airflow**

#### • **Not set**

Operation is performed with the set airflow direction without using the "Direct airflow/Indirect airflow".

• **Direct airflow**

The unit swings wind up and down around where the person is present.

• **Indirect airflow**

The unit avoids hitting wind at a person's body.

# **Energy saving (Menu → H&C settings → Energy saving)**

#### $\bullet$  **Temp. auto return**

Restoring the changed temperature to the originally set temperature automatically after a specified time elapses. (e.g. Only when a guest comes)

#### $\bullet$  Temp. range

Restricting the temperature range that can be set. (Temperatures outside the range cannot be set.)

#### $\bullet$  Auto shutoff

When the operation is stopped at a specified time (e.g. closing time) and resumed afterwards, this function detects the operation status at regular time intervals and stops operation automatically. (e.g. 60 min)

#### **• Repeat off timer**

This stops operation after a certain period of time each time operation is performed.

(e.g. When forgetting turning off)

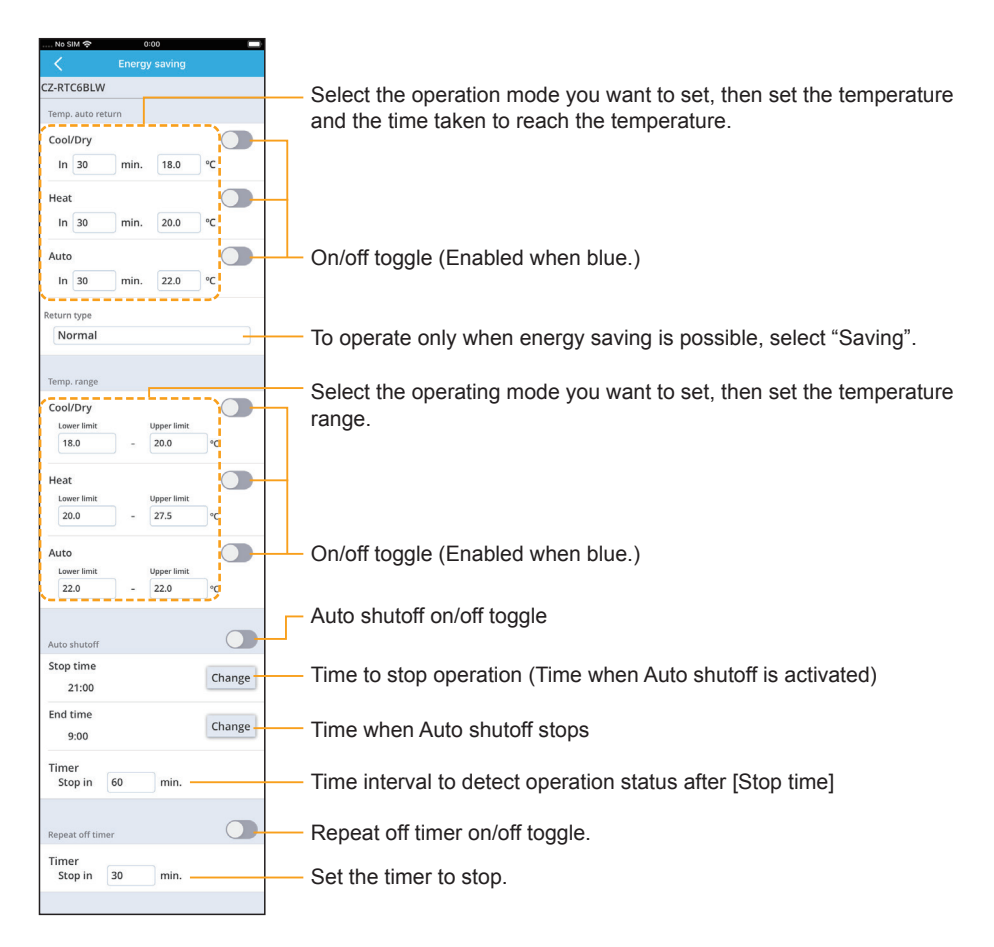

# ■ nanoeX settings **(Menu** Ú **H&C settings** Ú **nanoeX settings)**

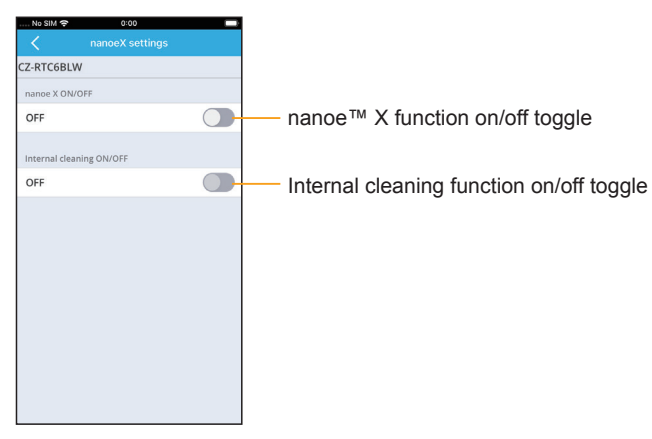

# ■ Outing function **(Menu → H&C settings → Outing function)**

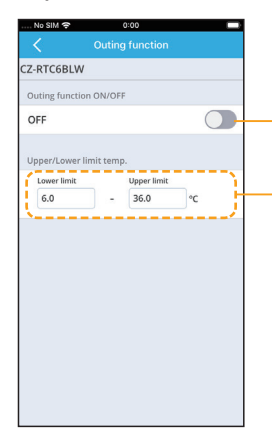

Outing function on/off toggle

Set the upper temperature and lower temperature for the outing function.

# **Ventilation (Menu → H&C settings → Ventilation)**

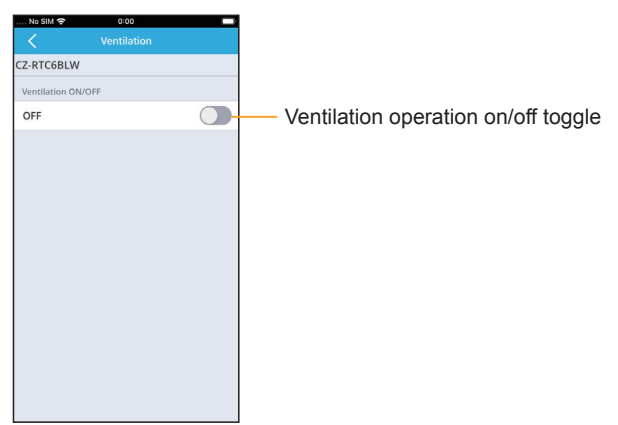

# **Internal drying settings (Menu** Ú **H&C settings** Ú **Internal drying)**

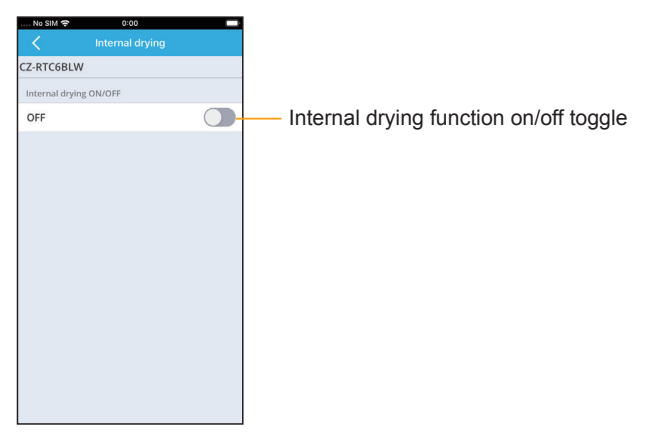

# **Administrator settings (Menu → Administrator settings)**

Password entry is required to use the administrator settings.

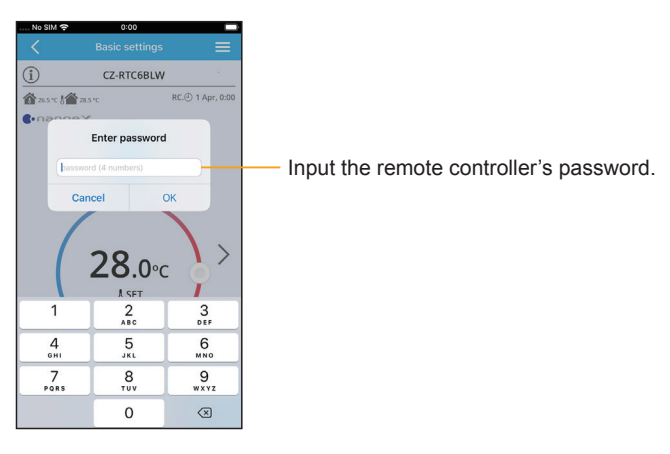

- The administrator settings are enabled for 10 minutes. You are logged out after 10 minutes. (There is a warning displayed 1 minute before.) The password needs to be entered again if you are logged out.
- The password also needs to be entered again if the "Panasonic H&C Control App" ends or if the Bluetooth® connection is interrupted.

# **Initial settings (Menu → Administrator settings → Initial settings)**

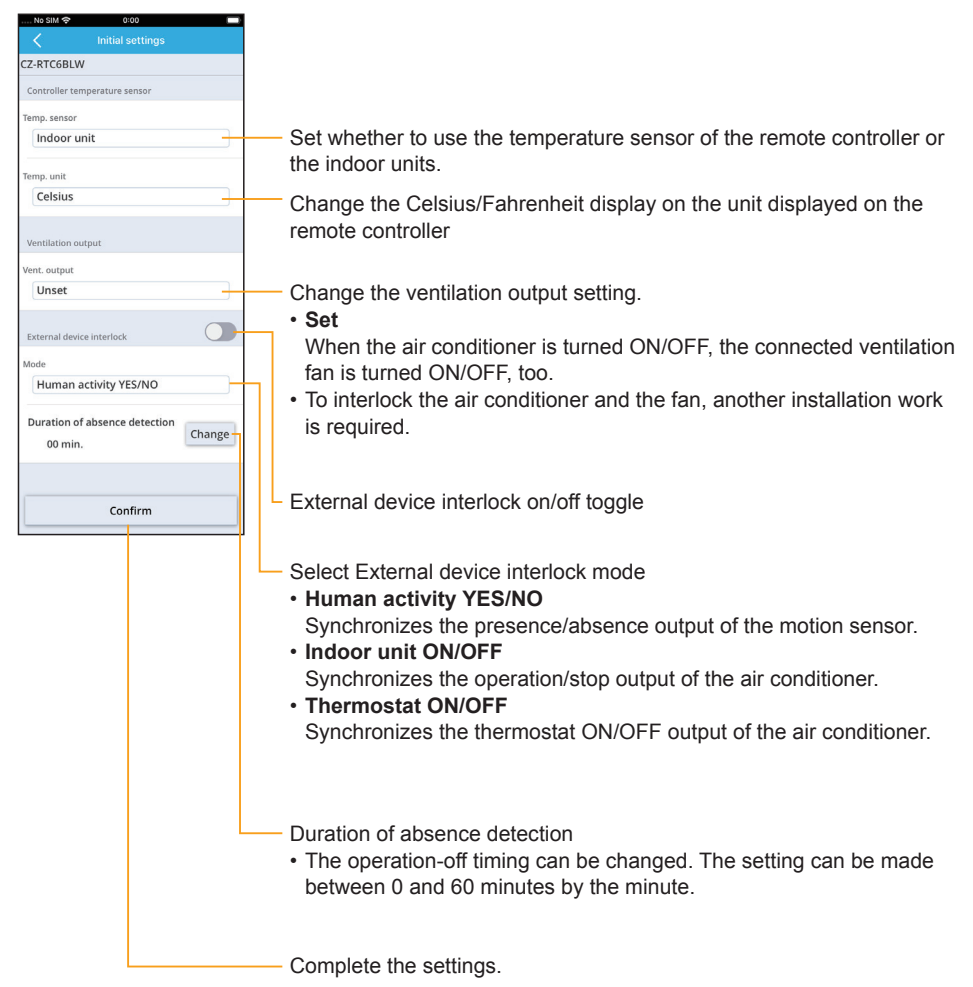

# **Schedule peak cut (Menu → Administrator settings → Schedule peak cut)**

This reduces the operation capacity for the specified time period.

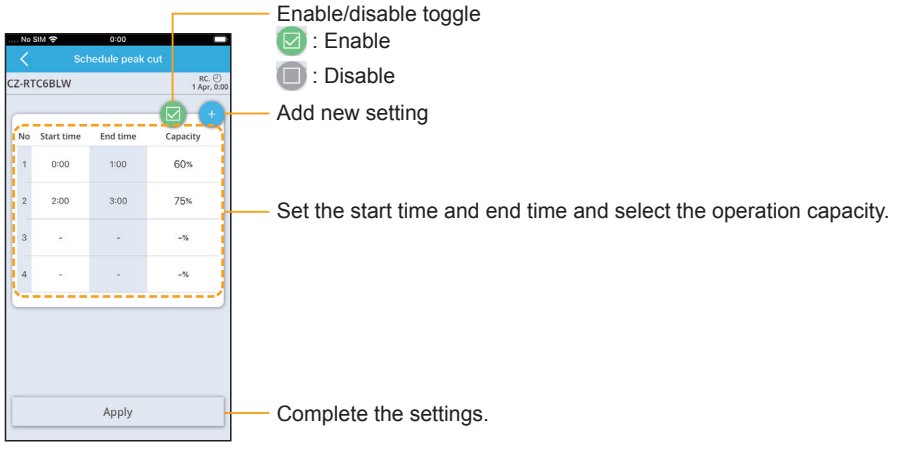

**Quiet operation (Menu → Administrator settings → Quiet operation)** 

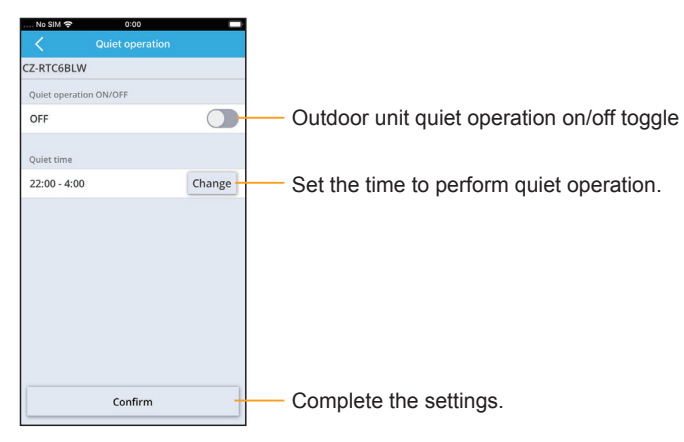

# ■ Rotation settings **(Menu → Administrator settings → Rotation settings)**

#### $\bullet$  **Rotation operation**

Equalizes the operation time by stopping the operation in order. This prevents the operation time from being uneven depending on the refrigerant system.

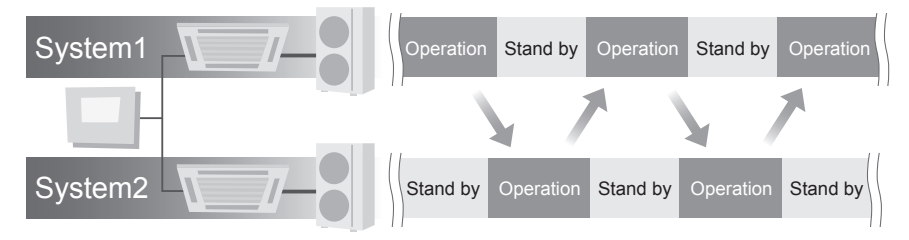

• The rotation operation can be set only when controlling 2 refrigerant systems of Single split system (combination of 1 outdoor unit and 1 indoor unit) by one remote controller.

#### $\bullet$  **Backup operation**

The backup operation is a support operation performed by a refrigerant system in standby mode when the room temperature does not reach the set temperature due to poor performance or occurrence of an alarm.

Example: When an error occurs while System 1 is in operation and System 2 is in standby, System 2 will start up.

• In normal condition

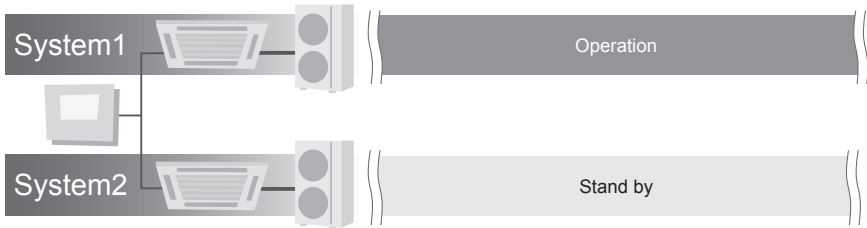

• When an error occurs in System 1

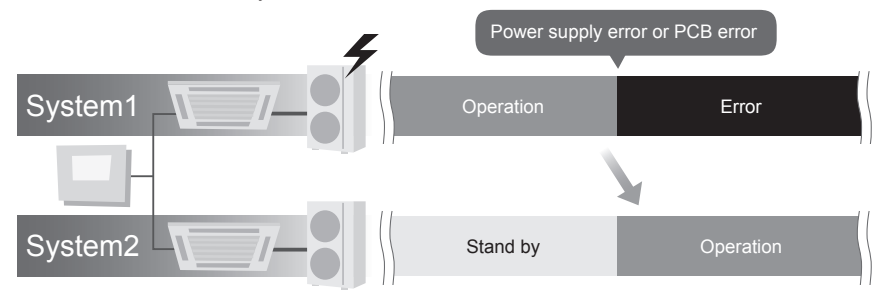

#### **e** ROTATION **(Menu → Administrator settings → Rotation settings → Rotation)**

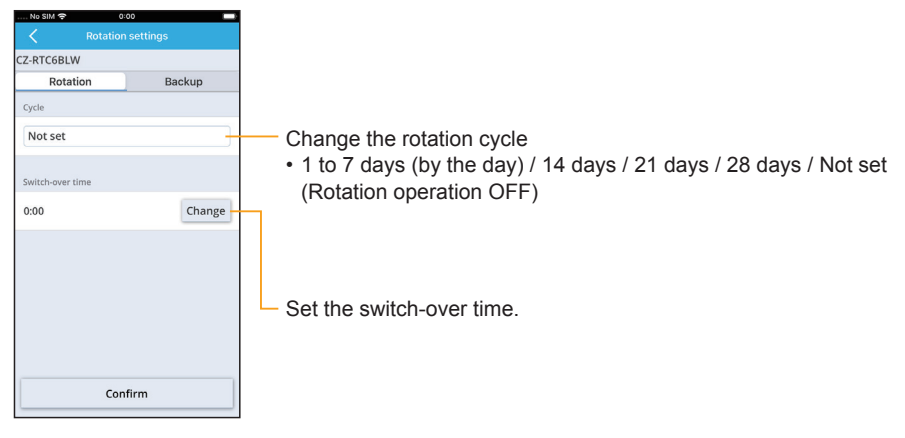

#### **• BACKUP**

**(Menu → Administrator settings → Rotation settings → Backup)** 

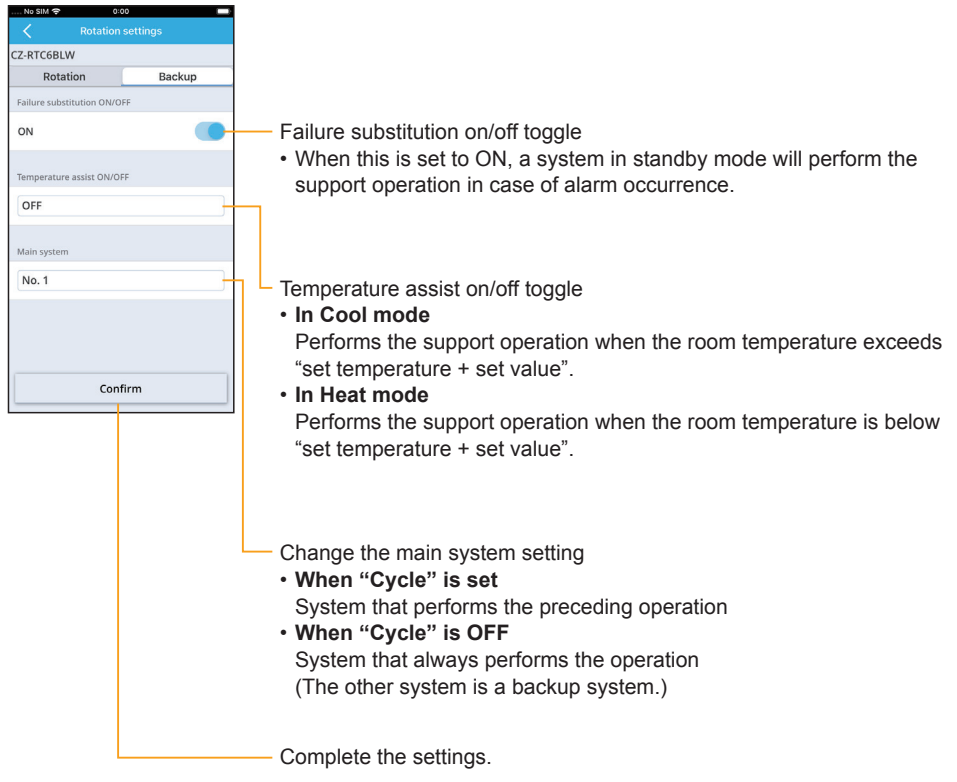

# ■ Operation locks **(Menu → Administrator settings → Operation lock)**

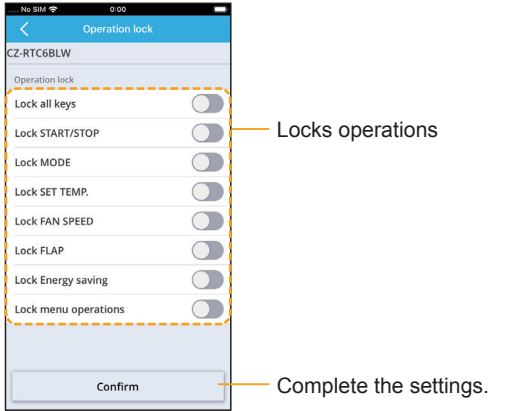

# **Password change (Menu → Administrator settings → Password change)**

Change the remote controller's password.

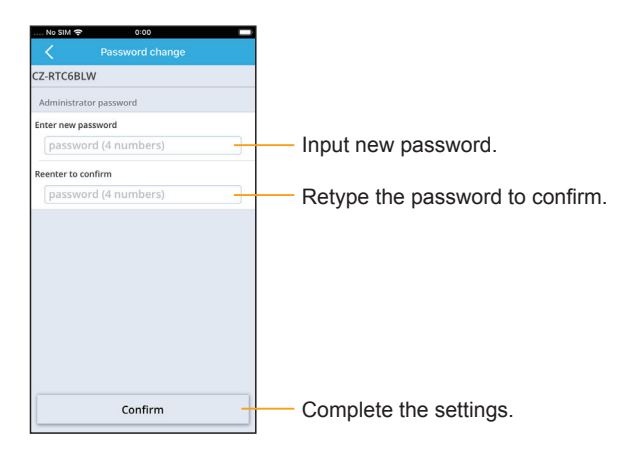

**Note**  $\bullet$  It is recommended that the password be changed periodically.

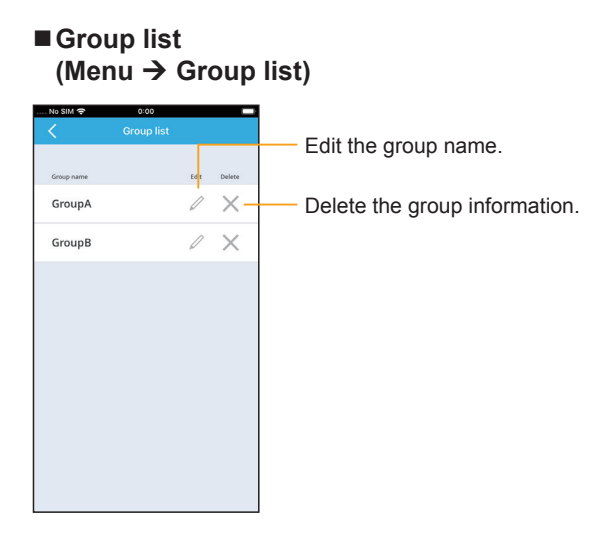

# **Template settings (Menu → Template settings)**

The settings for the weekly timer and the controller can be saved as templates even when there is no connection with the remote controller. When the connection is established with the remote controller, you can load the setting templates you have saved and apply them.

#### **<How to set>**

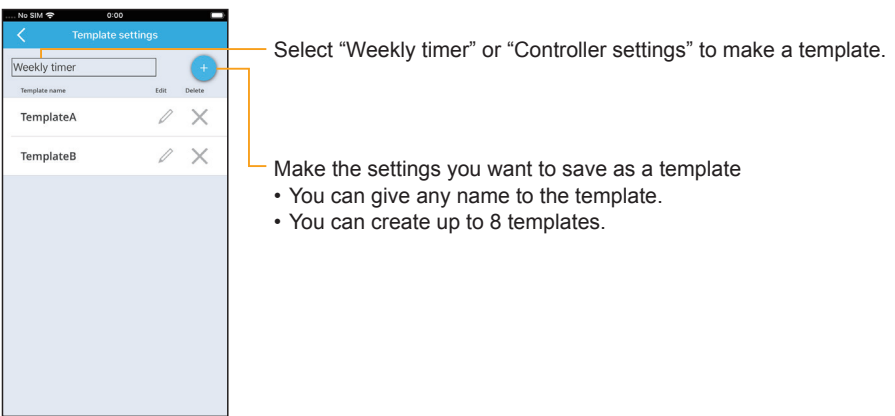

#### **<How to load>** For the weekly timer

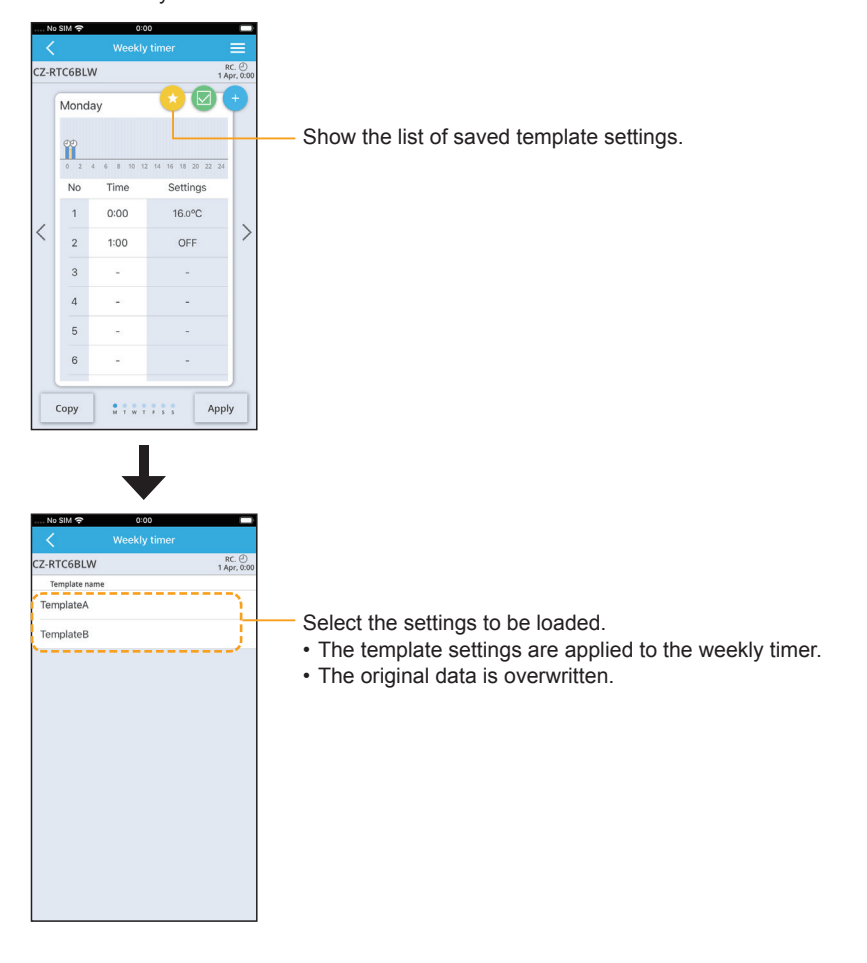

• The operations for controller settings templates are the same.

# **Wireless LAN settings**

Before use, confirm the version of the OS on the mobile device (P.96), and install the "Panasonic Comfort Cloud" app onto the mobile device. In addition, be sure to read the "General precautions for Wireless LAN functionality" (P.5).

# **"Panasonic Comfort Cloud" app**

**You can use the "Panasonic Comfort Cloud" app on your mobile device to control the air conditioner when you are out and about.** 

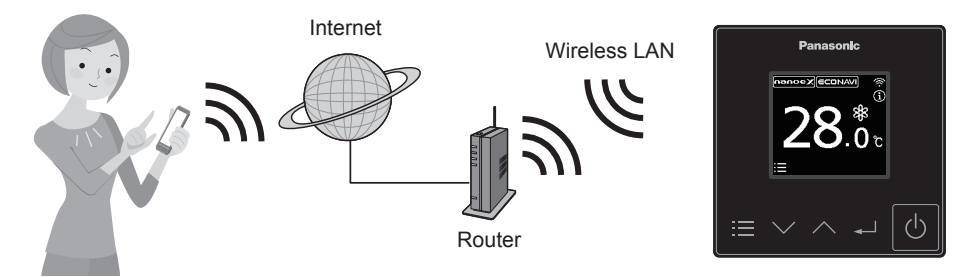

# **Functions that can be set with the "Panasonic Comfort Cloud" app**

**• Operation start/stop, Operation mode, Set temperature, Fan speed, Flap** 

#### ● Weekly timer<sup>\*1</sup>

The operation ON/OFF schedule or temperature setting schedule can be set by setting the day and time.

● Statistics<sup>\*2</sup>

Displays the approximate power consumption\*3, room temperature or outdoor temperature.

\*1 This is not synchronised with the Weekly timer set with the "Panasonic H&C Control App".

\*2 The data for Statistics is collected on and managed by a Panasonic server. The power consumption data in particular may possibly show a difference to the data shown on the "Panasonic H&C Control App".

\*3 Supported only by models that support the power consumption monitor

# ■Installing the "Panasonic Comfort Cloud" app

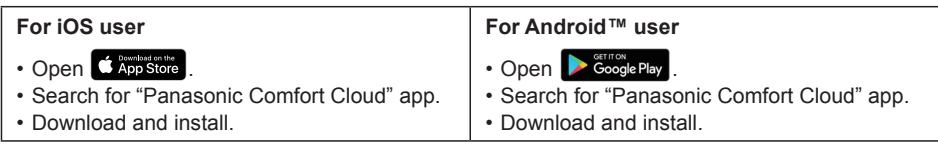

• You need to login with your Panasonic ID to use the "Panasonic Comfort Cloud" app. (P.63)

- There is no charge for using the "Panasonic Comfort Cloud" app. However, other charges may be incurred for connection and operation.
- The "Panasonic Comfort Cloud" app screen may change without notice due to updates.
- $\bullet$  The screen operations are the same on iOS and Android™.
- The remote controller is available for use with all indoor units of commercial air conditioners released in April 2020 and after (PACi NX series and subsequent series) with names which start with "S-" except S-80/125MW1E5.\*4.

\*4 As of October 2020

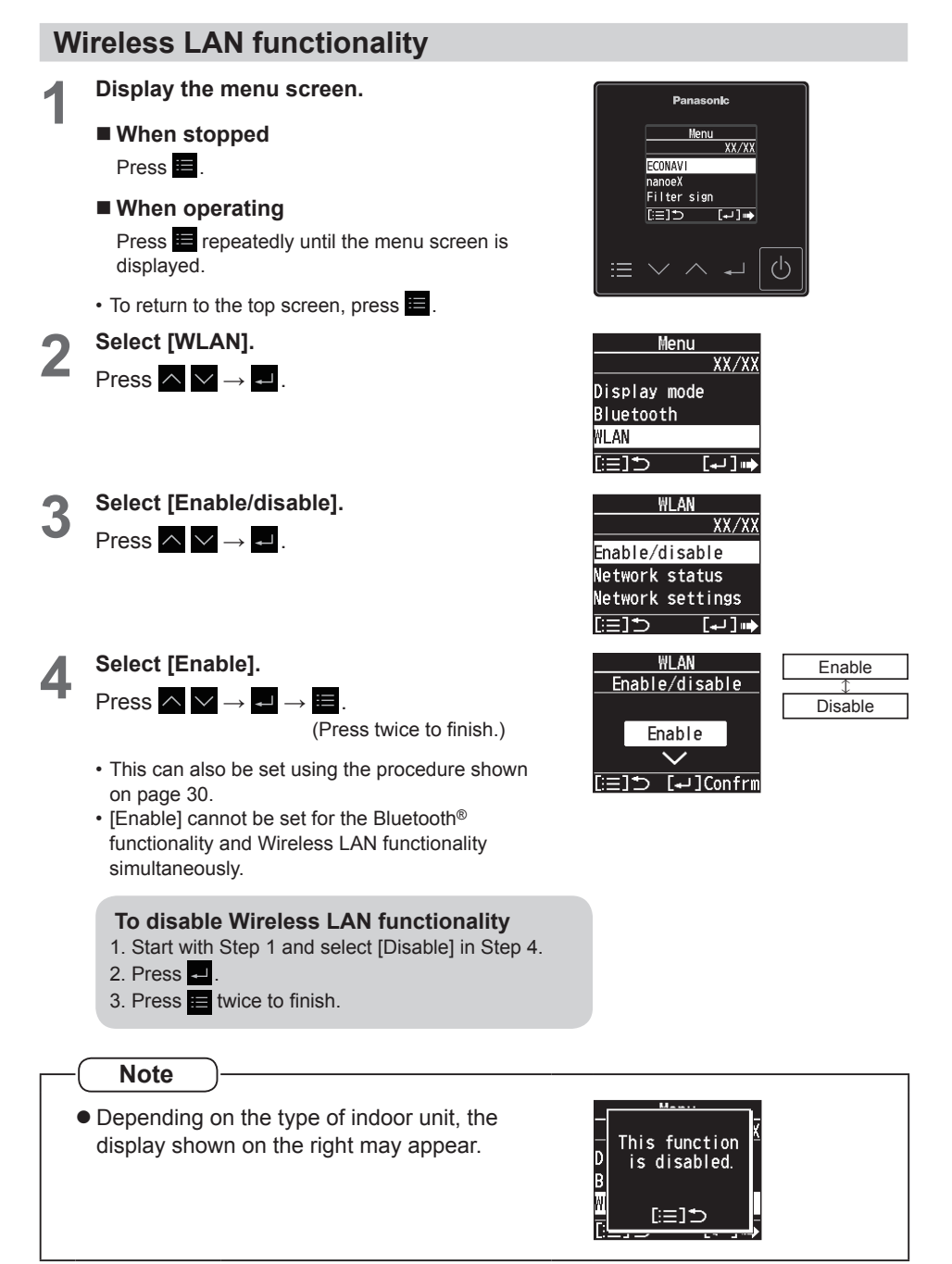

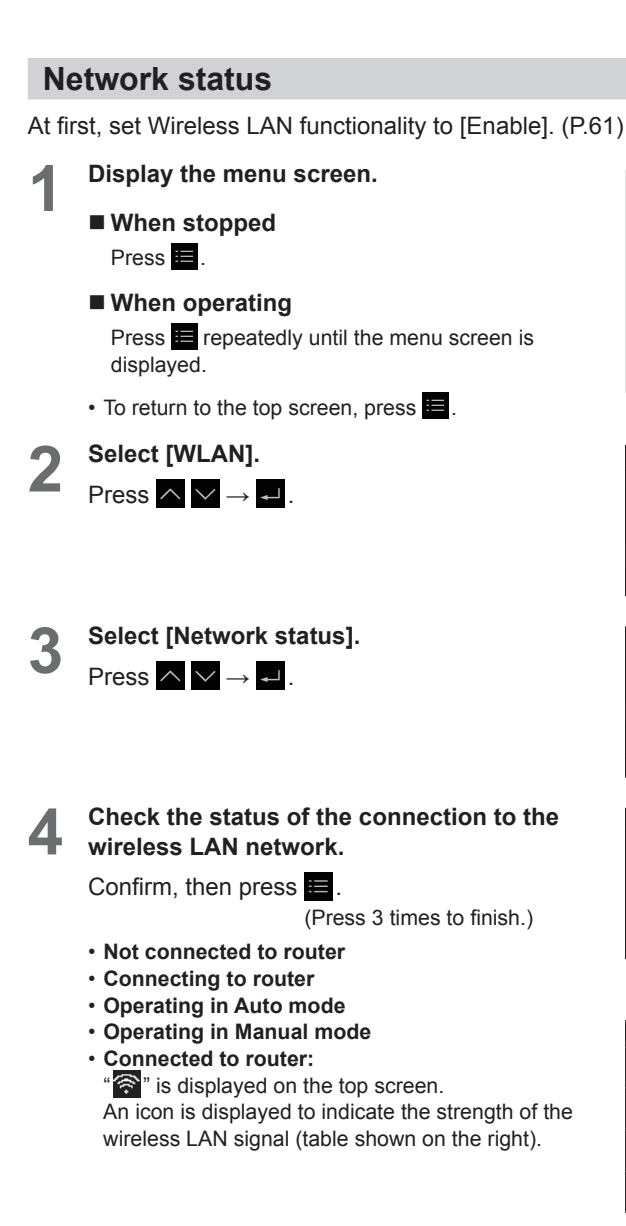

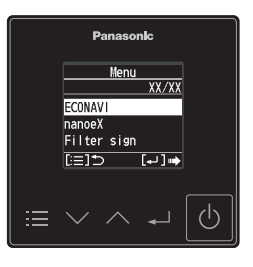

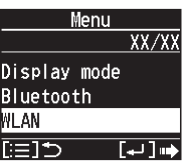

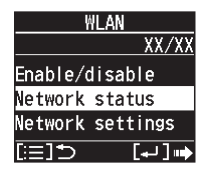

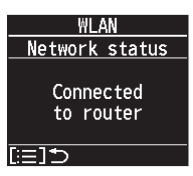

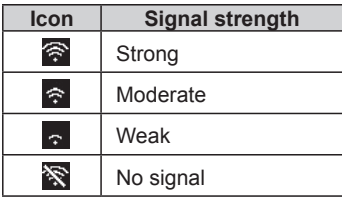

# **Connecting network**

At first, set Wireless LAN functionality to [Enable]. (P.61) Establish network connection to the internet via Wireless mode.

# ■ Before setting

- Confirm the wireless router is connected to the network and the router has access to the internet.
- Confirm the Wireless LAN of the mobile device is activated.
- Mobile device and air conditioner should be connected to the same wireless LAN.
- Ensure Wireless LAN is broadcasting SSID.

# ■ Setting flow

You will need to operate both the remote controller and the "Panasonic Comfort Cloud" app to perform these settings.

- 1 Start the "Panasonic Comfort Cloud" app (Step 1)
- 2 Connect wirelessly with a router (Step 2 Step 5)
- 3 Register the information for the air conditioner on the server (Step 6 Step 7)

# **<** 1 **Start the "Panasonic Comfort Cloud" app >**

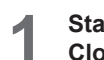

# **1 Start the "Panasonic Comfort Cloud" app and login.**

• If you do not have a Panasonic ID, create one and then login. (Refer to "To create new Panasonic ID" (P.72) for details.)

# ■ Mobile device

Enter the information required for login and tap "Login".

# **<** 2 **Connect wirelessly with a router >**

# **2 Add new air conditioner device.**

• The air conditioner needs to be registered before using "Panasonic Comfort Cloud" app.

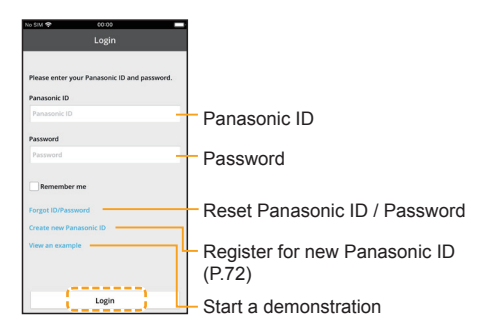

- **1. At My Home screen, tap "+" to add new product.**
	- **Mobile device** Tap  $4 + 7$ .

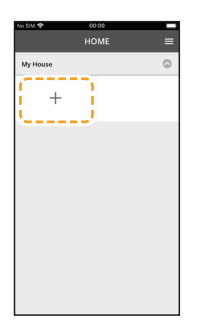

- **2. Select the "Commercial air conditioner" and choose the "Wired Remote controller".**
	- Mobile device

Tap "Commercial air conditioner".

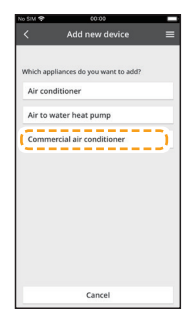

Tap "Wired Remote controller".

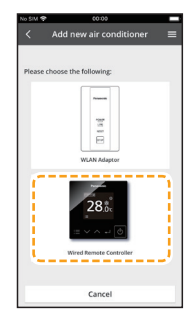

- **3. Tap "Start" to begin the connection setup.**
	- **Mobile device** Tap "Start".

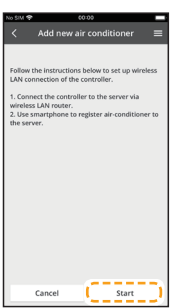

Then, tap "Newly purchased-air conditioner".

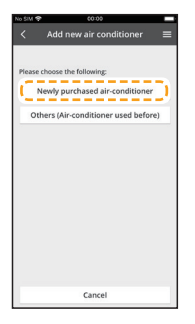

# **3 Make the settings for network connection.**

**1. After confirming that the Wireless LAN functionality on the remote controller is set to [Enable] (P.61), tap "Next".**

# **Remote controller**

Follow the instructions on the app screen.

■ Mobile device

Tap "Next".

**2. Select the option that matches the status displayed on the remote controller screen.**

# ■ Remote controller

Follow the instructions on the app screen.

# **Mobile device**

Tap to select the option.

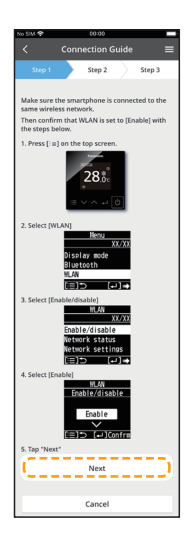

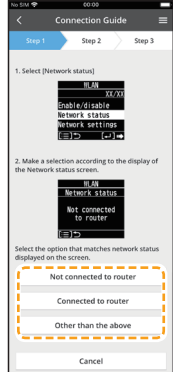

- **3. Select the preferred router support connectivity mode.**
	- **Mobile device**

Tap to select the option.

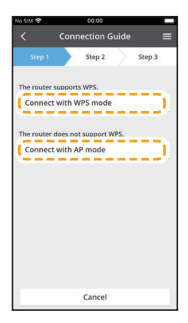

**Refer to your router's operating instructions and proceed as follows.**

**If the router supports the WPS mode, go to Step 4.**

■ If the router does not support the WPS mode, or if you do not know whether it **supports the mode, go to Step 5.**

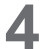

**4 Connect to the network using WPS mode.**

- **1. Press the WPS button on the router to establish connection.**
- **2. Tap "Next" after the router is ready for connection.**
	- **Mobile device** Tap "Next".

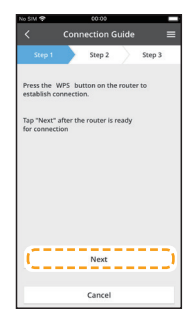

#### **3. Make the remote controller operate in Auto mode.**

#### ■ Remote controller

Follow the instructions on the app screen.

#### **Mobile device**

Confirm that "Operating in Auto mode" is displayed then tap "Next".

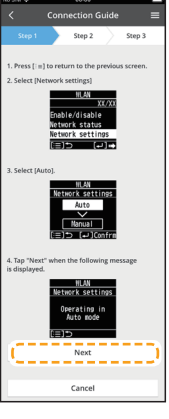

- **4. When the network connection to the router is successful, "Connected to router" is displayed on the remote controller screen.**
	- It may take some minutes for the connection to be established.

#### **Mobile device**

Tap "Next".

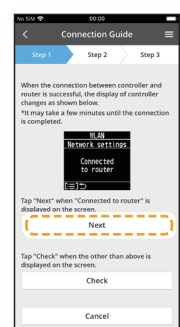

# **Note**  $\bullet$  If the remote controller screen does not change to "Connected to router", check the wireless LAN router connections.

# ■ This completes the settings for connecting to the router. Go to Step 6 to **continue making the settings.**

#### **5 Connect to the network using AP mode.**

**(For iOS 11.0 or later and Android™ 4.4 or later only)**

**1. Make the remote controller operate in Manual mode.**

# ■ Remote controller

Follow the instructions on the app screen.

# ■ Mobile device

Confirm that "Operating in Manual mode" is displayed, then tap "Next".

# **2. Join to connect to the "Panasonic-CZ-C-wirelessAP" network.**

# ■ Mobile device

(First time only) Tap "Allow While Using App". Then, tap "Join". (Subsequent connections) Tap "Join".

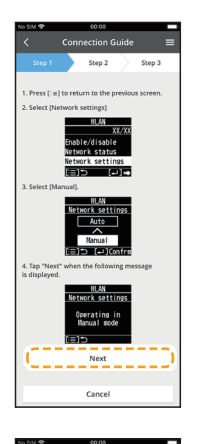

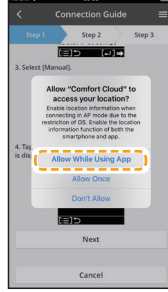

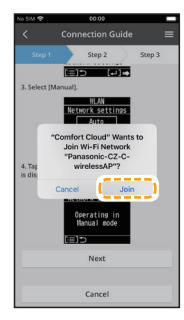

**3. Enter the password of the selected wireless router and continue.**

#### **Mobile device**

Enter the password, then tap "OK".

- **4. When the network connection to the router is successful, "Connected to router" is displayed on the remote controller screen.**
	- It may take some minutes for the connection to be established.

#### **Mobile device**

Tap "Next". Then, tap "Join".

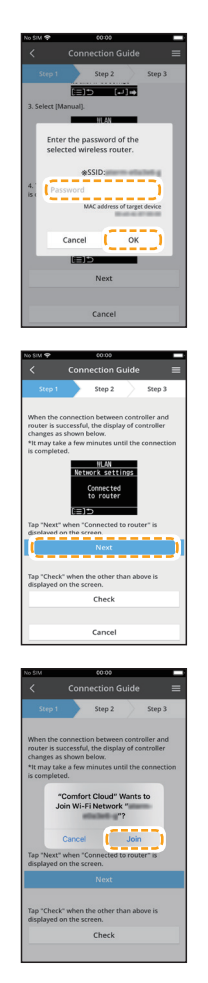

#### **Note**

- $\bullet$  If "Connected to router" is displayed on the remote controller, connect the mobile device to wireless router. (return to this application after completing the wireless network settings to continue the setup)
- $\bullet$  If the remote controller screen does not change to "Connected to router", check the wireless LAN router connections.
- **This completes the settings for connecting to the router. Go to Step 6 to continue making the settings.**

# **<** 3 **Register the information for the air conditioner on the server >**

**6** Select the air conditioner and set **the password.**

- **1. Select the air conditioner model to register the device.**
	- **Mobile device**

Tap the indoor unit model number to register Then, tap "Register".

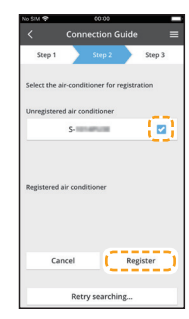

- **2. Make the remote controller operate in registration mode.**
	- **Remote controller**

Follow the instructions on the app screen.

- **Mobile device** Tap "Next".
- **3. Set a password for new air conditioner model to complete the registration. Password must be between 8-15 characters with letters and numbers.**

# ■ Mobile device

Tap and enter the password. Then, tap "Register".

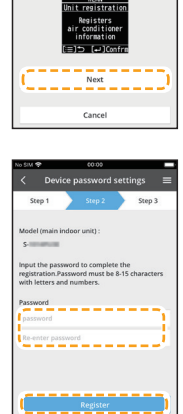

#### **Note**

• Keep the password for future use with additional user registrations.

**7 Complete registration. Once connection is established between the app and the new air conditioner, set a preferred name for this air conditioner to help identify it.**

> • By registering the new name of air conditioner, the function of "Panasonic Comfort Cloud" app is ready to be used.

# ■ Mobile device

Tap and enter the name. Then, tap "Register".

#### ■ Remote controller

Press **.** (Press twice to finish.)

• In addition to operation control, this application can monitor the estimated energy consumption and perform comparisons for different time frames by referring to the statistic's graph.

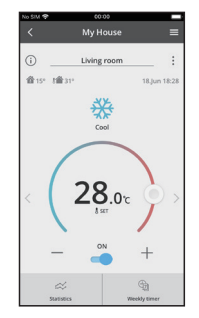

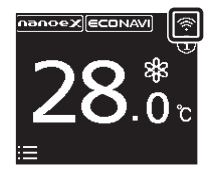

"  $\hat{\mathcal{F}}$ " is displayed on the top screen of the remote controller when network settings are completed.

The network information and air conditioner information are saved in the Wireless LAN module, so even if the power of the remote controller is lost due to a power failure, the connection with the network is automatically re-established using the saved information when power is restored.

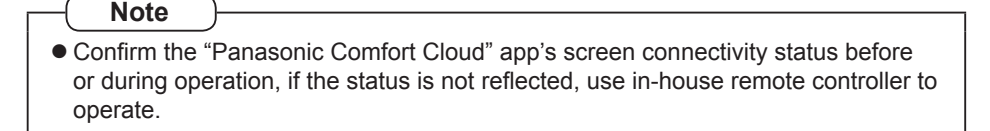

# ■ To create new Panasonic **ID**

If you do not have a Panasonic ID, create one and then login. Use "Panasonic Comfort Cloud" app as an option to control the air conditioner.

● For new user, select "Create new Panasonic ID" to register.

Password must be 8-16 characters with letters and numbers.

You can input the following characters. (As of October 2020)

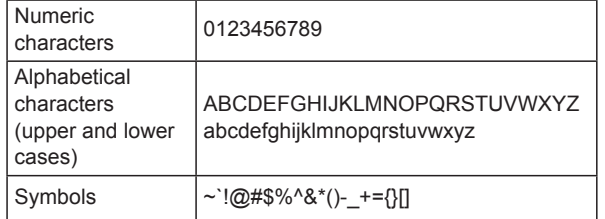

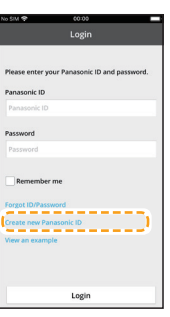

**•** For registered user, login using your Panasonic ID and password.

**Note**

 $\bullet$  It is recommended that the password be changed periodically.
## **Operating with the "Panasonic Comfort Cloud" app**

Before use, confirm that the remote controller is connected to the router (" $\hat{\mathbf{F}}$ " is displayed on the top screen of the remote controller).

# **Login**

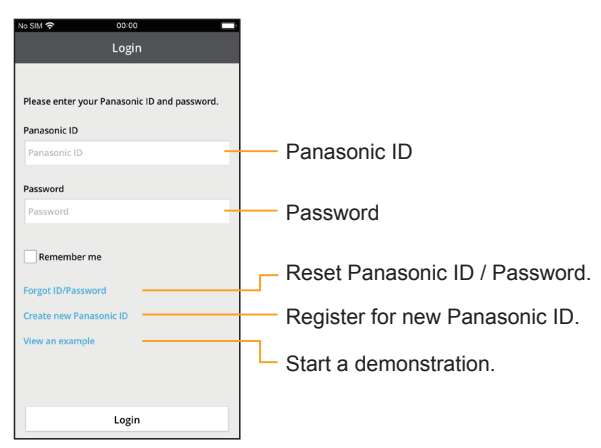

## **Home screen**

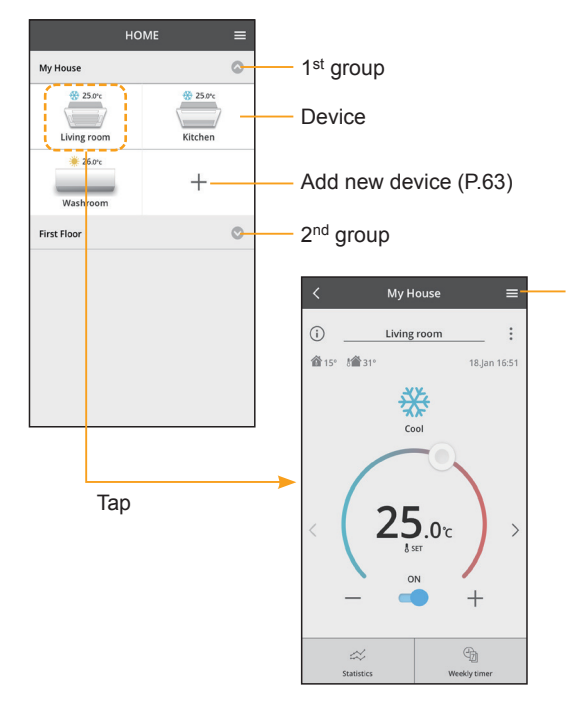

This Operating Instructions can be found under Menu tab.

The "Panasonic Comfort Cloud" app is connected to the remote controller and ready for use.

# **Main device screen**

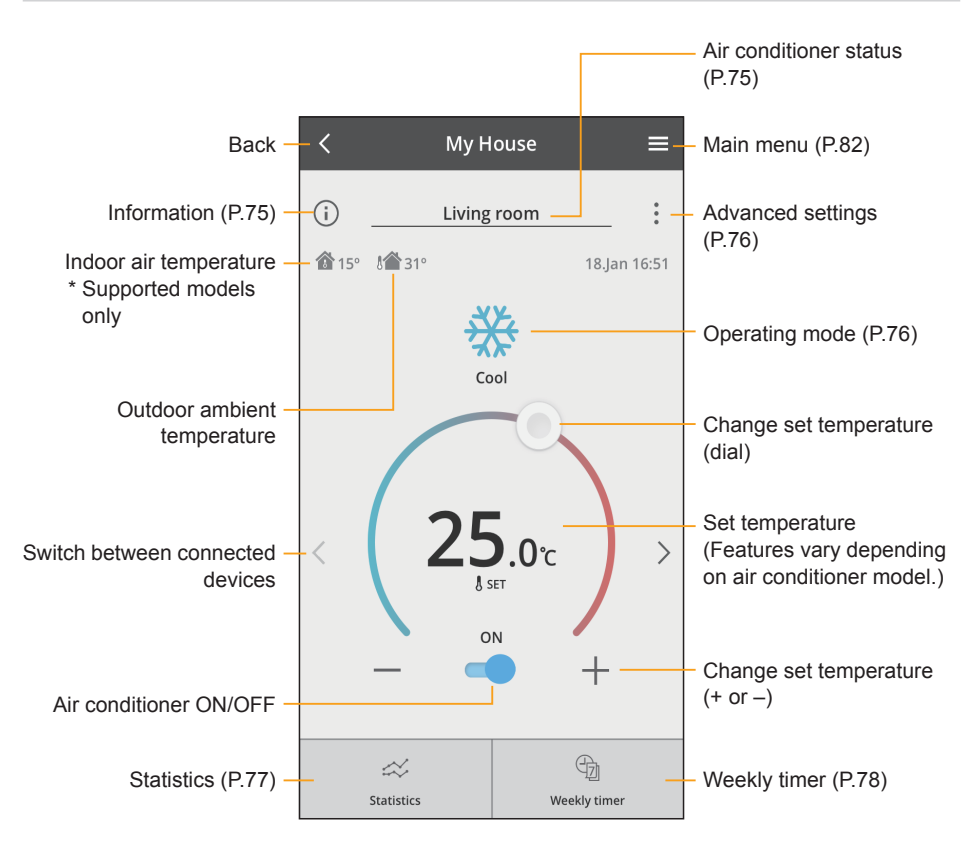

## **Information**

This shows a list of users awaiting approval.

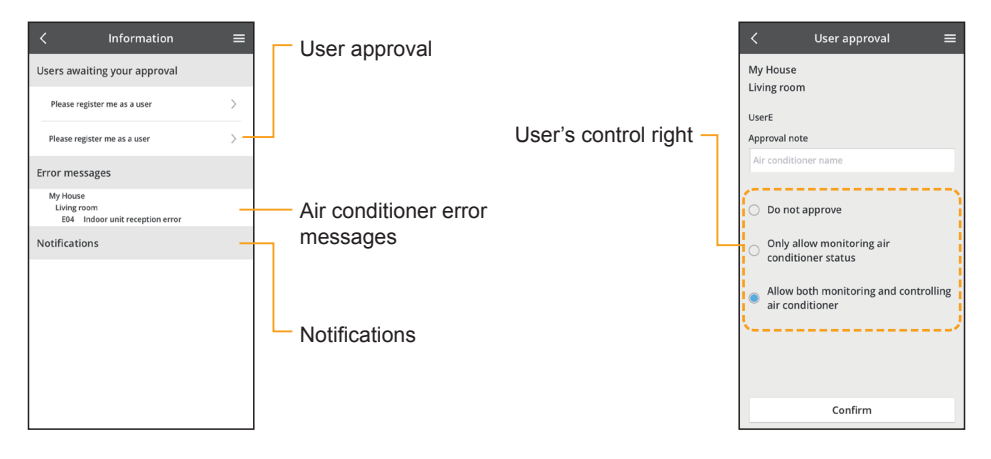

## **Air conditioner status**

Status of all air conditioners in the same group.

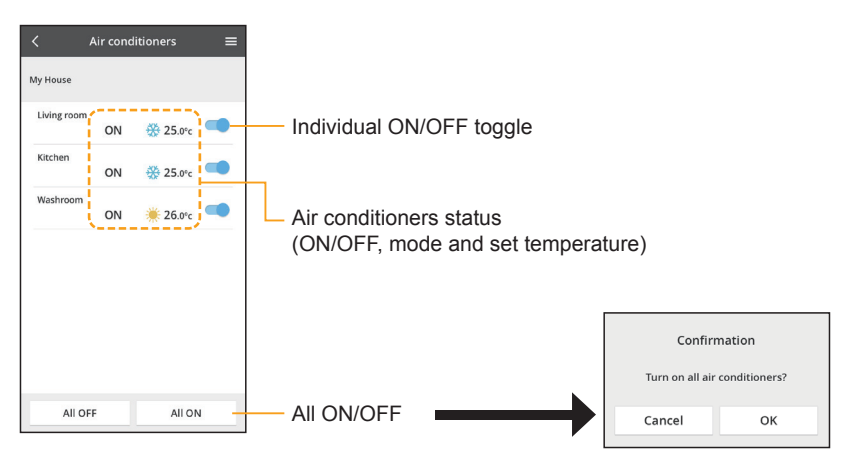

## **Advanced settings**

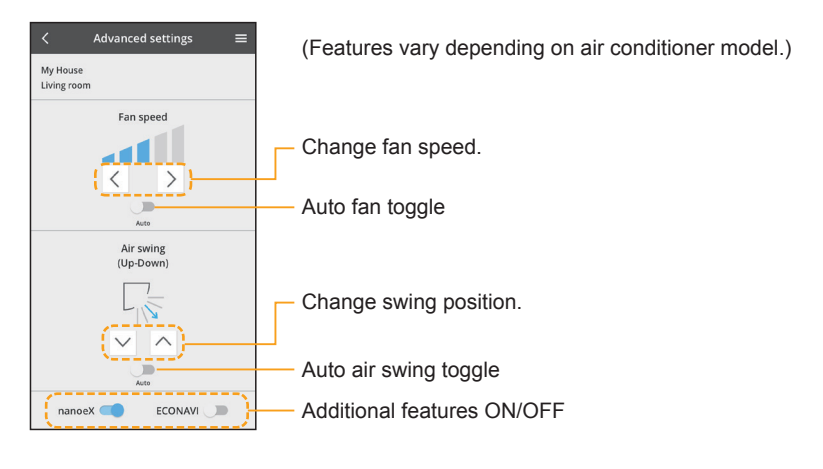

# ■**Operating mode**

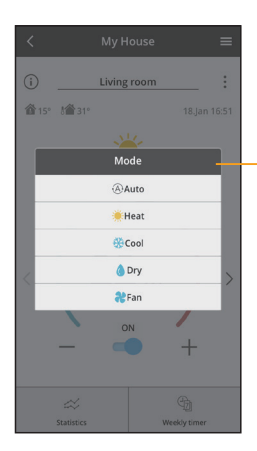

(Features vary depending on air conditioner model.)

Mode selection

\* Supported models only

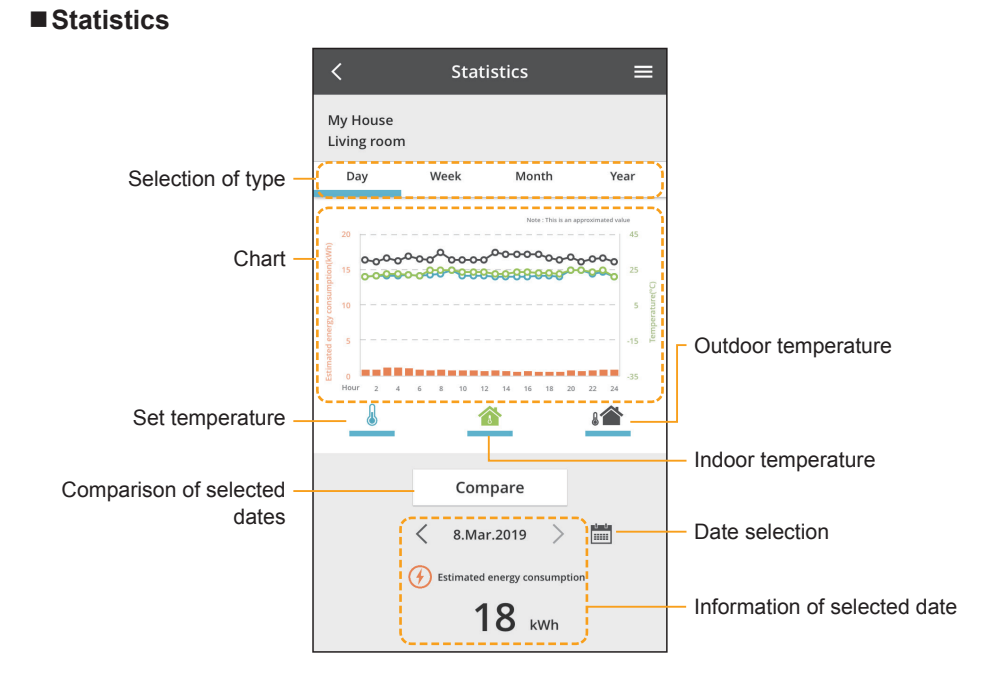

\* Estimated energy consumption may not be supported by certain models.

Cancel

 $\sim$ 

### **Comparison**

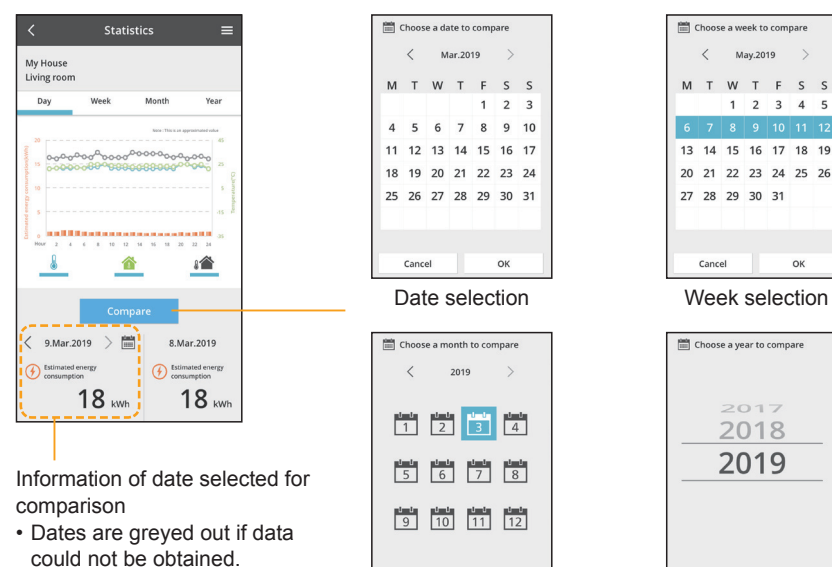

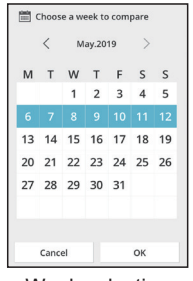

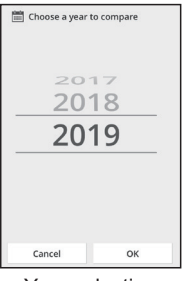

Month selection Year selection

## **Weekly timer**

**<Add/edit timer> 1. Tap "Edit timer".**

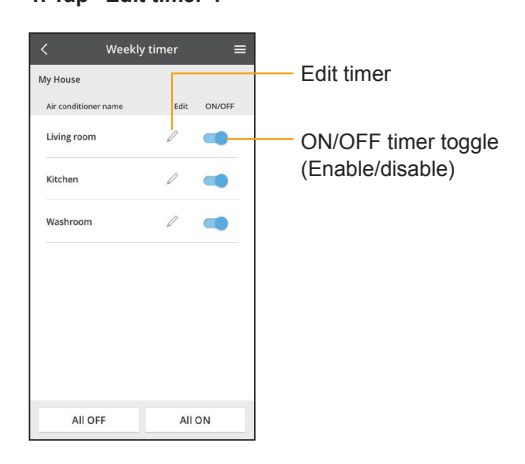

### **2. Add new timer or edit timer.**

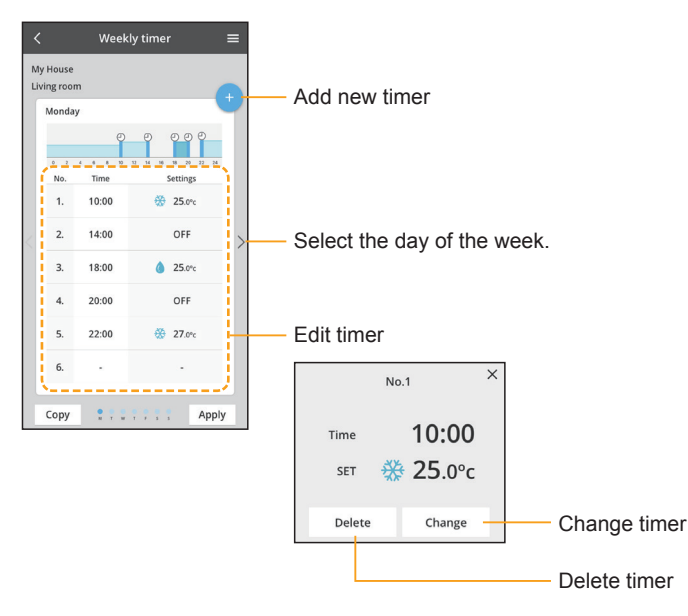

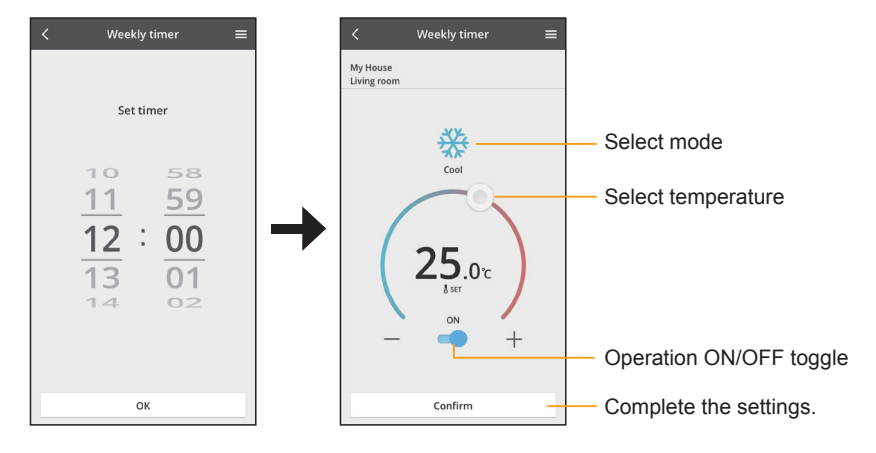

### **3. Set time and conditions.**

**4. Tap "Apply" to complete settings.**

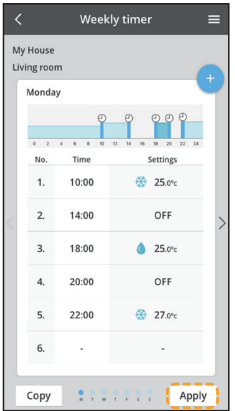

### **<Copy timer> 1. Tap "Edit timer".**

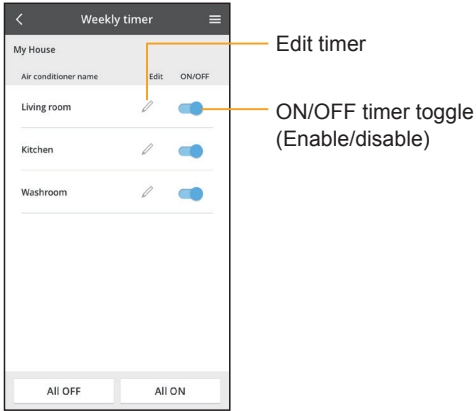

**2. Select the copy source day. Then, tap "Copy".**

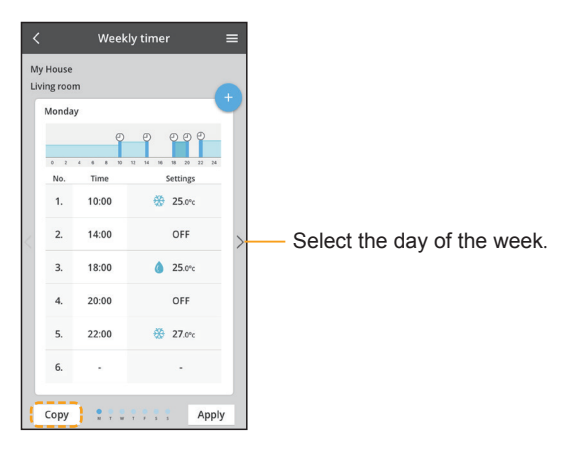

**3. Select the day of the week (setting destination) to apply settings. Then, tap "OK".**

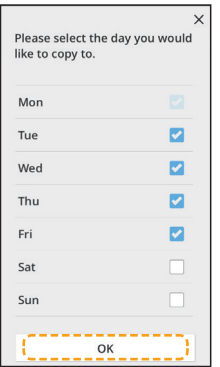

**4. Tap "Apply" to complete settings.**

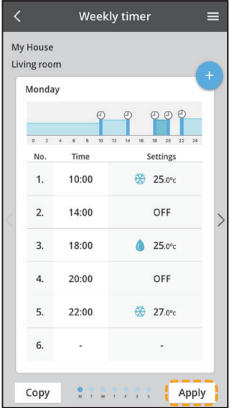

# **Main menu**

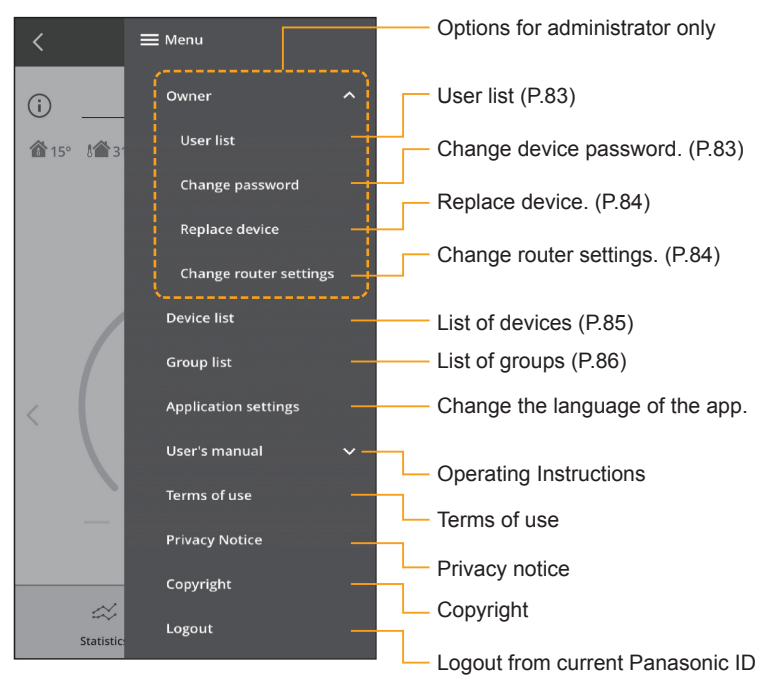

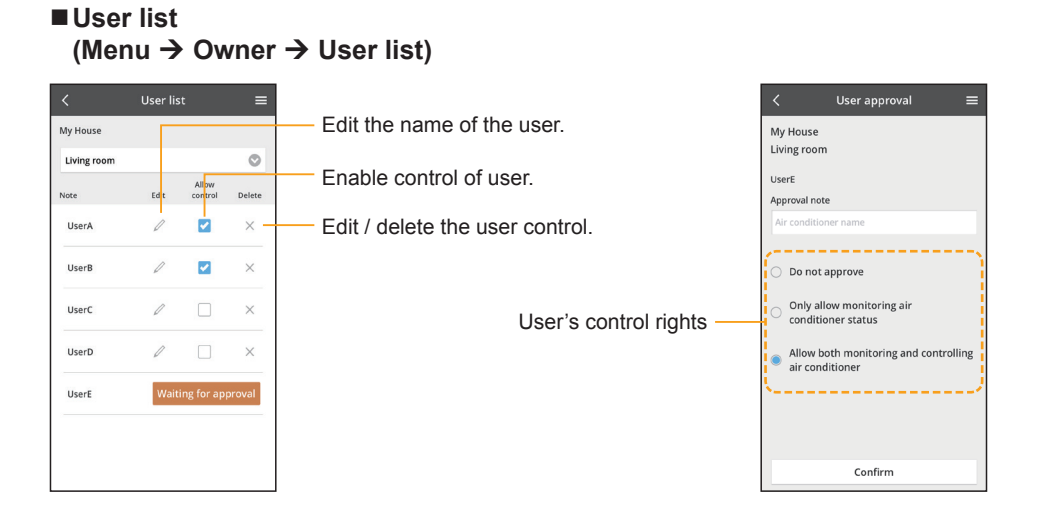

## **Changing device password (Menu → Owner → Change device password)**

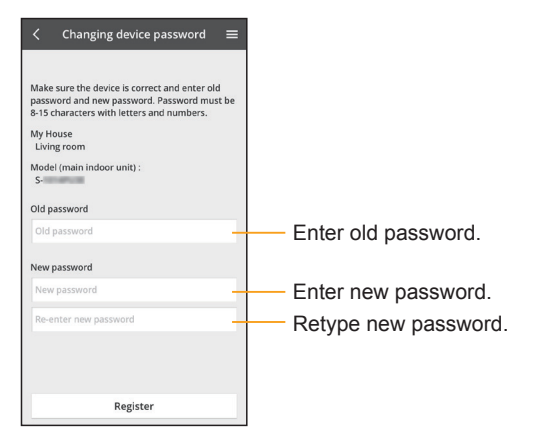

## **Replacing device (Menu → Owner → Replace device)**

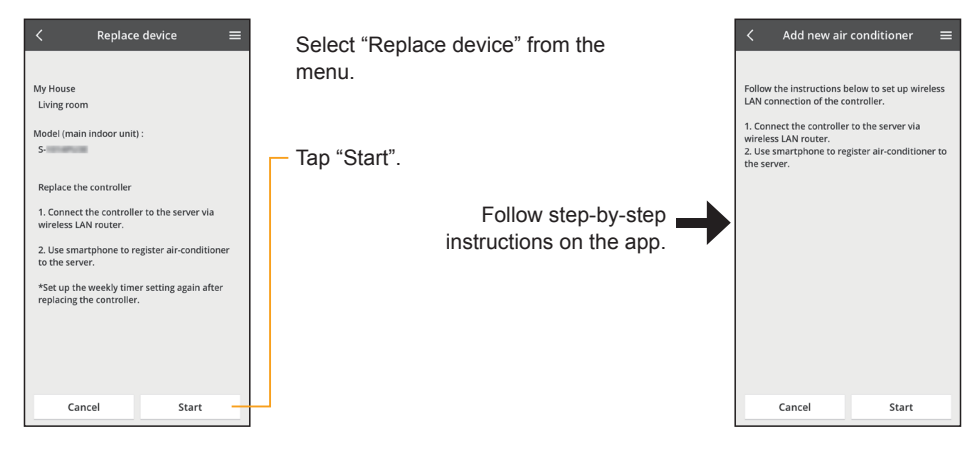

## **Changing router settings (Menu → Owner → Change router settings)**

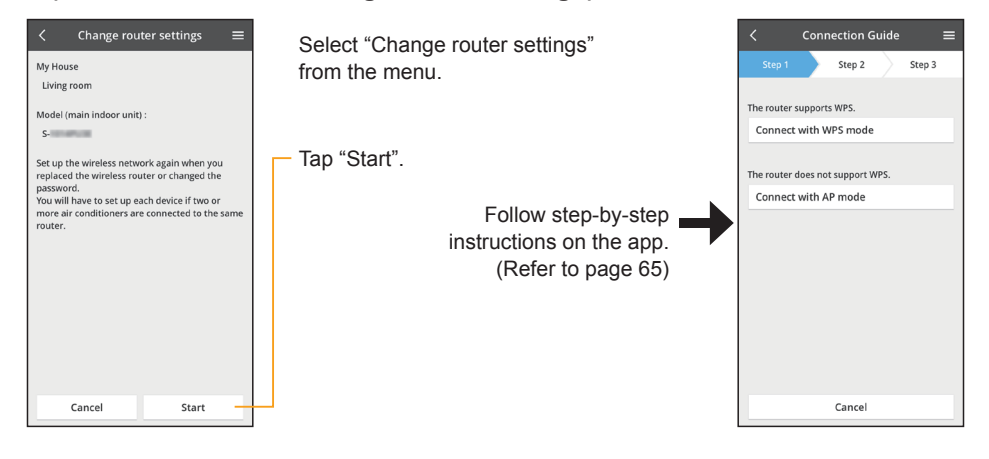

## ■Device list **(Menu → Device list)**

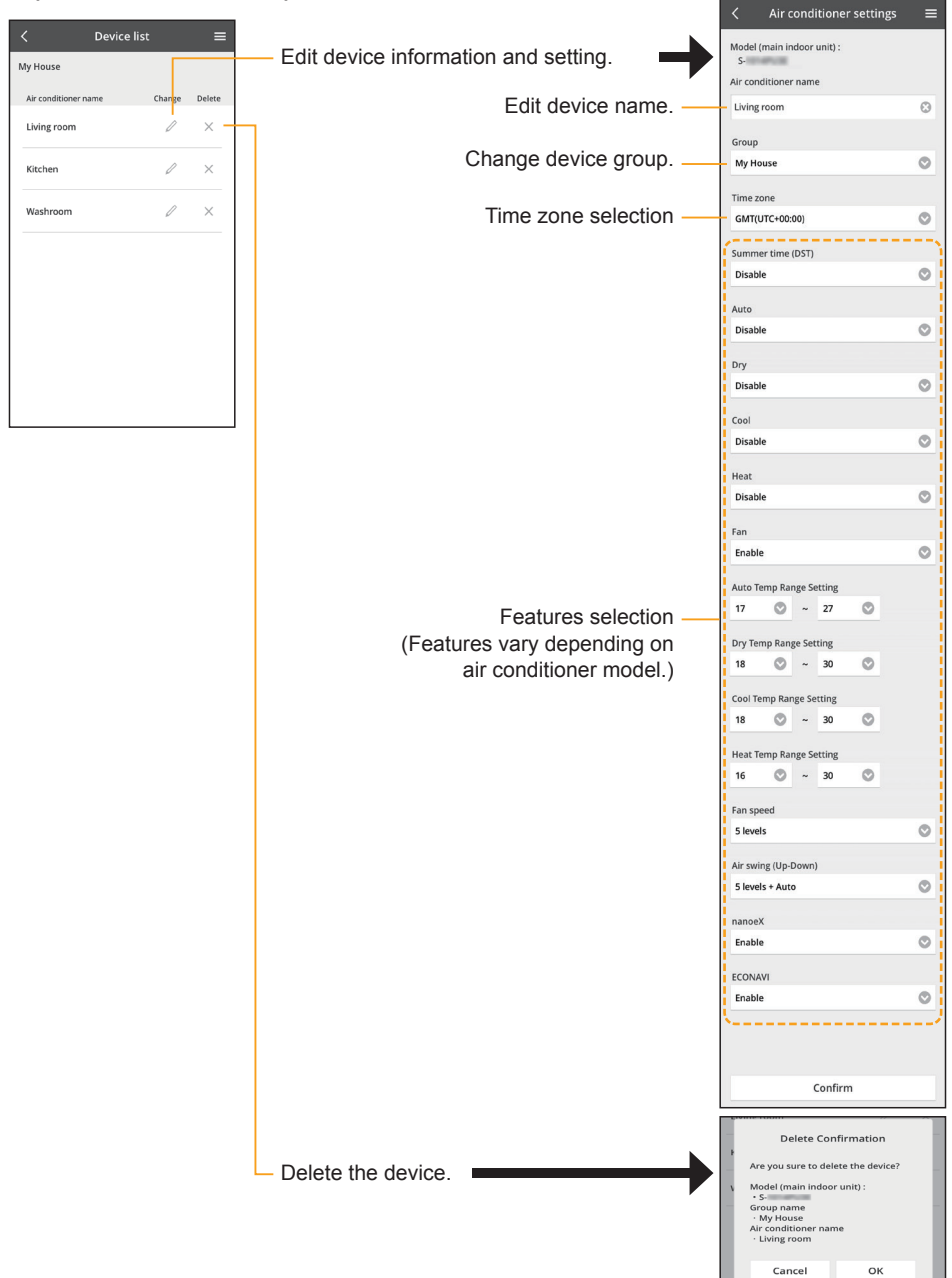

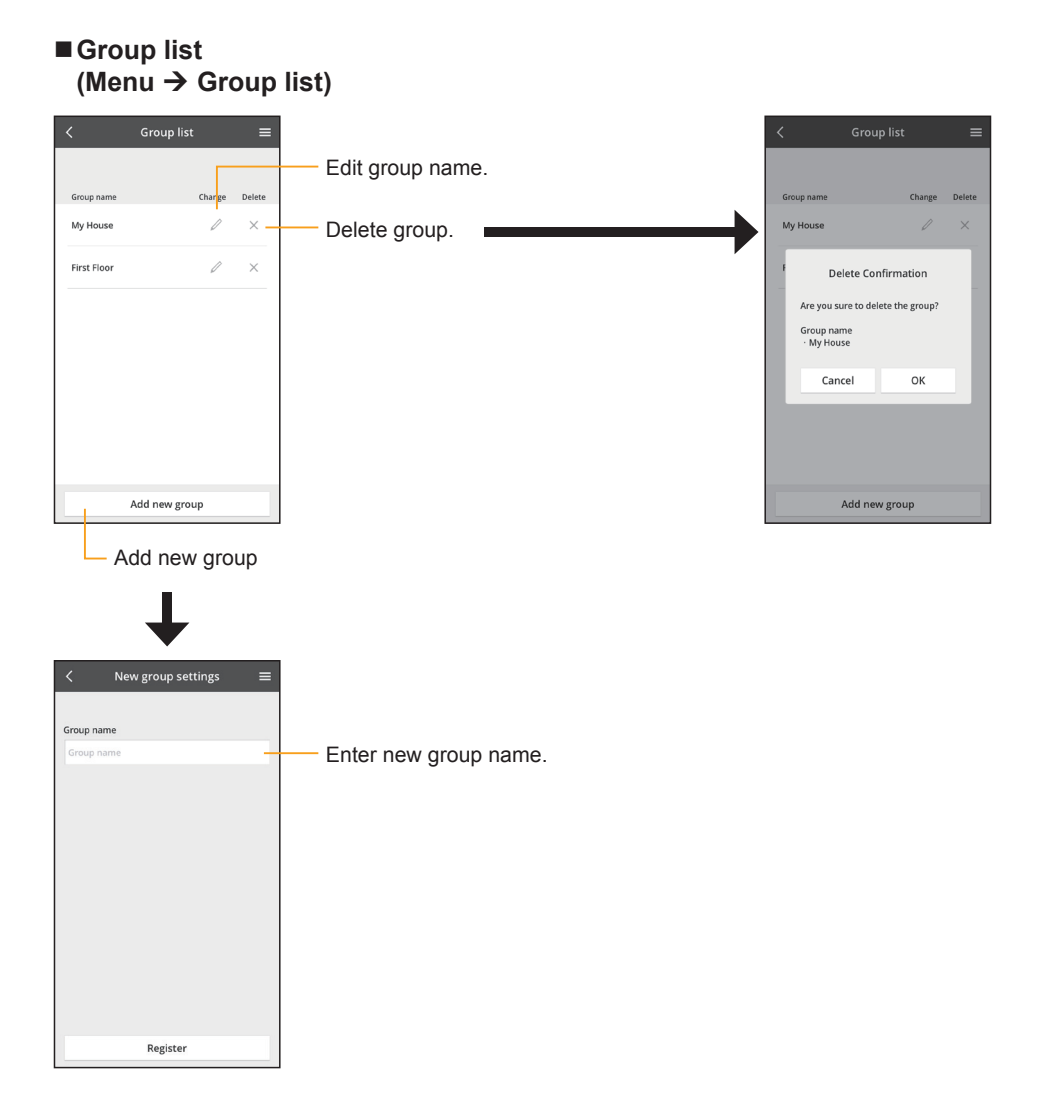

## **Restart**

At first, set Wireless LAN functionality to [Enable]. (P.61)

When the wireless LAN communication is considered abnormal, reset the wireless LAN module hardware.

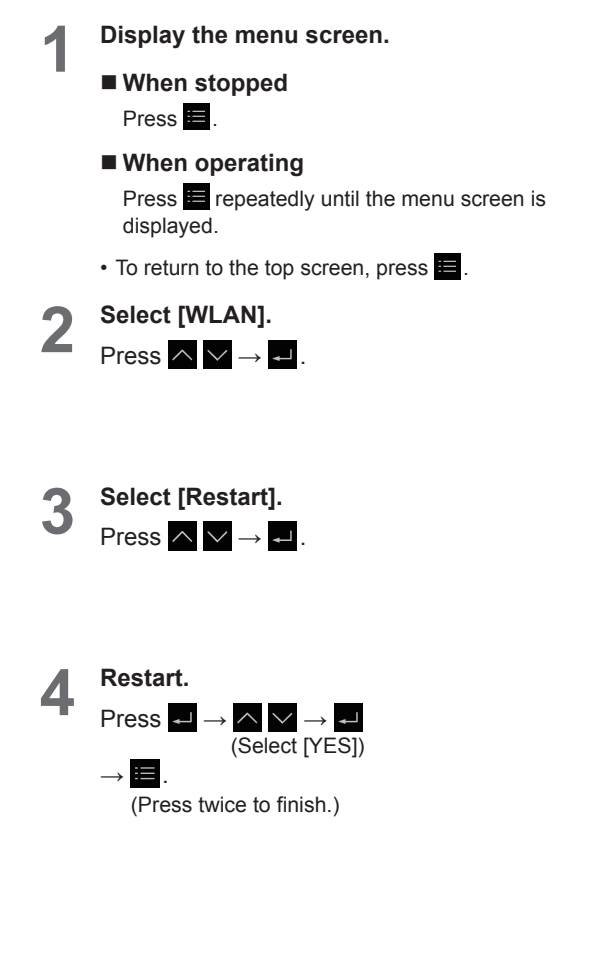

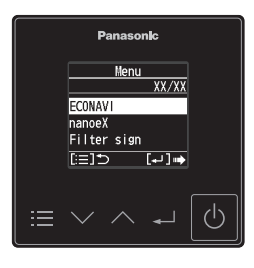

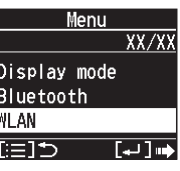

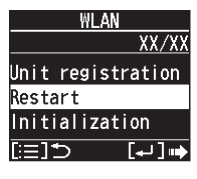

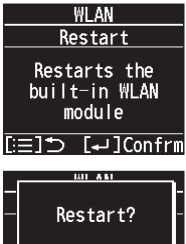

YES  $\overline{\text{NO}}$ 

## **Initialization**

At first, set Wireless LAN functionality to [Enable]. (P.61) Reset the wireless LAN settings to manufacturing default condition.

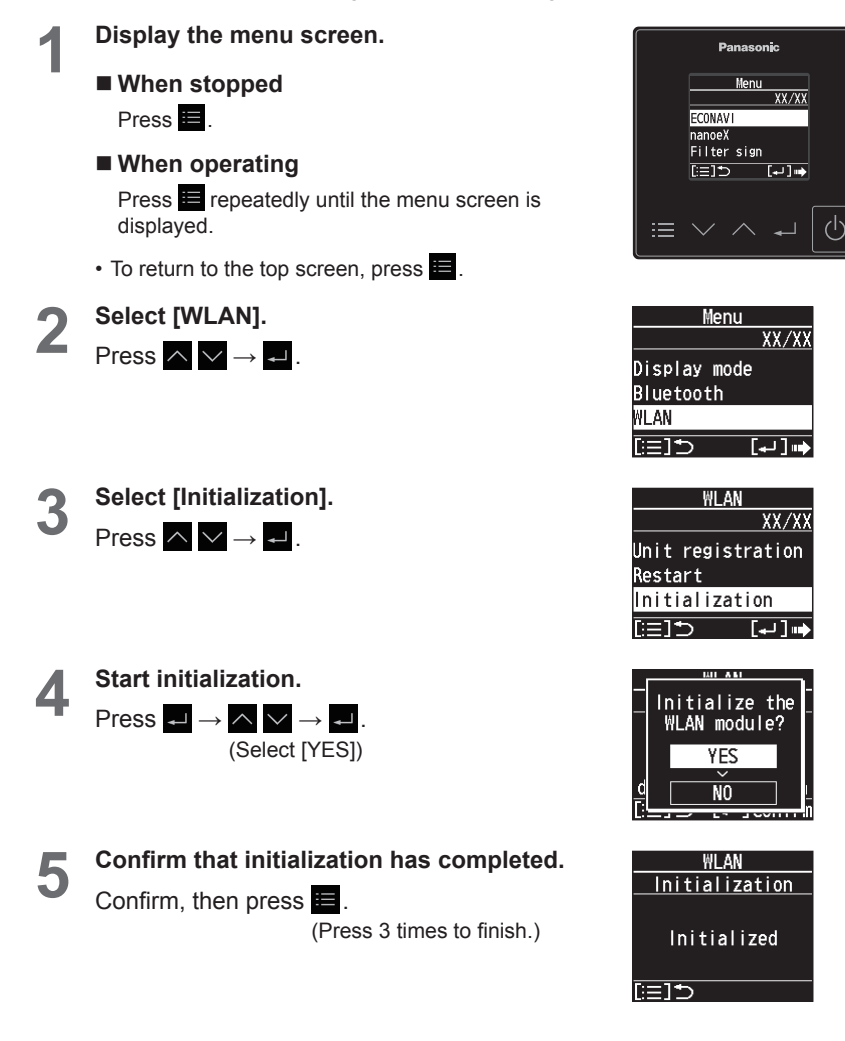

# **Troubleshooting**

If operation does not start by pressing  $\overline{\Phi}$ ... **Check the following before asking for repair.**

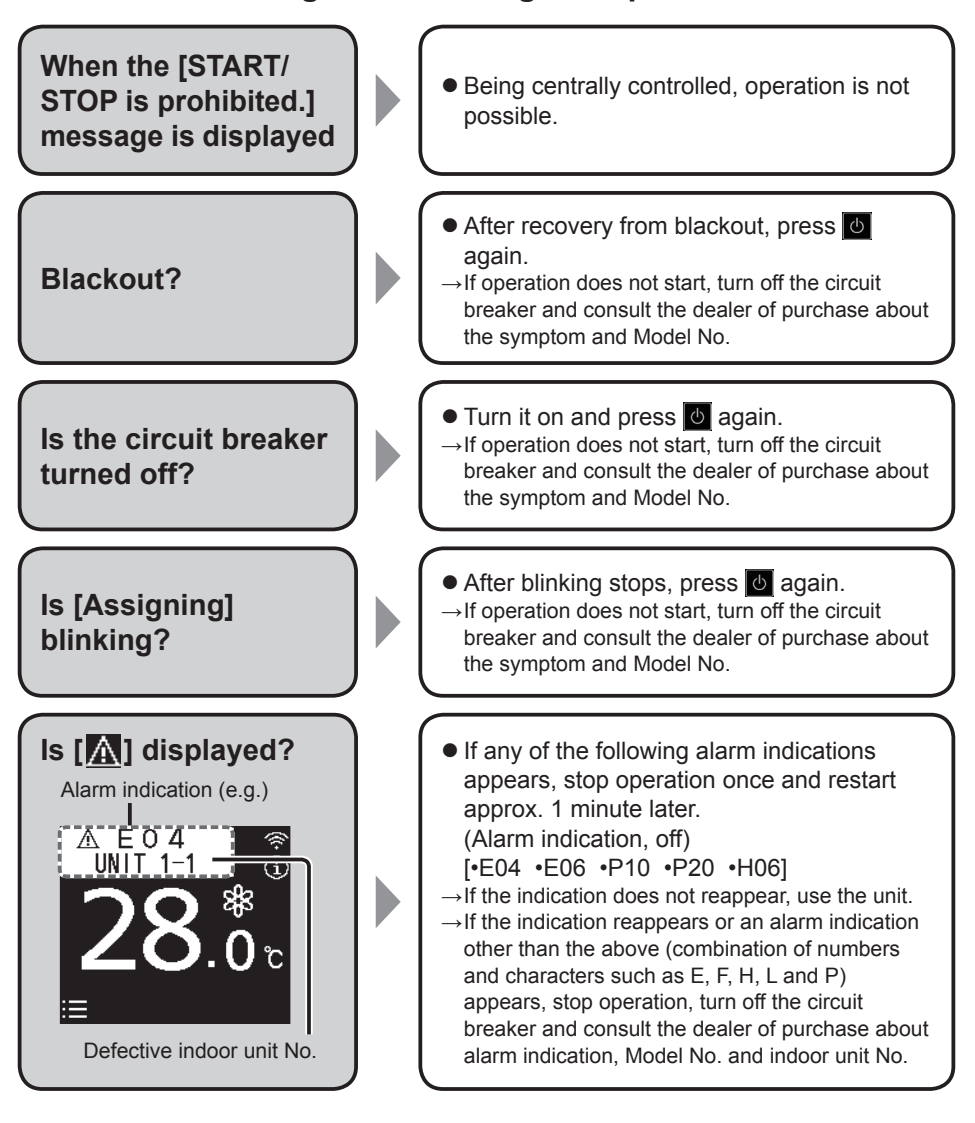

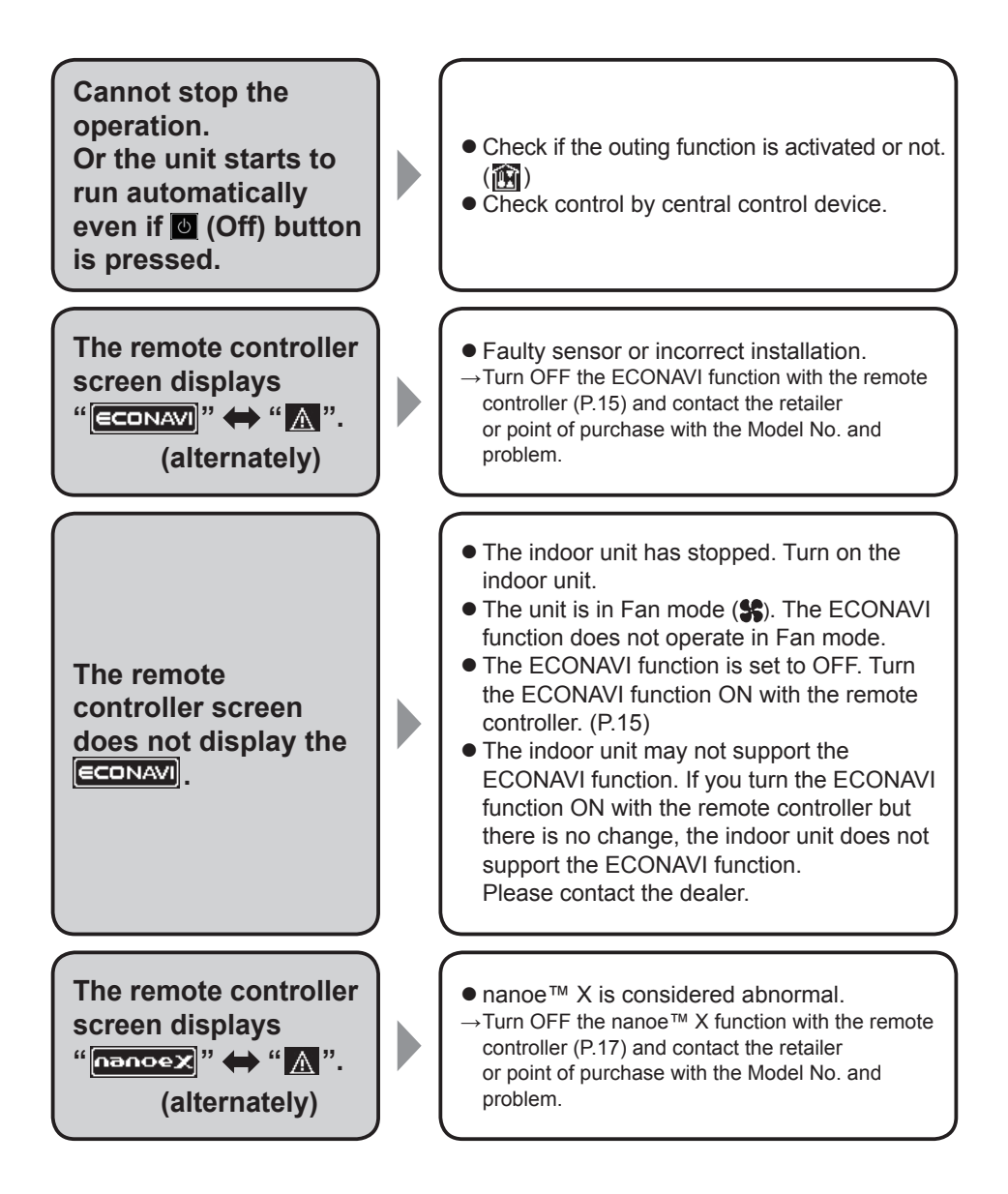

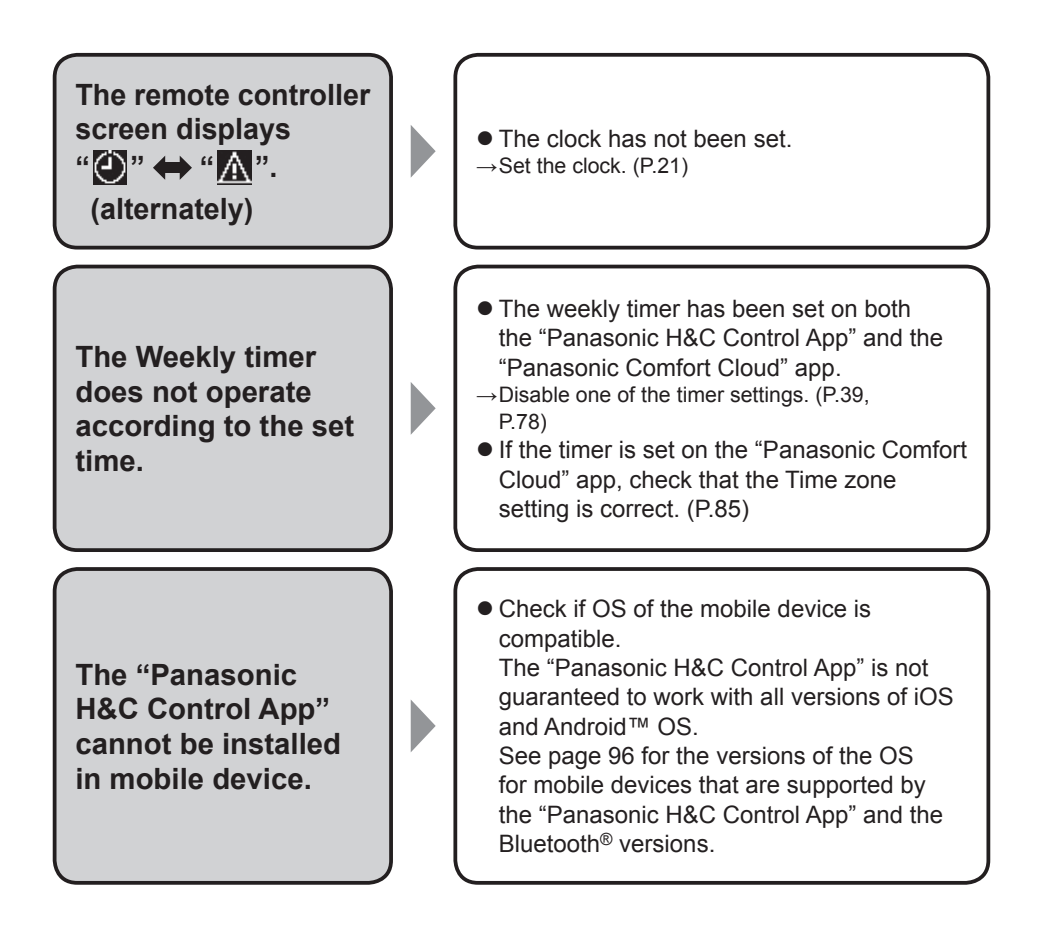

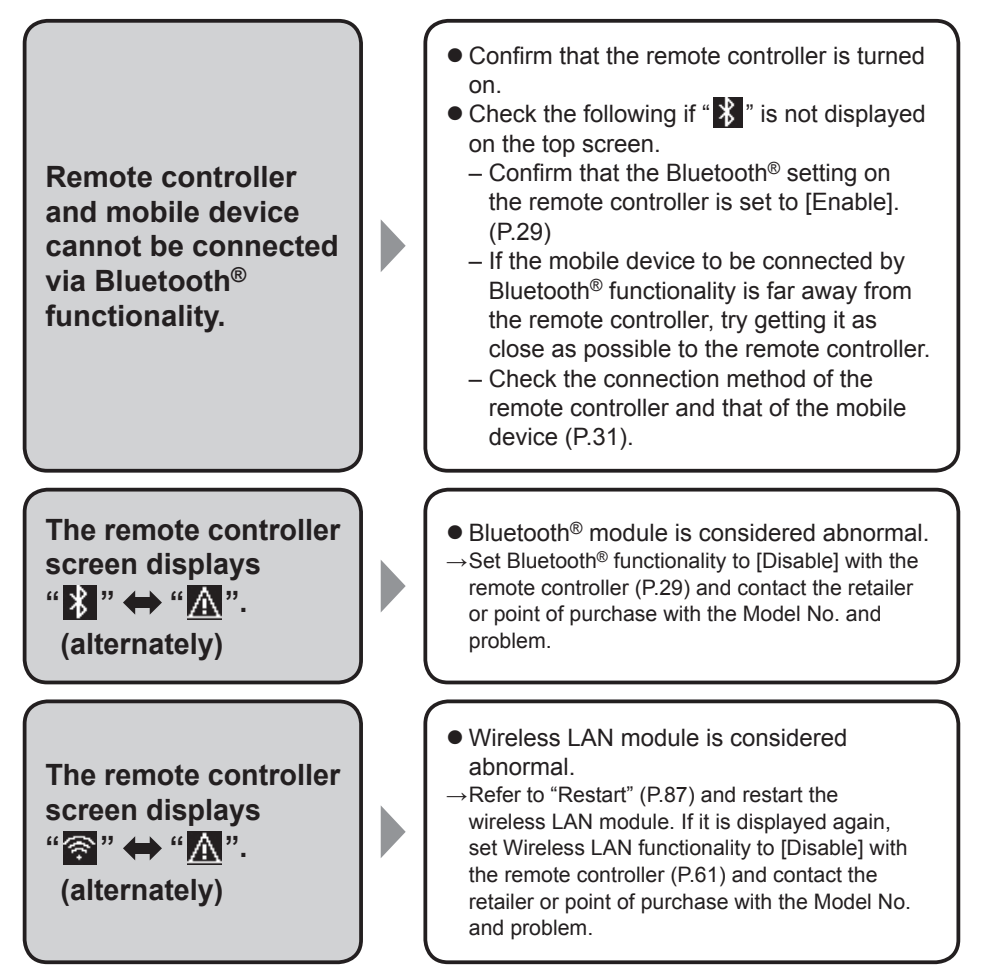

• If you need further assistance, see the contact information on the back cover of the operating instructions for indoor units or outdoor units.

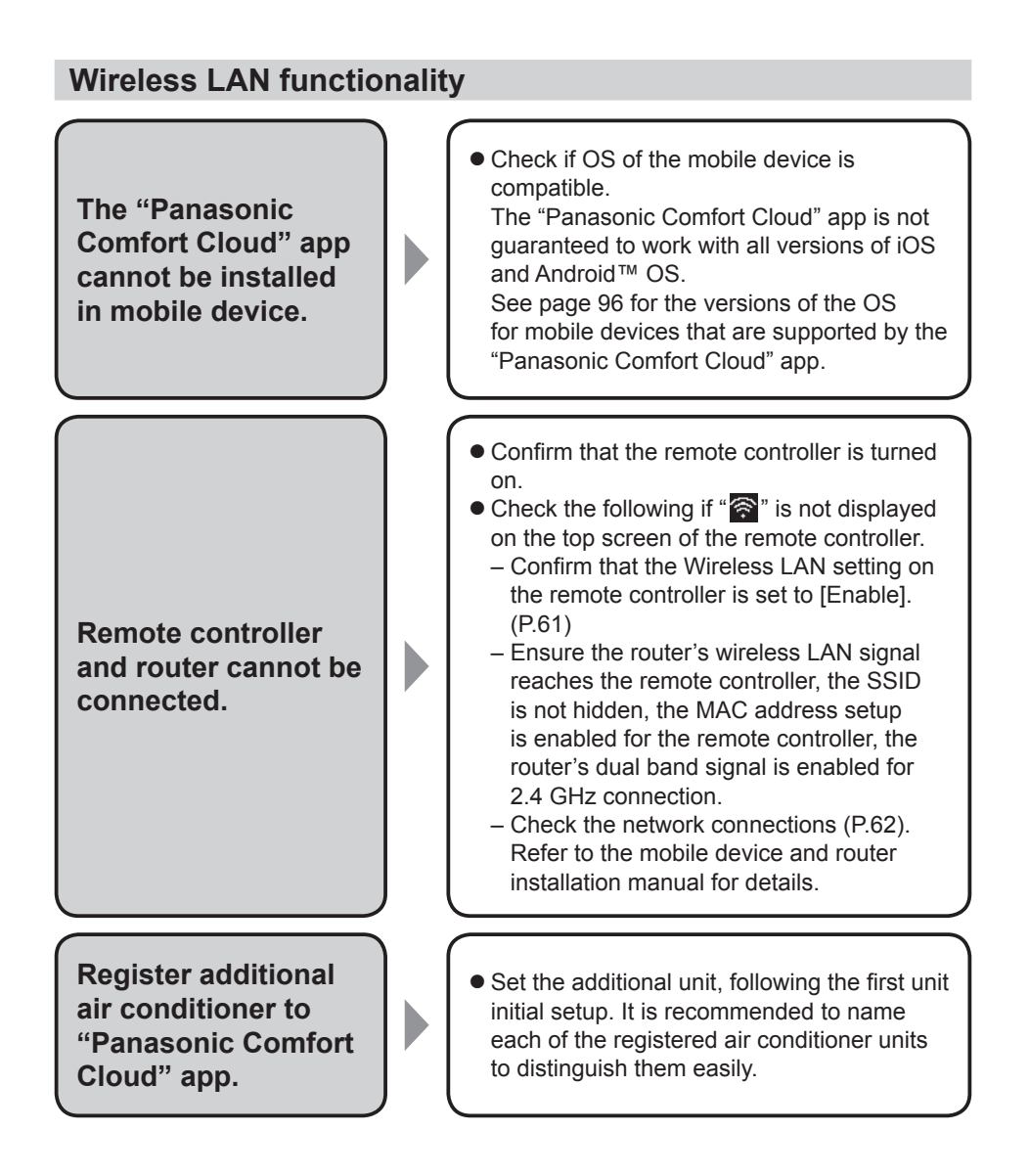

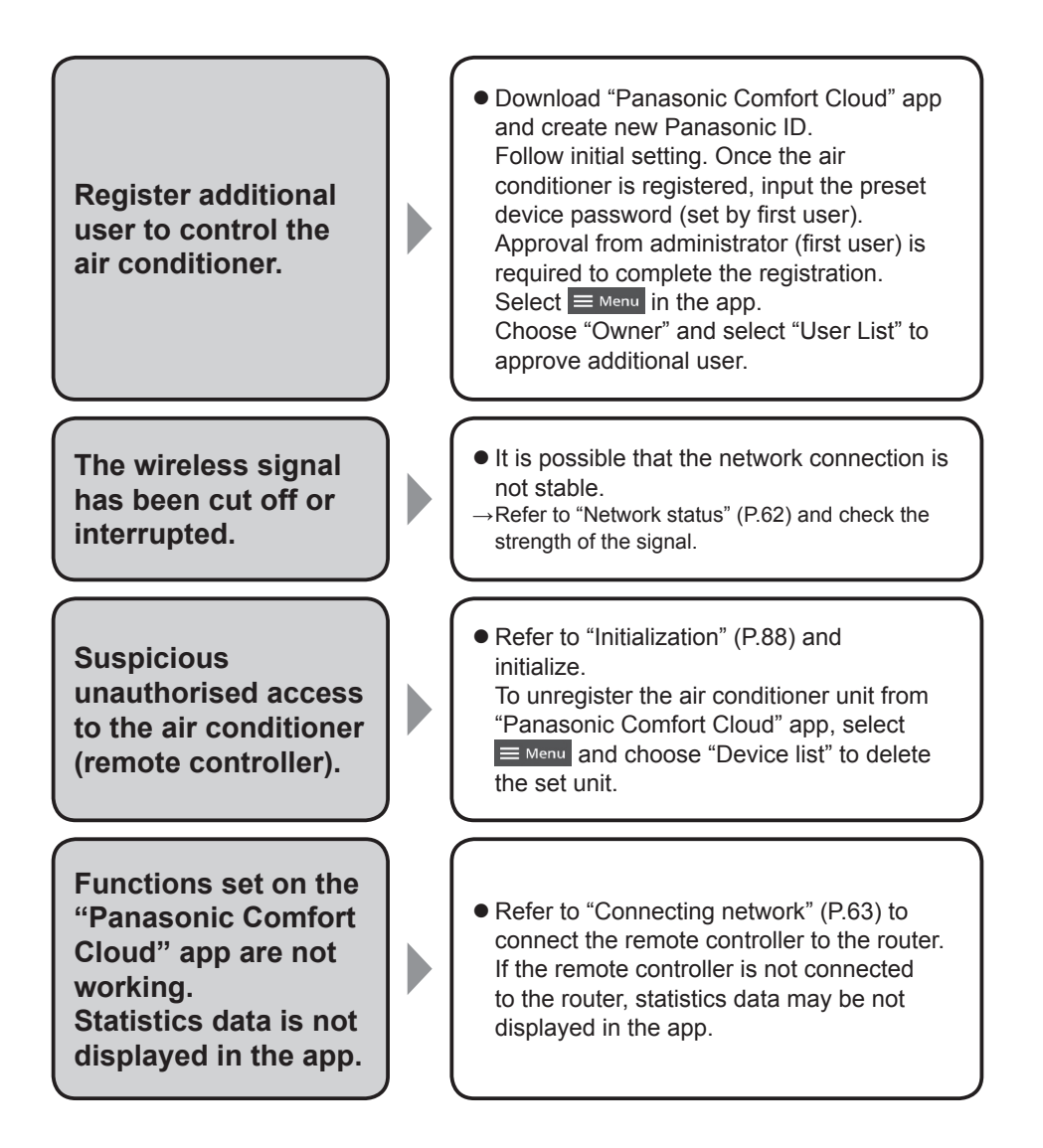

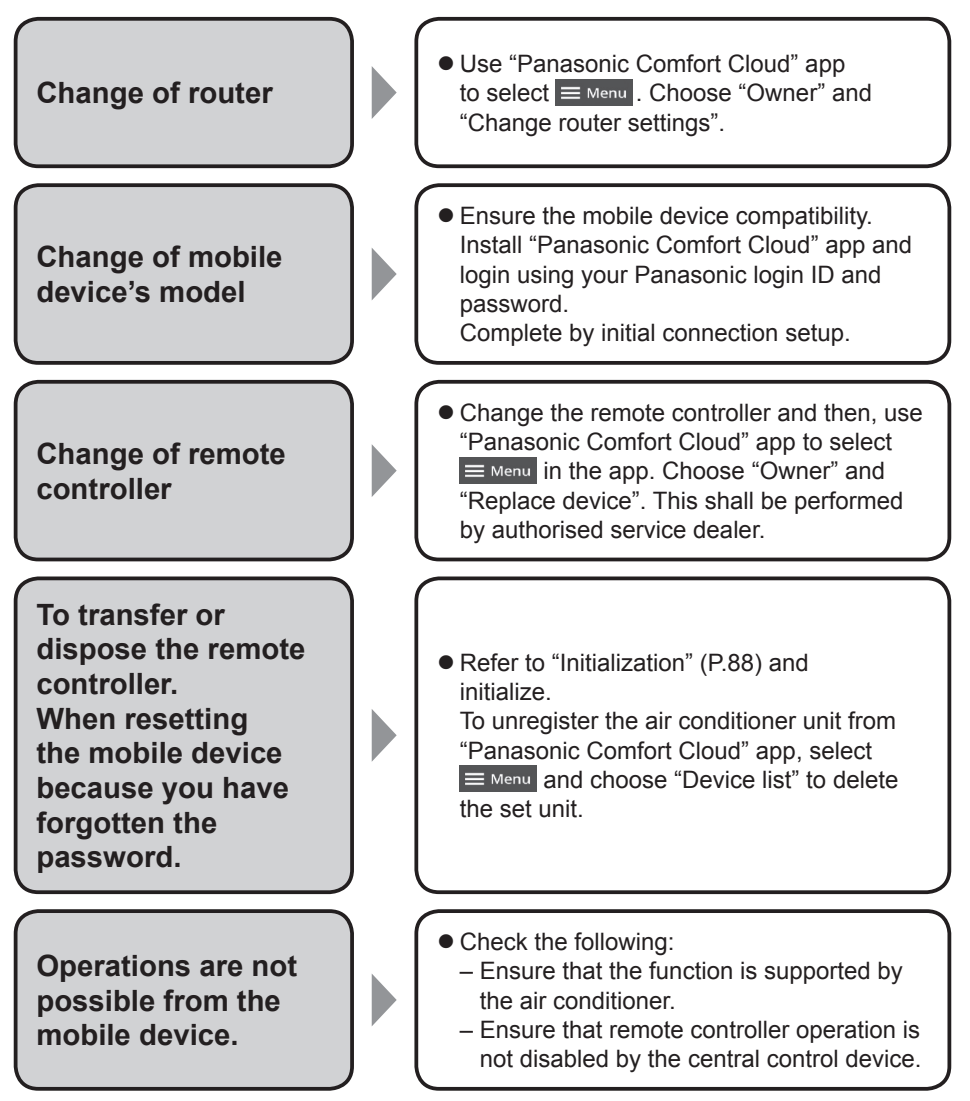

• If you need further assistance, see the contact information on the back cover of the operating instructions for indoor units or outdoor units.

# **Specifications**

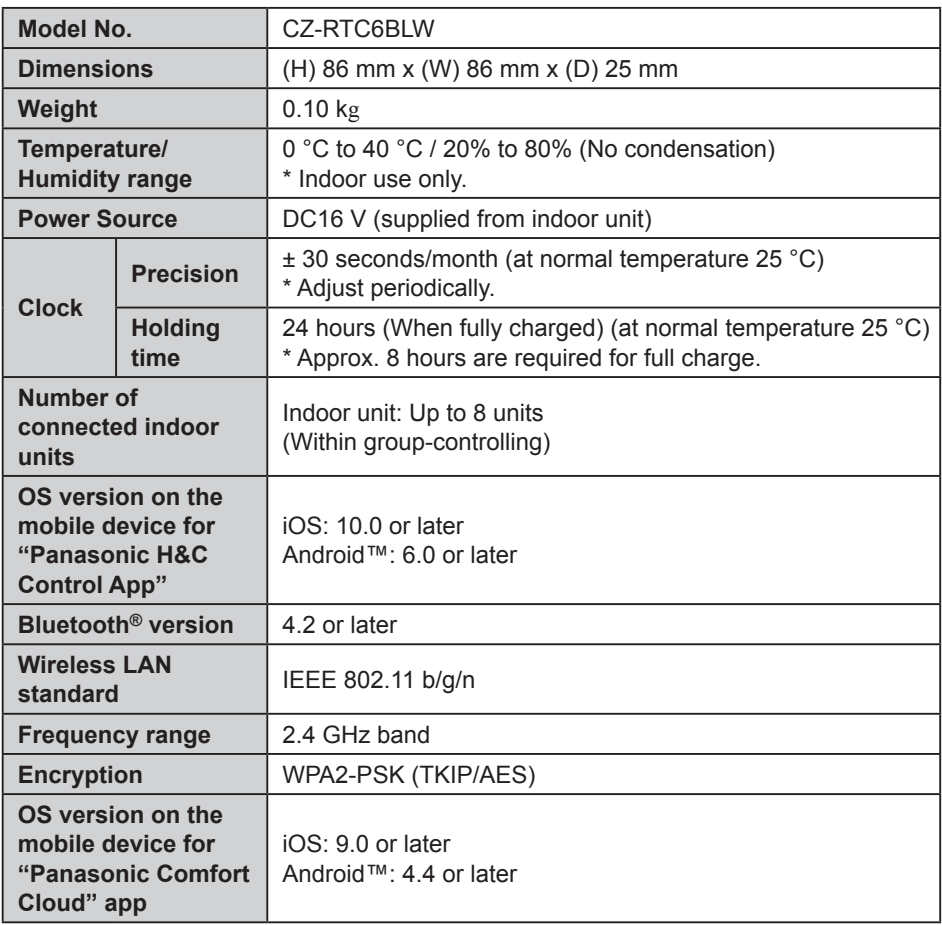

- The Bluetooth<sup>®</sup> word mark and logos are registered trademarks owned by Bluetooth SIG, Inc. and any use of such marks by Panasonic Corporation is under license. Other trademarks and trade names are those of their respective owners.
- iOS is the name of the OS of Apple Inc. IOS is a trademark or registered trademark of Cisco in the US and other countries which has been licensed for use.
- Apple and the Apple logo are trademarks of Apple Inc. that are registered in the US and other countries. App Store is a service mark of Apple Inc.
- Android™, Google Play™ and Google Play™ logos are registered trademarks of Google LLC.

## **Information for Users on Collection and Disposal of Old Equipment and Used Batteries**

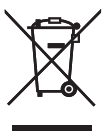

These symbols on the products, packaging, and/or accompanying documents mean that used electrical and electronic products and batteries should not be mixed with general household waste.

For proper treatment, recovery and recycling of old products and used batteries, please take them to applicable collection points, in accordance with your national legislation and the Directives 2002/96/EC and 2006/66/EC. By disposing of these products and batteries correctly, you will help to save valuable resources and prevent any potential negative effects on human health and the environment which could otherwise arise from inappropriate waste handling.

For more information about collection and recycling of old products and batteries, please contact your local municipality, your waste disposal service or the point of sale where you purchased the items.

Penalties may be applicable for incorrect disposal of this waste, in accordance with national legislation.

## **For business users in the European Union**

If you wish to discard electrical and electronic equipment, please contact your dealer or supplier for further information.

### **[Information on Disposal in other Countries outside the European Union]**

These symbols are only valid in the European Union. If you wish to discard these items, please contact your local authorities or dealer and ask for the correct method of disposal.

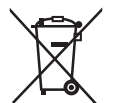

## **Note for the battery symbol (bottom two symbol examples):**

This symbol might be used in combination with a chemical symbol. In this case it complies with the requirement set by the Directive for the chemical involved.

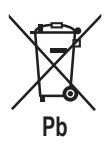

## **Declaration of Conformity (DOC)**

Hereby, "Panasonic Corporation" declares that this product is in compliance with the essential requirements and other relevant provisions of Directive 2014/53/EU.

The full text of the EU declaration of conformity is available at the following internet address:

http://www.ptc.panasonic.eu/

Authorized Representative: Panasonic Testing Centre, Panasonic Marketing Europe GmbH, Winsbergring 15, 22525 Hamburg, Germany Norway: There are usage restrictions within a radius of 20 km from the centre of Ny-Alesund on Svalbard.

# **Firmware Update Function for Wireless LAN functionality**

This product has functionality for connecting to the Panasonic firmware update server over the Internet to automatically update the device firmware to the latest version. To update the firmware, the device will do check, once per day, whether its firmware is the latest version after power up. And if an update is required, the update is applied and the device restarts automatically. Operations are not possible while the device is being restarted (Requires a maximum of five minutes).

# **Software License Information (Bluetooth® functionality)**

This product incorporates the following software:

- (1) The software developed independently by or for Panasonic Corporation,
- (2) The software owned by third party and licensed to Panasonic Corporation,
- (3) The open source software under the Apache 2.0 license.
- (4) The open source software under the BSD license and/or equivalent license.

The software categorized as of (3), (4) is distributed in the hope that it will be useful, but WITHOUT ANY WARRANTY, without even the implied warranty of MERCHANTABILITY or FITNESS FOR A PARTICULAR PURPOSE.

#### **mbedTLS**

Copyright (C) 2006-2015, ARM Limited, All Rights Reserved

Apache License Version 2.0, January 2004 http://www.apache.org/licenses/

TERMS AND CONDITIONS FOR USE, REPRODUCTION, AND DISTRIBUTION

#### **1. Definitions.**

"License" shall mean the terms and conditions for use, reproduction, and distribution as defined by Sections 1 through 9 of this document. "Licensor" shall mean the copyright owner or entity authorized by the copyright owner that is granting the License.

"Legal Entity" shall mean the union of the acting entity and all other entities that control, are controlled by, or are under common control with that entity. For the purposes of this definition, "control" means (i) the power, direct or indirect, to cause the direction or management of such entity, whether by contract or otherwise, or (ii) ownership of fifty percent (50%) or more of the outstanding shares, or (iii) beneficial ownership of such entity.

"You" (or "Your") shall mean an individual or Legal Entity exercising permissions granted by this License.

"Source" form shall mean the preferred form for making modifications, including but not limited to software source code, documentation source, and configuration files.

"Object" form shall mean any form resulting from mechanical transformation or translation of a Source form, including but not limited to compiled object code, generated documentation, and conversions to other media types.

"Work" shall mean the work of authorship, whether in Source or Object form, made available under the License, as indicated by a copyright notice that is included in or attached to the work. "Derivative Works" shall mean any work, whether in Source or Object form, that is based on (or derived from) the Work and for which the editorial revisions, annotations, elaborations, or other modifications represent, as a whole, an original work of authorship. For the purposes of this License, Derivative Works shall not include works that remain separable from, or merely link (or bind by name) to the interfaces of, the Work and Derivative Works thereof. "Contribution" shall mean any work of authorship, including the original version of the Work and any modifications or additions to that Work or Derivative Works thereof, that is intentionally submitted to Licensor for inclusion in the Work by the copyright owner or by an individual or Legal Entity authorized to submit on behalf of the copyright owner.

For the purposes of this definition, "submitted" means any form of electronic, verbal, or written communication sent to the Licensor or its representatives, including but not limited to communication on electronic mailing lists, source code control systems, and issue tracking systems that are managed by, or on behalf of, the Licensor for the purpose of discussing and improving the Work, but excluding communication that is conspicuously marked or otherwise designated in writing by the copyright owner as "Not a Contribution." "Contributor" shall mean Licensor and any individual or Legal Entity on behalf of whom a Contribution has been received by Licensor and subsequently incorporated within the Work.

**2. Grant of Copyright License.** Subject to the terms and conditions of this License, each Contributor hereby grants to You a perpetual, worldwide, non-exclusive, no-charge, royalty-free, irrevocable copyright license to reproduce, prepare Derivative Works of, publicly display, publicly perform, sublicense, and distribute the Work and such Derivative Works in Source or Object form.

**3. Grant of Patent License.** Subject to the terms and conditions of this License, each Contributor hereby grants to You a perpetual, worldwide, non-exclusive, no-charge, royalty-free, irrevocable (except as stated in this section) patent license to make, have made, use, offer to sell, sell, import, and otherwise transfer the Work, where such license applies only to those patent claims licensable by such Contributor that are necessarily infringed by their Contribution(s) alone or by combination of their Contribution(s) with the Work to which such Contribution(s) was submitted. If You institute patent litigation against any entity (including a

cross-claim or counterclaim in a lawsuit) alleging that the Work or a Contribution incorporated within the Work constitutes direct or contributory patent infringement, then any patent licenses granted to You under this License for that Work shall terminate as of the date such litigation is filed.

**4. Redistribution.** You may reproduce and distribute copies of the Work or Derivative Works thereof in any medium, with or without modifications, and in Source or Object form, provided that You meet the following conditions:

- (a) You must give any other recipients of the Work or Derivative Works a copy of this License; and
- (b) You must cause any modified files to carry prominent notices stating that You changed the files; and
- (c) You must retain, in the Source form of any Derivative Works that You distribute, all copyright, patent, trademark, and attribution notices from the Source form of the Work, excluding those notices that do not pertain to any part of the Derivative Works; and
- (d) If the Work includes a "NOTICE" text file as part of its distribution, then any Derivative Works that You distribute must include a readable copy of the attribution notices contained within such NOTICE file, excluding those notices that do not pertain to any part of the Derivative Works, in at least one of the following places: within a NOTICE text file distributed as part of the Derivative Works; within the Source form or documentation, if provided along with the Derivative Works; or, within a display generated by the Derivative Works, if and wherever such thirdparty notices normally appear. The contents of the NOTICE file are for informational purposes only and do not modify the License.

You may add Your own attribution notices within Derivative Works that You distribute, alongside or as an addendum to the NOTICE text from the Work, provided that such additional attribution notices cannot be construed as modifying the License. You may add Your own copyright statement to Your modifications and may provide additional or different license terms and conditions for use, reproduction, or distribution of Your modifications, or for any such Derivative Works as a whole, provided Your use, reproduction, and distribution of the Work otherwise complies with the conditions stated in this License.

**5. Submission of Contributions.** Unless You explicitly state otherwise, any Contribution intentionally submitted for inclusion in the Work by You to the Licensor shall be under the terms and conditions of this License, without any additional terms or conditions. Notwithstanding the above, nothing herein shall supersede or modify the terms of any separate license agreement you may have executed with Licensor regarding such Contributions.

**6. Trademarks.** This License does not grant permission to use the trade names, trademarks, service marks, or product names of the Licensor, except as required for reasonable and customary use in describing the origin of the Work and reproducing the content of the NOTICE file.

**7. Disclaimer of Warranty.** Unless required by applicable law or agreed to in writing, Licensor provides the Work (and each Contributor provides its Contributions) on an "AS IS" BASIS, WITHOUT WARRANTIES OR CONDITIONS OF ANY KIND, either express or implied, including, without limitation, any warranties or conditions of TITLE, NON-INFRINGEMENT, MERCHANTABILITY, or FITNESS FOR A PARTICULAR PURPOSE. You are solely responsible for determining the appropriateness of using or redistributing the Work and assume any risks associated with Your exercise of permissions under this License.

**8. Limitation of Liability.** In no event and under no legal theory, whether in tort (including negligence), contract, or otherwise, unless required by applicable law (such as deliberate and grossly negligent acts) or agreed to in writing, shall any Contributor be liable to You for damages, including any direct, indirect, special, incidental, or consequential damages of any character arising as a result of this License or out of the use or inability to use the Work (including but not limited to damages for loss of goodwill, work stoppage, computer failure or malfunction, or any and all other commercial damages or losses), even if such Contributor has been advised of the possibility of such damages.

**9. Accepting Warranty or Additional Liability.** While redistributing the Work or Derivative Works thereof, You may choose to offer, and charge a fee for, acceptance of support, warranty, indemnity, or other liability obligations and or rights consistent with this License. However, in accepting such obligations, You may act only on Your own behalf and/ on Your sole responsibility, not on behalf of any other Contributor, and only if You agree to indemnify, defend, and hold each Contributor harmless for any liability incurred by, or claims asserted against, such Contributor by reason of your accepting any such warranty or additional liability.

#### END OF TERMS AND CONDITIONS

APPENDIX: How to apply the Apache License to your work.

To apply the Apache License to your work, attach the following boilerplate notice, with the fields enclosed by brackets "[]" replaced with your own identifying information. (Don't include the brackets!) The text should be enclosed in the appropriate comment syntax for the file format. We also recommend that a file or class name and description of purpose be included on the same "printed page" as the copyright notice for easier identification within third-party archives.

#### Copyright [yyyy] [name of copyright owner]

Licensed under the Apache License, Version 2.0 (the "License"); you may not use this file except in compliance with the License. You may obtain a copy of the License at

http://www.apache.org/licenses/LICENSE-2.0

Unless required by applicable law or agreed to in writing, software distributed under the License is distributed on an "AS IS" BASIS, WITHOUT WARRANTIES OR CONDITIONS OF ANY KIND, either express or implied.

See the License for the specific language governing permissions and limitations under the License.

# **Software License Information (Wireless LAN functionality)**

This product incorporates the following software:

(1) The software developed independently by or for Panasonic Corporation,

(2) The software owned by third party and licensed to Panasonic Corporation,

(3) The open source software under the BSD licence and/or equivalent licenses.

The software categorized as of (3) is distributed in the hope that it will be useful, but WITHOUT ANY WARRANTY, without even the implied warranty of MERCHANTABILITY or FITNESS FOR A PARTICULAR PURPOSE.

The following license terms shall be applied to Open-Sourced Components.

1. Supplicant license

Copyright (C) 2003-2016, Jouni Malinen <j@w1.fi > and contributors. All rights reserved.

This software may be distributed, used, and modified under the terms of BSD license: Redistribution and use in source and binary forms, with or without modification, are permitted provided that the following conditions are met:

1. Redistributions of source code must retain the above copyright notice, this list of conditions and the following disclaimer.

2. Redistributions in binary form must reproduce the above copyright notice, this list of conditions and the following disclaimer in the documentation and/or other materials provided with the distribution.

3. Neither the name(s) of the above-listed copyright holder(s) nor the names of its contributors may be used to endorse or promote products derived from this software without specific prior written permission.

THIS SOFTWARE IS PROVIDED BY THE COPYRIGHT HOLDERS AND CONTRIBUTORS AS IS AND ANY EXPRESS OR IMPLIED WARRANTIES, INCLUDING, BUT NOT LIMITED TO, THE IMPLIED WARRANTIES OF MERCHANTABILITY AND FITNESS FOR A PARTICULAR PURPOSE ARE DISCLAIMED. IN NO EVENT SHALL THE COPYRIGHT OWNER OR CONTRIBUTORS BE LIABLE FOR ANY DIRECT, INDIRECT, INCIDENTAL, SPECIAL, EXEMPLARY, OR CONSEQUENTIAL DAMAGES (INCLUDING, BUT NOT LIMITED TO, PROCUREMENT OF SUBSTITUTE GOODS OR SERVICES; LOSS OF USE, DATA, OR PROFITS; OR BUSINESS INTERRUPTION) HOWEVER CAUSED AND ON ANY THEORY OF LIABILITY, WHETHER IN CONTRACT, STRICT LIABILITY, OR TORT (INCLUDING NEGLIGENCE OR OTHERWISE) ARISING IN ANY WAY OUT OF THE USE OF THIS SOFTWARE, EVEN IF ADVISED OF THE POSSIBILITY OF SUCH DAMAGE.

# **Copyright**(1)

- The App Store is a service mark of Apple Inc.
- iPhone is a trademark of Apple Inc. registered in the United States and other countries. The iPhone trademarks is used under license of iPhone Co., Ltd.
- Android and Google Play are trademarks or registered trademarks of Google LLC.
- Other names, company names, product names, etc described in this manual are trademarks or registered trademarks of each company. In the text, some ™ and ® marks are not listed.

#### **About Software**

This product incorporates the following software:

1) The software developed independently by or for Panasonic Corporation,

2) The software owned by third party and licensed to Panasonic Corporation,

3) The software licensed under the GNU GENERAL PUBLIC LICENSE Version 2.0 (GPL V2.0)

4) Open sourced software other than the software licensed under the GPL V2.0

The software categorized as (3) and (4) are distributed in the hope that it will be useful, but without any warranty, without even the implied warranty of [merchantability] or [fitness for a particular purpose]. Please refer to the detailed terms and conditions thereof shown in the "Software License" menu on this product.

At least three (3) years from delivery of this product, Panasonic will give to any third party who contacts us at the contact information provided below, for a charge no more than our cost of physically performing source code distribution, a complete machine-readable copy of the corresponding source code covered under GPL V2.0 or the other licenses with the obligation to do so, as well as the respective copyright notice thereof.

Contact information:

oss-cd-request@gg.jp.panasonic.com

The source code and the copyright notice are also available for free in our website below.

https://panasonic.net/cns/oss/ap/

#### **lwIP**

lwIP is licenced under the BSD licence:

Copyright (c) 2001-2004 Swedish Institute of Computer Science. All rights reserved.

Redistribution and use in source and binary forms, with or without modification, are permitted provided that the following conditions are met:

1. Redistributions of source code must retain the above copyright notice, this list of conditions and the following disclaimer.

2. Redistributions in binary form must reproduce the above copyright notice, this list of conditions and the following disclaimer in the documentation and/or other materials provided with the distribution.

3. The name of the author may not be used to endorse or promote products derived from this software without specific prior written permission.

THIS SOFTWARE IS PROVIDED BY THE AUTHOR ``AS IS AND ANY EXPRESS OR IMPLIED WARRANTIES, INCLUDING, BUT NOT LIMITED TO, THE IMPLIED WARRANTIES OF MERCHANTABILITY AND FITNESS FOR A PARTICULAR PURPOSE ARE DISCLAIMED. IN NO EVENT SHALL THE AUTHOR BE LIABLE FOR ANY DIRECT, INDIRECT, INCIDENTAL, SPECIAL, EXEMPLARY, OR CONSEQUENTIAL DAMAGES (INCLUDING, BUT NOT LIMITED TO, PROCUREMENT OF SUBSTITUTE GOODS OR SERVICES; LOSS OF USE, DATA, OR PROFITS; OR BUSINESS INTERRUPTION) HOWEVER CAUSED AND ON ANY THEORY OF LIABILITY, WHETHER IN CONTRACT, STRICT LIABILITY, OR TORT (INCLUDING NEGLIGENCE OR OTHERWISE) ARISING IN ANY WAY OUT OF THE USE OF THIS SOFTWARE, EVEN IF ADVISED OF THE POSSIBILITY OF SUCH DAMAGE.

#### **mbedTLS**

Apache License Version 2.0, January 2004

http://www.apache.org/licenses/ TERMS AND CONDITIONS FOR USE, REPRODUCTION, AND DISTRIBUTION

#### **1. Definitions.**

"License" shall mean the terms and conditions for use, reproduction, and distribution as defined by Sections 1 through 9 of this document.

"Licensor" shall mean the copyright owner or entity authorized by the copyright owner that is granting the License.

"Legal Entity" shall mean the union of the acting entity and all other entities that control, are controlled by, or are under common control with that entity. For the purposes of this definition, "control" means (i) the power, direct or indirect, to cause the direction or management of such entity, whether by contract or otherwise, or (ii) ownership of fifty percent (50%) or more of the outstanding shares, or (iii) beneficial ownership of such entity.

"You" (or "Your") shall mean an individual or Legal Entity exercising permissions granted by this License.

"Source" form shall mean the preferred form for making modifications, including but not limited to software source code, documentation source, and configuration files.

"Object" form shall mean any form resulting from mechanical transformation or translation of a Source form, including but not limited to compiled object code, generated documentation, and conversions to other media types.

"Work" shall mean the work of authorship, whether in Source or Object form, made available under the License, as indicated by a copyright notice that is included in or attached to the work. "Derivative Works" shall mean any work, whether in Source or Object form, that is based on (or derived from) the Work and for which the editorial revisions, annotations, elaborations, or other modifications represent, as a whole, an original work of authorship. For the purposes of this License, Derivative Works shall not include works that remain separable from, or merely link (or bind by name) to the interfaces of, the Work and Derivative Works thereof. "Contribution" shall mean any work of authorship, including the original version of the Work and any modifications or additions to that Work or Derivative Works thereof, that is intentionally submitted to Licensor for inclusion in the Work by the copyright owner or by an individual or Legal Entity authorized to submit on behalf of the copyright owner.

For the purposes of this definition, "submitted" means any form of electronic, verbal, or written communication sent to the Licensor or its representatives, including but not limited to communication on electronic mailing lists, source code control systems, and issue tracking systems that are managed by, or on behalf of, the Licensor for the purpose of discussing and improving the Work, but excluding communication that is conspicuously marked or otherwise designated in writing by the copyright owner as "Not a Contribution." "Contributor" shall mean Licensor and any individual or Legal Entity on behalf of whom a Contribution has been received by Licensor and subsequently incorporated within the Work. **2. Grant of Copyright License.** Subject to the terms and conditions of this License, each Contributor hereby grants to You

a perpetual, worldwide, non-exclusive, no-charge, royalty-free, irrevocable copyright license to reproduce, prepare Derivative Works of, publicly display, publicly perform, sublicense, and distribute the Work and such Derivative Works in Source or Object form.

**3. Grant of Patent License.** Subject to the terms and conditions of this License, each Contributor hereby grants to You a perpetual, worldwide, non-exclusive, no-charge, royalty-free, irrevocable (except as stated in this section) patent license to make, have made, use, offer to sell, sell, import, and otherwise transfer the Work, where such license applies only to those patent claims licensable by such Contributor that are necessarily infringed by their Contribution(s) alone or by combination of their Contribution(s) with the Work to which such Contribution(s) was submitted.

If You institute patent litigation against any entity (including a cross-claim or counterclaim in a lawsuit) alleging that the Work or a Contribution incorporated within the Work constitutes direct or contributory patent infringement, then any patent licenses granted to You under this License for that Work shall terminate as of the date such litigation is filed.

**4. Redistribution.** You may reproduce and distribute copies of the Work or Derivative Works thereof in any medium, with or without modifications, and in Source or Object form, provided that You meet the following conditions:

- (a) You must give any other recipients of the Work or Derivative Works a copy of this License; and
- (b)You must cause any modified files to carry prominent notices stating that You changed the files; and
- (c) You must retain, in the Source form of any Derivative Works that You distribute, all copyright, patent, trademark, and attribution notices from the Source form of the Work, excluding those notices that do not pertain to any part of the Derivative Works; and
- (d)If the Work includes a "NOTICE" text file as part of its distribution, then any Derivative Works that You distribute must include a readable copy of the attribution notices contained within such NOTICE file, excluding those notices that do not pertain to any part of the Derivative Works, in at least one of the following places: within a NOTICE text file distributed as part of the Derivative Works; within the Source form or documentation, if provided along with the Derivative Works; or, within a display generated by the Derivative Works, if and wherever such thirdparty notices normally appear. The contents of the NOTICE file are for informational purposes only and do not modify the License.

You may add Your own attribution notices within Derivative Works that You distribute, alongside or as an addendum to the NOTICE text from the Work, provided that such additional attribution notices cannot be construed as modifying the License.

You may add Your own copyright statement to Your modifications and may provide additional or different license terms and conditions for use, reproduction, or distribution of Your modifications, or for any such Derivative Works as a whole, provided Your use, reproduction, and distribution of the Work otherwise complies with the conditions stated in this License.

**5. Submission of Contributions.** Unless You explicitly state otherwise, any Contribution intentionally submitted for inclusion in the Work by You to the Licensor shall be under the terms and conditions of this License, without any additional terms or conditions.

Notwithstanding the above, nothing herein shall supersede or modify the terms of any separate license agreement you may have executed with Licensor regarding such Contributions.

**6. Trademarks.** This License does not grant permission to use the trade names, trademarks, service marks, or product names of the Licensor, except as required for reasonable and customary use in describing the origin of the Work and reproducing the content of the NOTICE file.

**7. Disclaimer of Warranty.** Unless required by applicable law or agreed to in writing, Licensor provides the Work (and each Contributor provides its Contributions) on an "AS IS" BASIS, WITHOUT WARRANTIES OR CONDITIONS OF ANY KIND, either express or implied, including, without limitation, any warranties or conditions of TITLE, NON-INFRINGEMENT, MERCHANTABILITY, or FITNESS FOR A PARTICULAR PURPOSE. You are solely responsible for determining the appropriateness of using or redistributing the Work and assume any risks associated with Your exercise of permissions under this License.

**8. Limitation of Liability.** In no event and under no legal theory, whether in tort (including negligence), contract, or otherwise, unless required by applicable law (such as deliberate and grossly negligent

acts) or agreed to in writing, shall any Contributor be liable to You for damages, including any direct, indirect, special, incidental, or consequential damages of any character arising as a result of this License or out of the use or inability to use the Work (including but not limited to damages for loss of goodwill, work stoppage, computer failure or malfunction, or any and all other commercial damages or losses), even if such Contributor has been advised of the possibility of such damages.

**9. Accepting Warranty or Additional Liability.** While redistributing the Work or Derivative Works thereof, You may choose to offer, and charge a fee for, acceptance of support, warranty, indemnity, or other liability obligations and or rights consistent with this License. However, in accepting such obligations, You may act only on Your own behalf and/ on Your sole responsibility, not on behalf of any other Contributor, and only if You agree to indemnify, defend, and hold each Contributor harmless for any liability incurred by, or claims asserted against, such Contributor by reason of your accepting any such warranty or additional liability. END OF TERMS AND CONDITIONS

=================================================== Copyright (c) 2003-2016, Jouni Malinen

<j@w1.fi > and contributors All Rights Reserved. This program is licensed under the BSD license (the one with advertisement clause removed). If you are submitting changes to the project, please see CONTRIBUTIONS file for more instructions.

#### License

----------------------------------------------------------------------------------------- This software may be distributed, used, and modified under the terms of BSD license:

Redistribution and use in source and binary forms, with or without modification, are permitted provided that the following conditions are met:

1. Redistributions of source code must retain the above copyright notice, this list of conditions and the following disclaimer.

2. Redistributions in binary form must reproduce the above copyright notice, this list of conditions and the following disclaimer in the documentation and/or other materials provided with the distribution.

3. Neither the name(s) of the above-listed copyright holder(s) nor the names of its contributors may be used to endorse or promote products derived from this software without specifi c prior written permission.

.<br>THIS SOFTWARE IS PROVIDED BY THE COPYRIGHT HOLDERS AND CONTRIBUTORS "AS IS" AND ANY EXPRESS OR IMPLIED WARRANTIES, INCLUDING, BUT NOT LIMITED TO, THE IMPLIED WARRANTIES OF MERCHANTABILITY AND FITNESS FOR A PARTICULAR PURPOSE ARE DISCLAIMED. IN NO EVENT SHALL THE COPYRIGHT OWNER OR CONTRIBUTORS BE LIABLE FOR ANY DIRECT, INDIRECT, INCIDENTAL, SPECIAL, EXEMPLARY, OR CONSEQUENTIAL DAMAGES (INCLUDING, BUT NOT LIMITED TO, PROCUREMENT OF SUBSTITUTE GOODS OR SERVICES; LOSS OF USE, DATA, OR PROFITS; OR BUSINESS INTERRUPTION) HOWEVER CAUSED AND ON ANY THEORY OF LIABILITY, WHETHER IN CONTRACT, STRICT LIABILITY, OR TORT (INCLUDING NEGLIGENCE OR OTHERWISE) ARISING IN ANY WAY OUT OF THE USE OF THIS SOFTWARE, EVEN IF ADVISED OF THE POSSIBILITY OF SUCH DAMAGE.

#### **Free RTOS**

The FreeRTOS source code is licensed by a \*modified\* GNU General Public License (GPL). The modification is provided in the form of an exception.

NOTE: The modification to the GPL is included to allow you to distribute a combined work that includes FreeRTOS without being obliged to provide the source code for proprietary components outside of the FreeRTOS kernel.

-----------------------------------------------------------------------------------------

The FreeRTOS GPL Exception Text:

Any FreeRTOS source code, whether modified or in it's original release form, or whether in whole or in part, can only be distributed by you under the terms of the GNU General Public License plus this exception. An independent module is a module which is not derived from or based on FreeRTOS.

#### Clause 1:

Linking FreeRTOS statically or dynamically with other modules is making a combined work based on FreeRTOS. Thus, the terms and conditions of the GNU General Public License cover the whole combination.

As a special exception, the copyright holder of FreeRTOS gives you permission to link FreeRTOS with independent modules that communicate with FreeRTOS solely through the FreeRTOS API interface, regardless of the license terms of these independent modules, and to copy and distribute the resulting combined work under terms of your choice, provided that

+ Every copy of the combined work is accompanied by a written statement that details to the recipient the version of FreeRTOS used and an offer by yourself to provide the FreeRTOS source code (including any modifications you may have made) should the recipient request it.

+ The combined work is not itself an RTOS, scheduler, kernel or related product.

+ The independent modules add significant and primary functionality to FreeRTOS and do not merely extend the existing functionality already present in FreeRTOS.

#### Clause 2:

FreeRTOS may not be used for any competitive or comparative purpose, including the publication of any form of run time or compile time metric, without the express permission of Real Time Engineers Ltd. (this is the norm within the industry and is intended to ensure information accuracy).

----------------------------------------------------------------------------------------- The standard GPL exception text:

#### GNU GENERAL PUBLIC LICENSE

#### Version 2, June 1991

Copyright (C) 1989, 1991 Free Software Foundation, Inc. 59 Temple Place, Suite 330, Boston, MA 02111-1307 USA Everyone is permitted to copy and distribute verbatim copies of this license document, but changing it is not allowed.

#### Preamble

The licenses for most software are designed to take away your freedom to share and change it. By contrast, the GNU General Public License is intended to guarantee your freedom to share and change free software--to make sure the software is free for all its users.

This General Public License applies to most of the Free Software Foundation's software and to any other program whose authors commit to using it. (Some other Free Software Foundation software is covered by the GNU Library General Public License instead.) You can apply it to your programs, too.

When we speak of free software, we are referring to freedom, not price. Our General Public Licenses are designed to make sure that you have the freedom to distribute copies of free software (and charge for this service if you wish), that you receive source code or can get it if you want it, that you can change the software or use pieces of it in new free programs; and that you know you can do these things.

To protect your rights, we need to make restrictions that forbid anyone to deny you these rights or to ask you to surrender the rights.

These restrictions translate to certain responsibilities for you if you distribute copies of the software, or if you modify it.

For example, if you distribute copies of such a program, whether gratis or for a fee, you must give the recipients all the rights that you have. You must make sure that they, too, receive or can get the source code. And you must show them these terms so they know their rights.

We protect your rights with two steps: (1) copyright the software and (2) offer you this license which gives you legal permission to copy, distribute and/or modify the software.

Also, for each author's protection and ours, we want to make certain that everyone understands that there is no warranty for this free software. If the software is modified by someone else and passed on, we want its recipients to know that what they have is not the original, so that any problems introduced by others will not reflect on the original authors' reputations.

Finally, any free program is threatened constantly by software patents. We wish to avoid the danger that redistributors of a free program will individually obtain patent licenses, in effect making the program proprietary. To prevent this, we have made it clear that any patent must be licensed for everyone's free use or not licensed at all.

The precise terms and conditions for copying, distribution and modification follow.

GNU GENERAL PUBLIC LICENSE TERMS AND CONDITIONS FOR COPYING, DISTRIBUTION AND MODIFICATION

0. This License applies to any program or other work which contains a notice placed by the copyright holder saying it may be distributed under the terms of this General Public License. The "Program", below, refers to any such program or work, and a "work based on the Program" means either the Program or any derivative work under copyright law: that is to say, a work containing the Program or a portion of it, either verbatim or with modifications and/or translated into another language. (Hereinafter, translation is included without limitation in the term "modification".) Each licensee is addressed as "you".

Activities other than copying, distribution and modification are not covered by this License; they are outside its scope. The act of running the Program is not restricted, and the output from the Program is covered only if its contents constitute a work based on the Program (independent of having been made by running the Program). Whether that is true depends on what the Program does.

1. You may copy and distribute verbatim copies of the Program's source code as you receive it, in any medium, provided that you conspicuously and appropriately publish on each copy an appropriate copyright notice and disclaimer of warranty; keep intact all the notices that refer to this License and to the absence of any warranty; and give any other recipients of the Program a copy of this License along with the Program.

You may charge a fee for the physical act of transferring a copy, and you may at your option offer warranty protection in exchange for a fee.

2. You may modify your copy or copies of the Program or any portion of it, thus forming a work based on the Program, and copy and distribute such modifications or work under the terms of Section 1 above, provided that you also meet all of these conditions:

a) You must cause the modified files to carry prominent notices stating that you changed the files and the date of any change.

b) You must cause any work that you distribute or publish, that in whole or in part contains or is derived from the Program or any part thereof, to be licensed as a whole at no charge to all third parties under the terms of this License. c) If the modified program normally reads commands interactively when run, you must cause it, when started running for such interactive use in the most ordinary way, to print or display an announcement including an appropriate copyright notice and a notice that there is no warranty (or else, saying that you provide a warranty) and that users may redistribute the program under these conditions, and telling the user how to view a copy of this License. (Exception: if the Program itself is interactive but does not normally print such an announcement, your work based on the Program is not required to print an announcement.)

These requirements apply to the modified work as a whole. If identifiable sections of that work are not derived from the Program, and can be reasonably considered independent and separate works in themselves, then this License, and its terms, do not apply to those sections when you distribute them as separate works. But when you distribute the same sections as part of a whole which is a work based on the Program the distribution of the whole must be on the terms of this License, whose permissions for other licensees extend to the entire whole, and thus to each and every part regardless of who wrote it.

Thus, it is not the intent of this section to claim rights or contest your rights to work written entirely by you; rather, the intent is to exercise the right to control the distribution of derivative or collective works based on the Program.

In addition, mere aggregation of another work not based on the Program with the Program (or with a work based on the Program) on a volume of a storage or distribution medium does not bring the other work under the scope of this License.

3. You may copy and distribute the Program (or a work based on it, under Section 2) in object code or executable form under the terms of Sections 1 and 2 above provided that you also do one of the following:

a) Accompany it with the complete corresponding machinereadable source code, which must be distributed under the terms of Sections 1 and 2 above on a medium customarily used for software interchange; or,

b) Accompany it with a written offer, valid for at least three years, to give any third party, for a charge no more than your cost of physically performing source distribution, a complete machine-readable copy of the corresponding source code, to be distributed under the terms of Sections 1 and 2 above on a medium customarily used for software interchange; or,

c) Accompany it with the information you received as to the offer to distribute corresponding source code. (This alternative is allowed only for noncommercial distribution and only if you received the program in object code or executable form with such an offer, in accord with Subsection b above.)

The source code for a work means the preferred form of the work for making modifications to it. For an executable work, complete source code means all the source code for all modules it contains, plus any associated interface definition files, plus the scripts used to control compilation and installation of the executable. However, as a special exception, the source code distributed need not include anything that is normally distributed (in either source or binary form) with the major components (compiler, kernel, and so on) of the operating system on which the executable runs, unless that component itself accompanies the executable.

If distribution of executable or object code is made by offering access to copy from a designated place, then offering equivalent access to copy the source code from the same place counts as distribution of the source code, even though third parties are not compelled to copy the source along with the object code.

4. You may not copy, modify, sublicense, or distribute the Program except as expressly provided under this License. Any attempt otherwise to copy, modify, sublicense or distribute the Program is void, and will automatically terminate your rights under this License.

However, parties who have received copies, or rights, from you under this License will not have their licenses terminated so long as such parties remain in full compliance.

5. You are not required to accept this License, since you have not signed it. However, nothing else grants you permission to modify or distribute the Program or its derivative works. These actions are prohibited by law if you do not accept this License. Therefore, by modifying or distributing the Program (or any work based on the Program), you indicate your acceptance of this License to do so, and all its terms and conditions for copying, distributing or modifying the Program or works based on it.

6. Each time you redistribute the Program (or any work based on the Program), the recipient automatically receives a license from the original licensor to copy, distribute or modify the Program subject to these terms and conditions. You may not impose any further restrictions on the recipients' exercise of the rights granted herein. You are not responsible for enforcing compliance by third parties to this License.

7. If, as a consequence of a court judgment or allegation of patent infringement or for any other reason (not limited to patent issues), conditions are imposed on you (whether by court order, agreement or otherwise) that contradict the conditions of this License, they do not excuse you from the conditions of this License. If you cannot distribute so as to satisfy simultaneously your obligations under this License and any other pertinent obligations, then as a consequence you may not distribute the Program at all. For example, if a patent license would not permit royalty-free redistribution of the Program by all those who receive copies directly or indirectly through you, then the only way you could satisfy both it and this License would be to refrain entirely from distribution of the Program.

If any portion of this section is held invalid or unenforceable under any particular circumstance, the balance of the section is intended to apply and the section as a whole is intended to apply in other circumstances. It is not the purpose of this section to induce you to infringe any patents or other property right claims or to contest validity of any such claims; this section has the sole purpose of protecting the integrity of the free software distribution system, which is implemented by public license practices. Many people have made generous contributions to the wide range of software distributed through that system in reliance on consistent application of that system; it is up to the author/donor to decide if he or she is willing to distribute software through any other system and a licensee cannot impose that choice. This section is intended to make thoroughly clear what is believed to be a consequence of the rest of this License.

8. If the distribution and/or use of the Program is restricted in certain countries either by patents or by copyrighted interfaces, the original copyright holder who places the Program under this License may add an explicit geographical distribution limitation excluding those countries, so that distribution is permitted only in or among countries not thus excluded. In such case, this License incorporates the limitation as if written in the body of this License.

9. The Free Software Foundation may publish revised and/ or new versions of the General Public License from time to time. Such new versions will be similar in spirit to the present version. but may differ in detail to address new problems or concerns. Each version is given a distinguishing version number. If the Program specifies version number of this License which applies to it and "any later version", you have the option of following the terms and conditions either of that version or of any later version published by the Free Software Foundation. If the Program does not specify a version number of this License, you may choose any version ever published by the Free Software Foundation.

10. If you wish to incorporate parts of the Program into other free programs whose distribution conditions are different, write to the author to ask for permission. For software which is copyrighted by the Free Software Foundation, write to the Free Software Foundation; we sometimes make exceptions for this. Our decision will be guided by the two goals of preserving the free status of all derivatives of our free software and of promoting the sharing and reuse of software generally.

#### NO WARRANTY

11. BECAUSE THE PROGRAM IS LICENSED FREE OF CHARGE, THERE IS NO WARRANTY FOR THE PROGRAM, TO THE EXTENT PERMITTED BY APPLICABLE LAW. EXCEPT WHEN OTHERWISE STATED IN WRITING THE COPYRIGHT HOLDERS AND/OR OTHER PARTIES PROVIDE THE PROGRAM "AS IS" WITHOUT WARRANTY OF ANY KIND, EITHER EXPRESSED OR IMPLIED, INCLUDING, BUT NOT LIMITED TO, THE IMPLIED WARRANTIES OF MERCHANTABILITY AND FITNESS FOR A PARTICULAR PURPOSE. THE ENTIRE RISK AS TO THE QUALITY AND PERFORMANCE OF THE PROGRAM IS WITH YOU. SHOULD THE PROGRAM PROVE DEFECTIVE, YOU ASSUME THE COST OF ALL NECESSARY SERVICING, REPAIR OR CORRECTION.

12. IN NO EVENT UNLESS REQUIRED BY APPLICABLE LAW OR AGREED TO IN WRITING WILL ANY COPYRIGHT HOLDER, OR ANY OTHER PARTY WHO MAY MODIFY AND/ OR REDISTRIBUTE THE PROGRAM AS PERMITTED ABOVE, BE LIABLE TO YOU FOR DAMAGES, INCLUDING ANY GENERAL, SPECIAL, INCIDENTAL OR CONSEQUENTIAL DAMAGES ARISING OUT OF THE USE OR INABILITY TO USE THE PROGRAM (INCLUDING BUT NOT LIMITED TO LOSS OF DATA OR DATA BEING RENDERED INACCURATE OR LOSSES SUSTAINED BY YOU OR THIRD PARTIES OR A FAILURE OF THE PROGRAM TO OPERATE WITH ANY OTHER PROGRAMS), EVEN IF SUCH HOLDER OR OTHER PARTY HAS BEEN ADVISED OF THE POSSIBILITY OF SUCH DAMAGES.

END OF TERMS AND CONDITIONS How to Apply These Terms to Your New Programs

If you develop a new program, and you want it to be of the greatest possible use to the public, the best way to achieve this is to make it free software which everyone can redistribute and change under these terms.

To do so, attach the following notices to the program. It is safest to attach them to the start of each source file to most effectively convey the exclusion of warranty; and each file should have at least the "copyright" line and a pointer to where the full notice is found.

since line to give the program's name and a brief idea of what it does.>

Copyright (C) <year> <name of author>

This program is free software; you can redistribute it and/ or modify it under the terms of the GNU General Public License\*\* as published by the Free Software Foundation; either version 2 of the License, or (at your option) any later version.

This program is distributed in the hope that it will be useful, but WITHOUT ANY WARRANTY; without even the implied warranty of MERCHANTABILITY or FITNESS FOR A PARTICULAR PURPOSE. See the GNU General Public License for more details.

You should have received a copy of the GNU General Public License along with this program; if not, write to the Free Software Foundation, Inc., 59 Temple Place, Suite 330, Boston, MA 02111- 1307 USA

Also add information on how to contact you by electronic and paper mail

If the program is interactive, make it output a short notice like this when it starts in an interactive mode:

Gnomovision version 69, Copyright (C) year name of author Gnomovision comes with ABSOLUTELY NO WARRANTY; for details type `show w'.

This is free software, and you are welcome to redistribute it under certain conditions; type `show c' for details.

The hypothetical commands `show w' and `show c' should show the appropriate parts of the General Public License. Of course, the commands you use may be called something other than `show w' and `show c'; they could even be mouseclicks or menu items- whatever suits your program.

You should also get your employer (if you work as a programmer) or your school, if any, to sign a "copyright disclaimer" for the program, if necessary. Here is a sample; alter the names:

Yoyodyne, Inc., hereby disclaims all copyright interest in the program 'Gnomovision' (which makes passes at compilers) written by James Hacker.

<signature of Ty Coon>, 1 April 1989

Ty Coon, President of Vice

This General Public License does not permit incorporating your program into proprietary programs. If your program is a subroutine library, you may consider it more useful to permit linking proprietary applications with the library. If this is what you want to do, use the GNU Library General Public License instead of this License.

## **Setting Information**

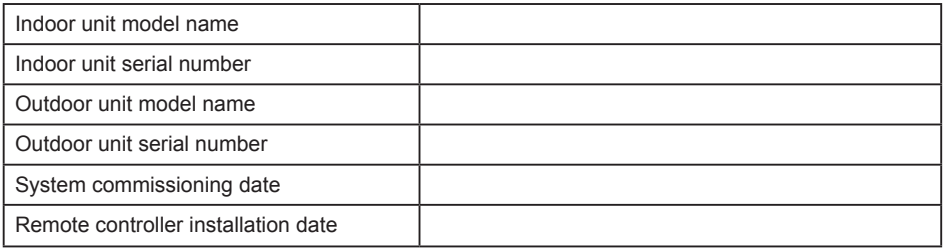

## **Installer Contact Details**

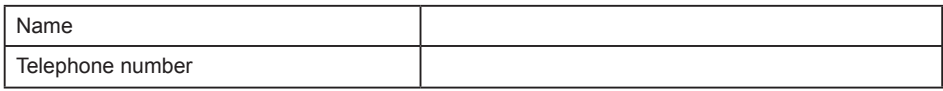

## **Maximum radio-frequency power transmitted in the frequency bands**

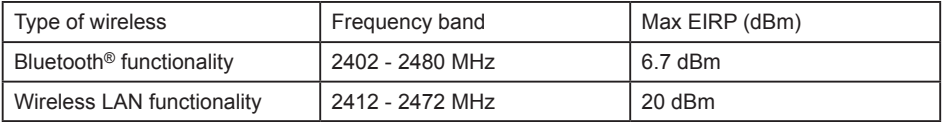

## **Regulatory Information**

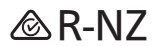

Authorized representative in EU Panasonic Testing Centre Panasonic Marketing Europe GmbH Winsbergring 15, 22525 Hamburg, Germany

Panasonic Corporation http://www.panasonic.com